Bedienungsanleitung Instruction manual / Notice d'utilisation **[Leitfähigkeits-Transmitter Typ 8225](#page-3-0) [Conductivity transmitter type 8225](#page-28-0) [Transmetteur de conductivité type 8225](#page-53-0) KOMPAKTE AUSFÜHRUNG COMPACT VERSION - VERSION COMPACTE**

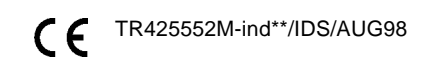

# **LEITFÄHIGKEIT 8225 CONDUCTIVITY CONDUCTIVITE**

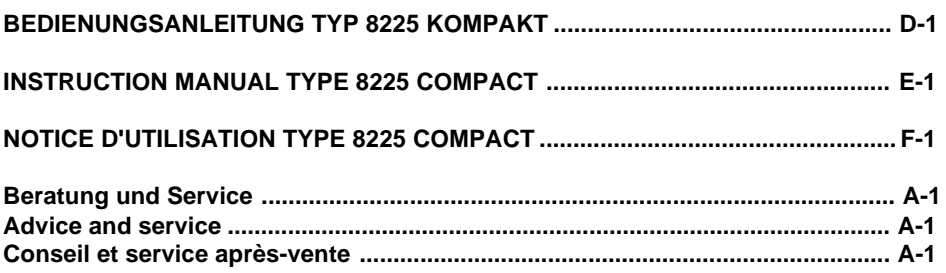

**\*\*\*\*\***

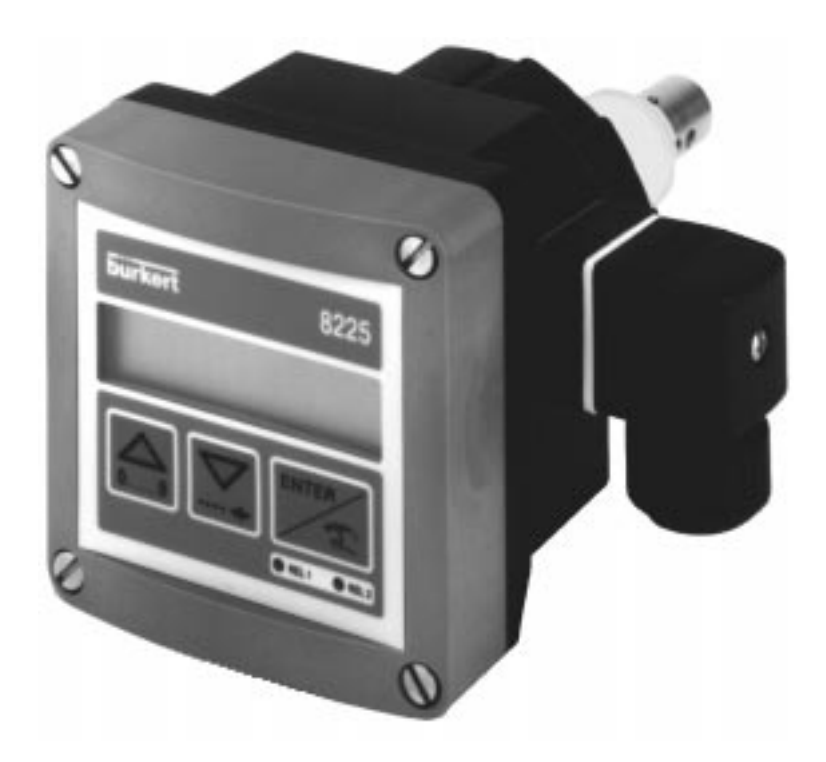

©BÜRKERT 1998 425552M-IND\*\*/IDS/OCT98 Technische Änderungen vorbehalten We reserve the right to make technical changes without notice Sous réserve de modifications techniques

# <span id="page-3-0"></span>**INHALTSVERZEICHNIS**

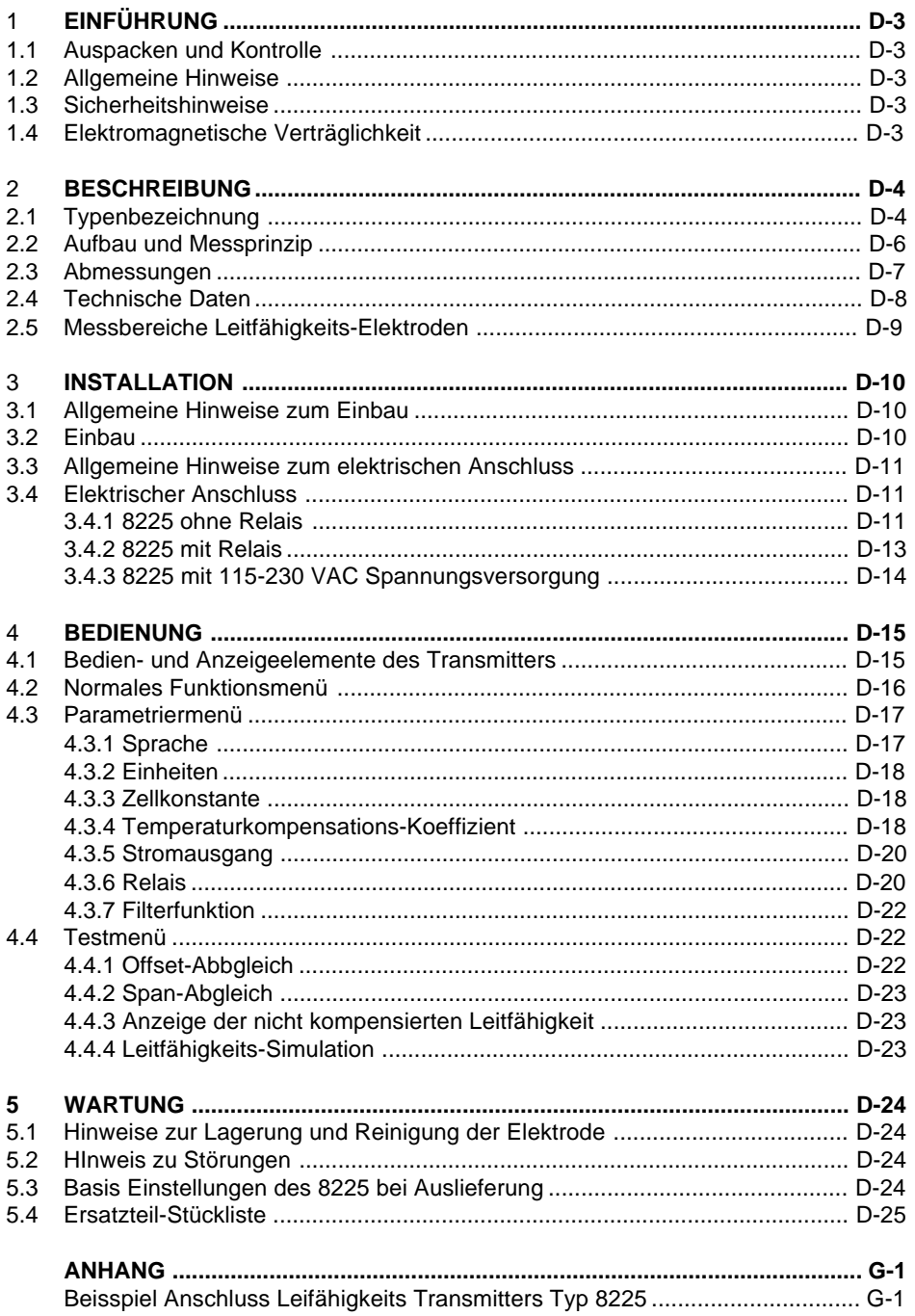

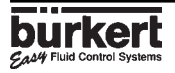

# <span id="page-4-0"></span>**1 EINFÜHRUNG**

Sehr geehrter Kunde,

wir beglückwünschen Sie zum Kauf unseres digitalen Leitfähigkeits-Transmitter 8225. Um die vielfältigen Vorteile, die Ihnen das Produkt bietet, voll nutzen zu können, befolgen Sie bitte unbedingt unseren Rat und

#### **LESEN SIE DIESE BEDIENUNGS-ANLEITUNG GRÜNDLICH, BEVOR SIE DAS GERÄT MONTIEREN UND IN BETRIEB NEHMEN.**

### **1.1 Auspacken und Kontrolle**

Bitte überprüfen Sie die Lieferung auf Vollständigkeit und Transportschäden. Zur Standardlieferung gehören:

- -1 Leitfähigkeits-Transmitter 8225
- -1 Bedienungsanleitung

Um sicherzustellen, dass Sie den richtigen Transmitter erhalten haben, vergleichen Sie die Typenbezeichnung auf dem Typenschild mit der Liste der nächsten Seite. Bei Verlust oder Schäden wenden Sie sich an Ihre Bürkert Niederlassung.

# **1.2 Allgemeine Hinweise**

Diese Druckschrift enthält keine Garantiezusagen. Wir verweisen hierzu auf unsere allgemeinen Verkaufs- und Lieferbedingungen.

Einbau und/oder Reparatur dürfen nur durch eingewiesenes Personal erfolgen. Sollten bei der Installation oder der Inbetriebnahme Schwierigkeiten auftreten, setzen Sie sich bitte sofort mit unserer nächsten Niederlassung in Verbindung.

### **1.3 Sicherheitshinweise**

Bürkert stellt verschiedene Leitfähigkeits-Transmitter her. Jeder kann in einer Vielfalt von Applikationen eingesetzt werden. Gerne beraten wir hierzu intensiv. Es liegt jedoch in der Verantwortung des Kunden, das zu seiner Applikation optimal passende Gerät zu wählen, es korrekt zu installieren und instandzuhalten. Besonders ist hierbei die chemische Beständigkeit die Medienberühenden Teile Sischerzustellen.

**!** Dieses Symbol erscheint in der Bedienungsanleitung jedesmal wenn besondere Vorsicht geboten ist, um eine einwandfreie Installation, Funktion und Betriebssicherheit des Gerätes zu gewährleisten.

### **1.4 Elektromagnetische Verträglichkeit**

Hiermit wird bestätigt, dass dieses Produkt den wesentlichen Schutzanforderungen entspricht, die in der Richtlinie des Rates zur Angleichung der Rechtsvorschriften der Mitgliedstaaten über die elektromagnetische Verträglichkeit (89/336/EWG) festgelegt sind.

Um die Bedingungen diesr Direktive zu erfüllen ,müssen die Stromanschlussvorschriften befolgt werden.

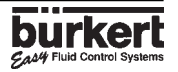

# <span id="page-5-0"></span>**2.1 Typenbezeichnung**

# **2.1.1 TransmitterTyp 8225 mit 12...30 VCC Spannungsversorgung**

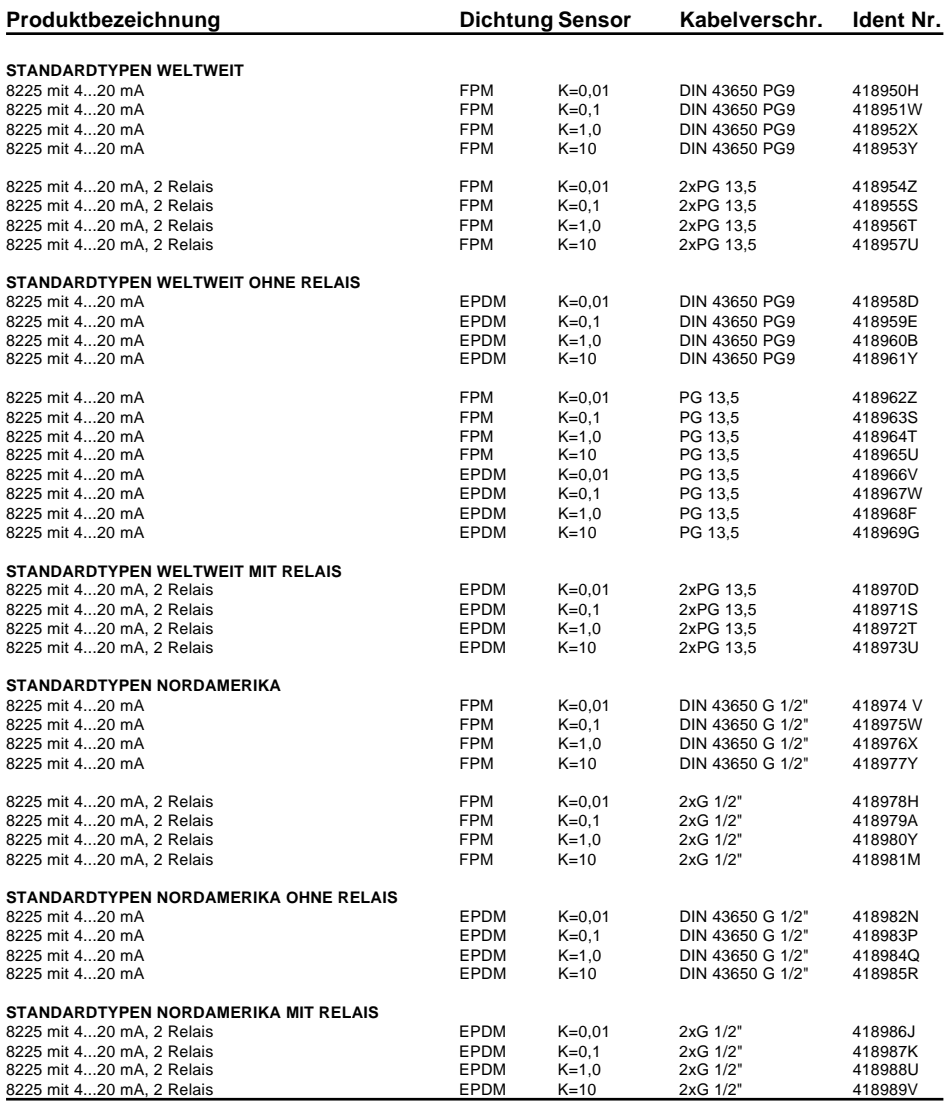

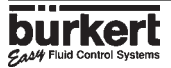

# **2.1.2 TransmitterTyp 8225 mit 115/230 VAC Spannungsversorgung**

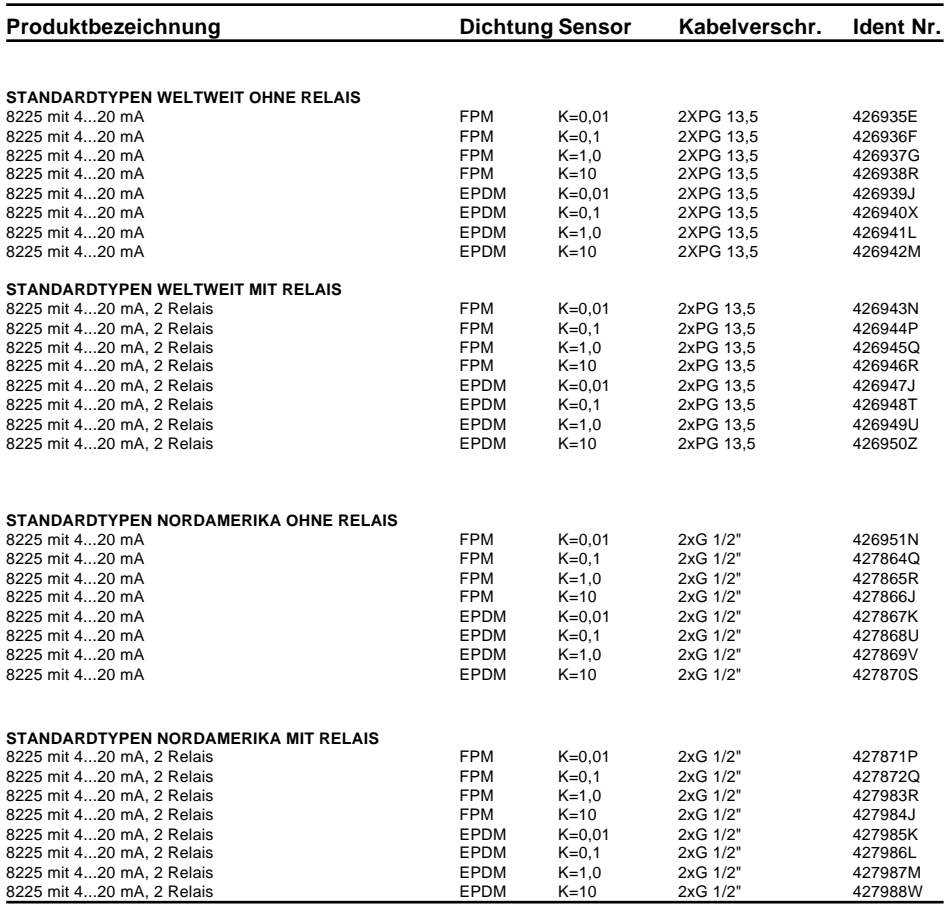

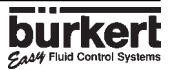

### **2.2 Aufbau und Messprinzip**

#### **Aufbau**

Der Leitfähigkeits-Transmitter kombiniert einen Leitfähigkeits-Sensor und einen Messumformer mit Anzeige kompakt in einem spritzwassergeschützten Kunststoffgehäuse, Schutzart IP65.

Der Sensor-Teil besteht aus auswechselbaren Sensoren. Die Sensoren mit Zellenkonstanten 0,01 und 0,1 sind mit Edelstahlelektroden ausgestattet, die mit Zellkonstanten 1,0 und 10 mit Graphit-Elektroden. Der Pt1000 für die automatische Temperaturkompensation ist serienmässig in allen Sensor Armaturen eingebaut.

Der Messumformer-Teil dient zur Messwertaufbereitung- und Anzeige des Momentanwertes.

Das Mess-Signal wird über einen 4-poligen Stecker nach DIN 43 650 oder durch eine PG 13,5 Kabelverschraubung (Ausführung ohne Relais) oder über zwei PG 13,5 Kabelverschraubungen (Ausführung mit Relais) bereitgestellt.

#### **Messprinzip**

Die Leitfähigkeit einer Lösung wird definiert als die Fähigkeit elektrischen Strom zu leiten. Die Ladungsträger sind Ionen (z.B. gelöste Salze oder Säuren). Um die Leitfähigkeit zu messen, werden 2 Elektroden mit festem Abstand und bestimmter Fläche benutzt. Eine Wechselspannung wird an die Elektroden angeschlossen. Der gemessene Strom steht in direktem Bezug zur Leitfähigkeit der Lösung.

Der Messumformer ohne Relais arbeitet in 2-Leiter-Technik und benötigt zum Betrieb eine Spannungsversorgung von 12...30 VDC. Eine Ausführung mit 115/230 VAC Spannungsversorgung ist ebenfalls verfügbar. Als Ausgangssignal, proportional zur Leitfäfigkeit, steht ein eingeprägtes Normsignal 5/4...20 mA zur Verfügung.

Der Messumformer mit 2 zusätzlichen Relais arbeitet in 3-Leiter-Technik. Die Grenzwerte sind frei einstellbar.

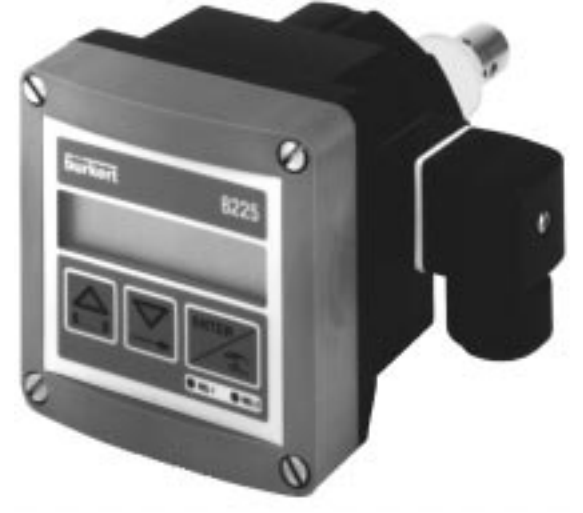

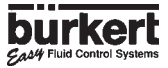

# **2.3 Abmessungen**

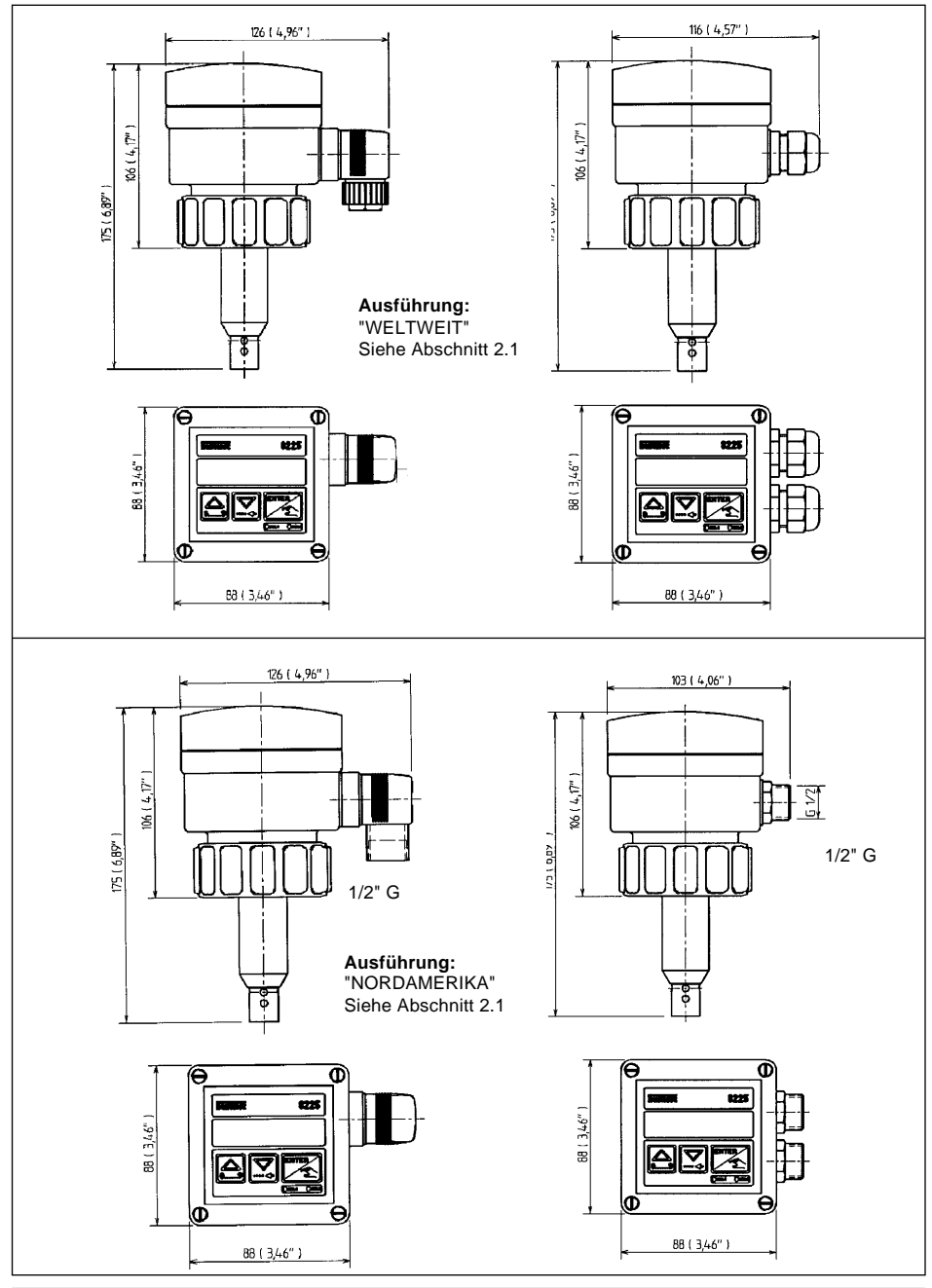

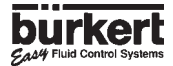

# **2.4 Technische Daten**

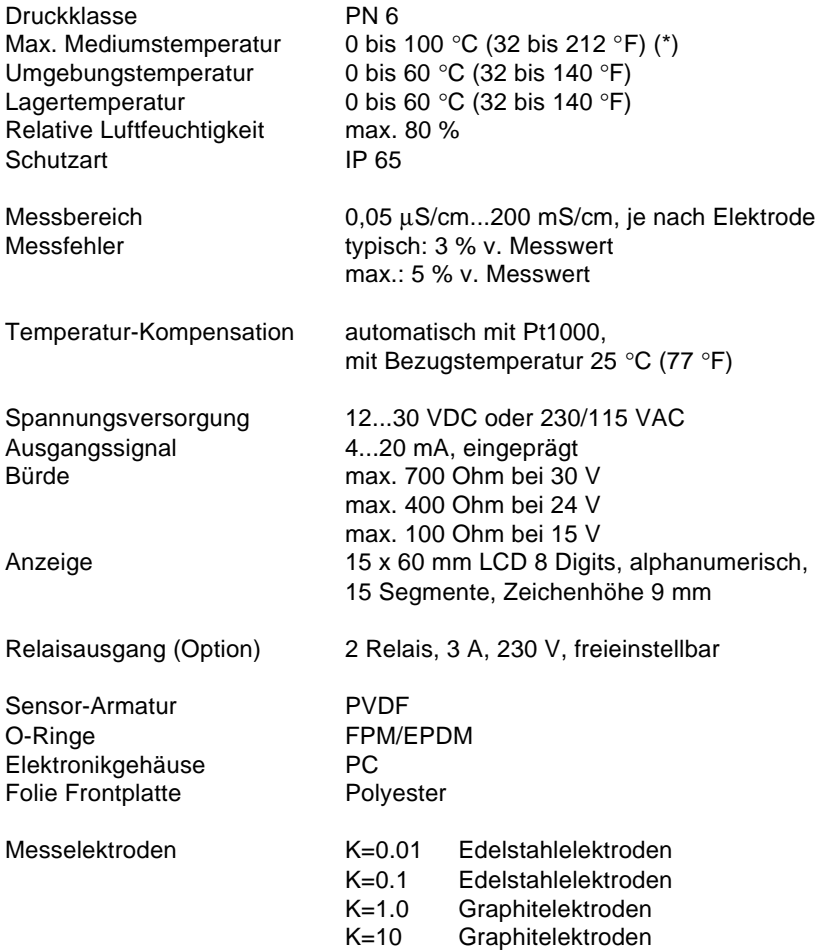

(\*) Siehe auch Fittings-Bedienungsanleitung.

# **2 BESCHREIBUNG**

### **2.5 Messbereiche Leitfähigkeits-Elektroden**

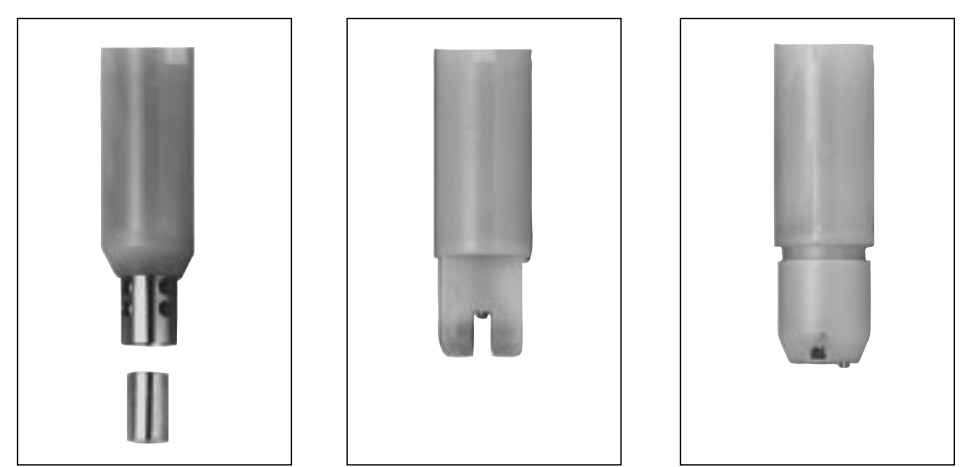

 $K = 0.1$  und  $K = 0.01$   $K = 1.0$   $K = 10$ 

Der Leitfähigkeitstransmitter kann mit 4 verschiedenen Elektroden mit den Zellkonstanten (0.01, 0.1, 1.0, 10) betrieben werden. Die Elektrode wird unter Berücksichtigung des Messbereiches, mit Hilfe der nachstehenden Tabelle ausgewählt (Siehe Fig. 2.1).

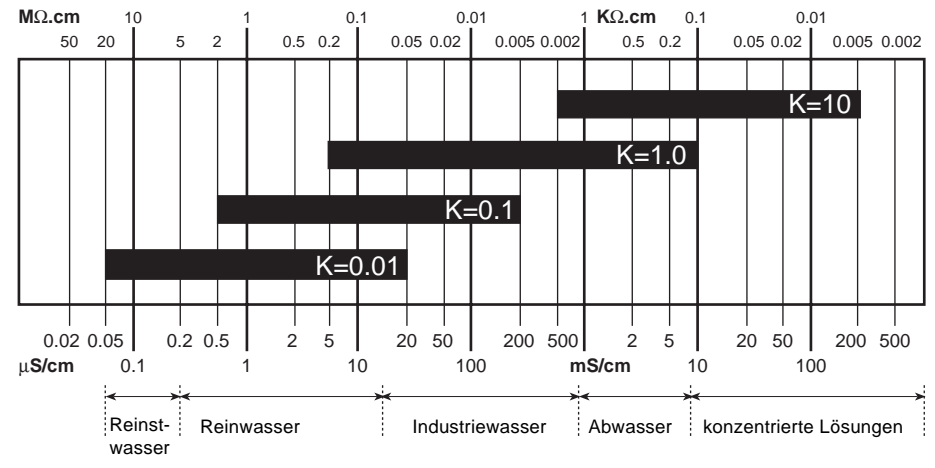

**Fig. 2.1 Messbereiche der Elektroden**

### <span id="page-11-0"></span>**3.1 Allgemeine Hinweise zum Einbau**

#### **Druck-Temperatur-Diagramm**

Entsprechend den verwendeten Fittingwerkstoffen muss deren Druck-Temperatur-Abhängigkeit berücksichtigt werden.

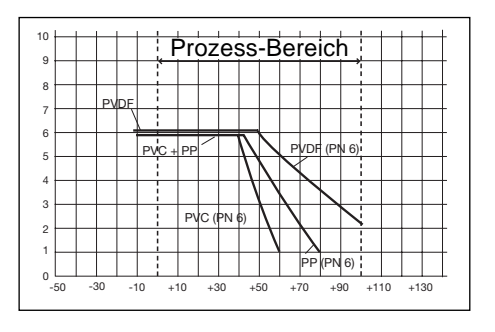

#### **Einbauvorschriften**

Der Leitfähigkeits-Transmitter soll möglichst in einer horizontalen Leitung senkrecht nach oben (max. +/- 90 °) eingebaut werden. Er kann auch auf einen Behälter, horizontal durch die Wandung mittels eines Schweiss-Stutzens, montiert werden.

Bei der Zellkonstante K=10 muss darauf geachtet werden, dass die Öffnung des kleinen Kanals auf der Anströmseite liegt. Das Gerät ist vor Dauerwärmestrahlung und anderen störenden Umwelteinflüssen zu schützen (z.B. Magnetfelder oder Dauersonnenbestrahlung).

Eine Montage unmittelbar hinter turbulenzerzeugenden Armaturen (Krümmer, Ventile, Schieber usw.) ist zu vermeiden.

**Ein Erdungsstift is auf der Seite des Gehäuses eingebaut. Für EWV Zwecke muss dieser Punkt örtlich gut geerdet sein.**

**Fig. 3.1 Einbau auf einen Fitting S020**

# **3.2 Einbau**

Der Leitfähigkeits-Transmitter 8225 wird mit dafür speziell geeigneten Fittingen in die Rohrleitung eingebaut (Typ S020/1500).

- 1.Beim Einbau des Fittings 4 in die Rohrleitung, müssen die Einbauvorschriften beachtet werden (siehe § 3.1).
- 2.Die Kunststoffmutter 3 in den Fitting einlegen, dann den Kunststoffring 2 in die Führungsnut 5 einrasten lassen.
- 3.Transmitter 8225 1 in den Fitting vorsichtig einschieben, bei korrektem Einbau darf sich der Transmitter nicht drehen lassen.
- 4.Das Transmittergehäuse mit der Kunststoffmutter 3 am Fitting festschrauben.

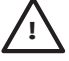

**Achtung:** Die Kunststoffmutter nur von Hand anziehen! **!**

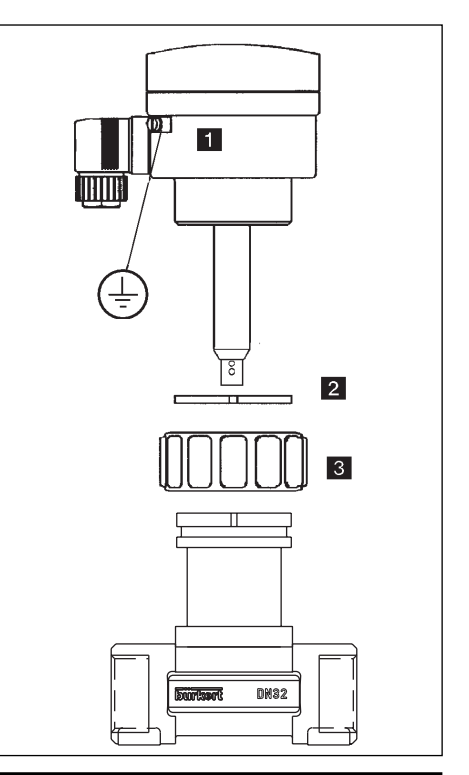

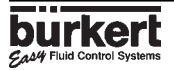

### **3.3 Allgemeine Hinweise zum elektrischen Anschluss**

Die Anschlussleitung führt das Mess-Signal und darf nicht zusammen mit Starkstromleitungen oder Hochfrequenz führenden Leitungen verlegt werden. Ist eine Zusammenverlegung unvermeidlich, so ist ein Mindestabstand von 30 cm (1 ft) einzuhalten oder eine abgeschirmte Leitung zu verwenden. Bei abgeschirmten Leitungen ist darauf zu achten, dass die Abschirmung einwandfrei geerdet ist. Bei normalen Betriebsbedingungen genügt einfaches Kabel mit Querschnitt 0,75 mm2 zur Übertragung des Mess-Signales.

Im Zweifelsfall jedoch stets abgeschirmtes Kabel verwenden. Die Spannungsversorgung muss von guter Qualität sein (filtriert und stabilisiert).

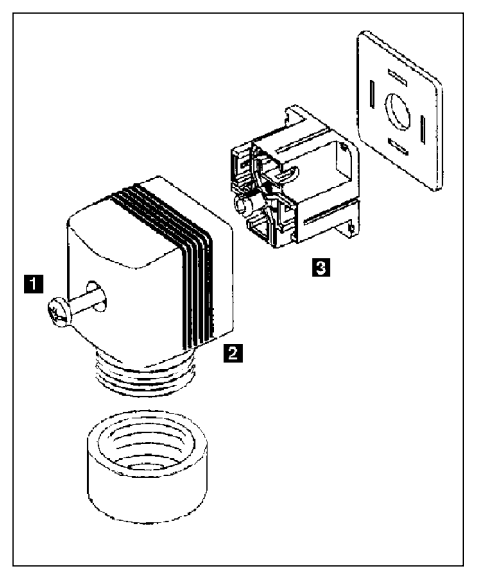

**Fig. 3.2 Stecker Typ 2508 Zusammenbau**

# **3.4 Elektrischer Anschluss Tansmitter 8225 12...30 VDC**

### **3.4.1 8225 12...30 VDC ohne Relais**

Der elektrische Anschluss erfolgt entweder über den Kabelkopf nach DIN 43 650 oder über eine Pg 13,5 Kabelverschraubung.

#### **Anschluss mit Stecker**

Leitungsdose nach DIN43650 mit PG9- Verschraubung, Leitungsquerschnitt bis max. 1.5 mm<sup>2</sup>, Schutzart IP65 (siehe Fig. 3.2).

- 1.Zum Öffnen des Steckers, Schraube 1 und 2 herausdrehen (Fig. 3.2).
- 2.Das Innenteil 3 aus dem Aussenteil 4 herausnehmen.
- 3.Gemäss Anschlussbelegung (Fig. 3.3) beschalten.
- 4.Beim Zusammenbau kann das Innenteil beliebig in 90 °-Schritten in das Aussenteil eingesetzt werden.

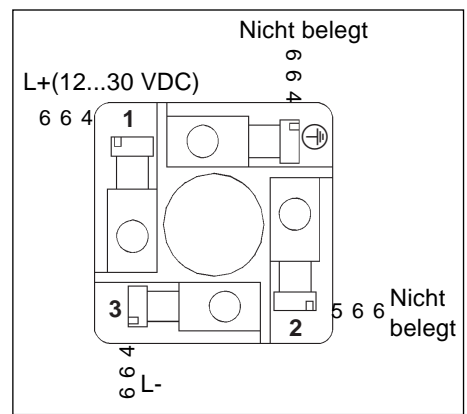

**Fig. 3**.**3 Anschluss 8225 mit Stecker**

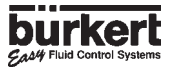

### **Anschluss mit Pg 13,5 Kabelverschraubung**

Zuerst den Deckel abnehmen, das Kabel durch die Pg 13,5 Kabelverschraubung führen und gemäss Anschlussbelegung (Fig. 3.4) beschalten.

- 1: Nicht belegt
- 2: L+ (12...30 VDC)
- 3: L-
- 4: Erde (Erdungsstift)

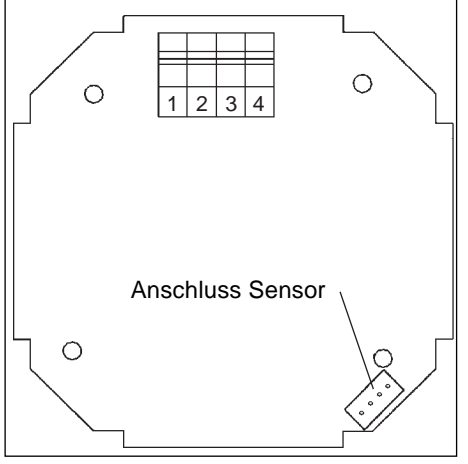

#### **Fig. 3.4 Anschlussbelegung 8225 mit Kabelverschraubung**

**Hinweis:** Der Anschluss an eine SPS ist unabhängig von der Ausführung und ohne weiteres möglich (siehe Fig. 3.5).

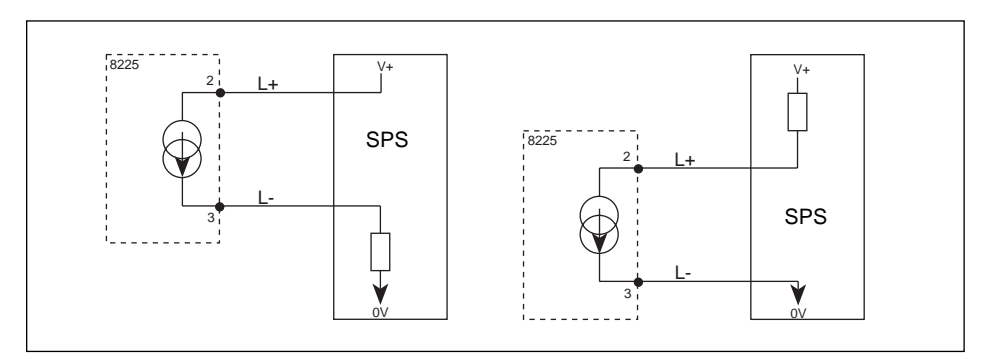

**Fig. 3.5 Anschluss zur SPS**

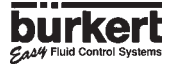

# **3 INSTALLATION**

### **3.4.2 8225 12...30 VDC mit Relais**

Der elektrische Anschluss erfolgt über 2 Kabelverschraubungen.

Zuerst den Deckel abnehmen, das Kabel durch die Pg 13,5 Kabelverschraubung führen und gemäß Anschlussbelegung (Fig. 3.6) beschalten.

- 1: Stromausgang 4...20 mA 2: L+ (12...30 VDC) 3: L-4: Erde (Erdungsstift) 5: Relais 2  $-$
- 6: Relais 2  $\neg$
- 7: Relais 1  $-$
- 8: Relais 1

Verbindungsdraht ∩ O 123 4 **Schalter** Anschluss Sensor  $\circ$ 5 6 7 8

**Fig. 3.6 Anschluss 8225 mit Relais**

**Hinweis:** Anschluss zur SPS. Entsprechend der SPS Ausführung muss der Schalter 1 auf der Platine in Position A oder B gestellt werden (siehe Fig. 3.6 und Fig. 3.7). **In diesem Fall muss der Verbindungsdraht (siehe Fig. 3.6) entfernt werden.**

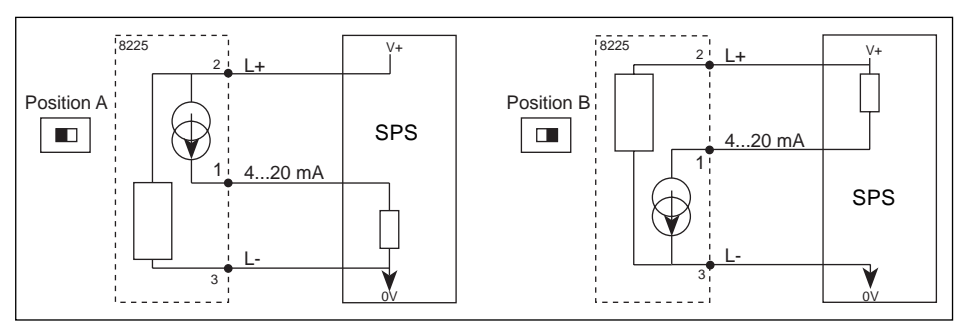

**Fig. 3.7 Anschluss zur SPS**

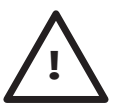

**Achtung:** Wird der Stromausgang 4...20 mA nicht verwendet, muss er an den Pol 0 V, mit Schalter 1 in Position A, angeschlossen werden. Hierzu dient der Verbindungsdraht (Fig. 3.6).

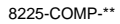

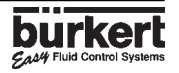

### **3.4.3 Anschluss 8225 mit Spannungsversorgung 230/115 VAC**

Deckel abnehmen, die Versorgungsplatine befindet sich im unteren Teil des Gehäuses. Das Kabel durch den PG 13,5 führen und gemäss Anschlussbelegung (Fig. 3.8) beschalten. Der Anschluss der Stom- und Relais-Ausgänge bleibt unverändert.

Wird der Stromausgang 4...20 mA benutzt, müssen die Verbindungsdrahte entfernt werden.

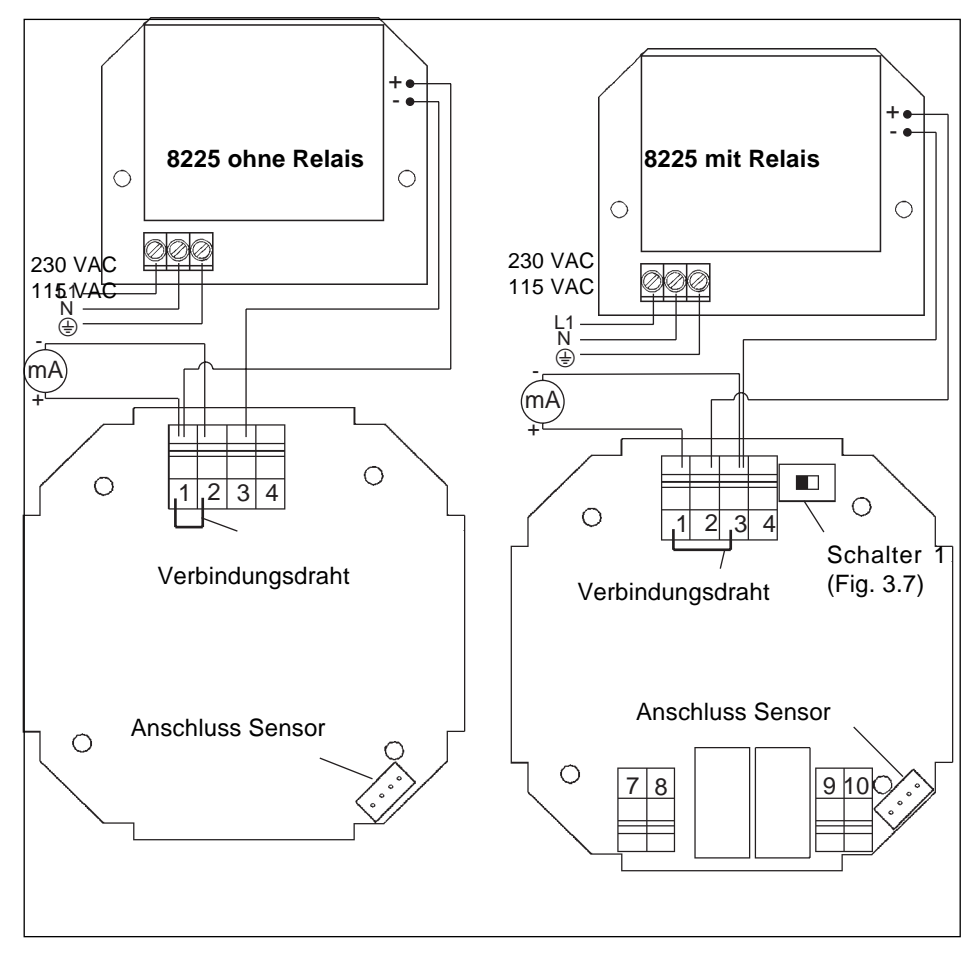

**Fig. 3.8 Elektrischer Anschluss mit Spannungsversorgung 230/115 VAC**

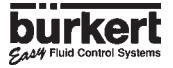

#### <span id="page-16-0"></span>**Die Bedienung gliedert sich in 3 Ebenen.**

#### **Anzeigen**

Hier werden die Leitfähigkeit, die Temperatur und der Ausgangsstrom angezeigt. Der Zugang zu der "HALTEN" Funktion erfolgt in diesem Menü.

#### **Parametrieren**

Hier werden alle notwendigen Einstellungen (Sprache, Einheiten, Zellkonstante, Tempraturkompensations-Koeffizient, 4...20 mA Messbereich, Relais, Filter) vorgenommen.

#### **Testen**

In diesem Menü kann eine Leitfähigkeit simuliert werden. Es ermöglicht einen Prozess "im trockenen Zustand" zu testen.

Hier wird auch die nicht kompensierte Leitfähigkeit des Sensors angezeigt. Hier können die Grundeinstellungen (Offset, Span) des Gerätes verändert werden.

#### **4.1 Bedien- und Anzeigeelemente des Transmitters**

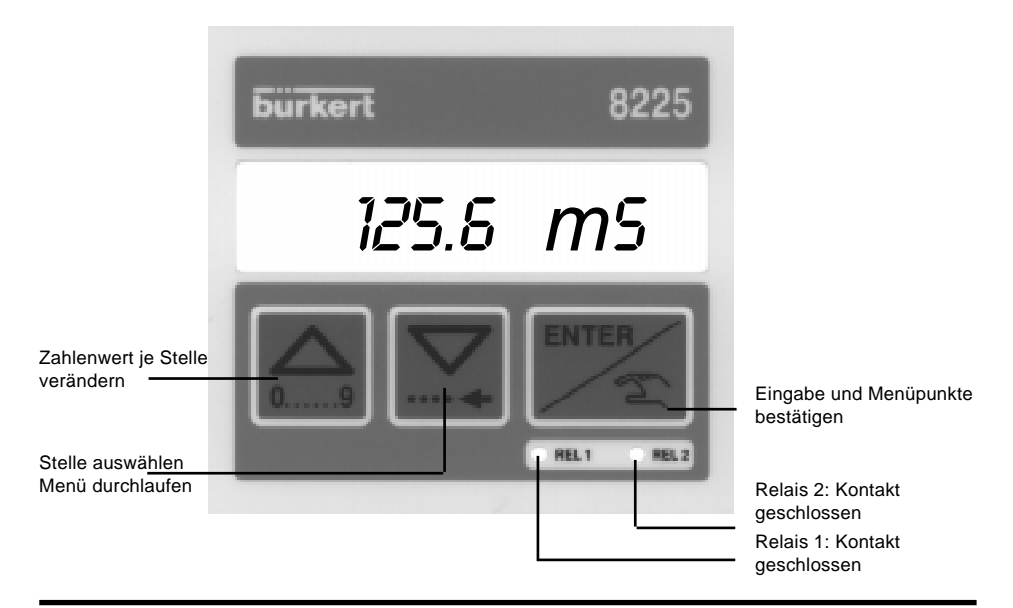

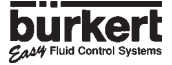

# **4.2 Normales Funtionsmenü**

*20.6* °*C*

*10.32* m*A*

Im normalen Funktionsmenü werden folgende Grössen angezeigt:

Leitfähigkeit in der gewünschten Einheit. Wenn "0000" oder "9999" angezeigt wird, ist der Eingangswert zu klein, bzw. zu hoch, Einheit oder Dezimalpunkt ändern. *12.6* m*S*

> Temperatur in °C oder °F. Wird "---- ° C" oder "---- ° F" angezeigt, ist der Temperaturbereich (-50...+150) überschritten worden oder ist die Leitung mit dem Pt1000 unterbrochen.

Ausgangssignal 4...20 mA proportional zur Leitfähigkeit entsprechend dem gewählten Messbereich.

*HALTEN* HALTEN-Funktion. Wird diese Funktion aktiviert, erzeugt das Gerät einen Ausgangsstrom entsprechend dem letzten Wert vor dem Eintritt in diese Option. Der Zustand der Relais wird festgehalten. Es ermöglicht z. B. die Reinigung der Elektroden ohne Prozessunterbrechung. Solange HALTEN aktiv ist, blinkt die Anzeige im Funktionsmenü und ist der Zugang zum Parametriermenü und Testmenü gesperrt.

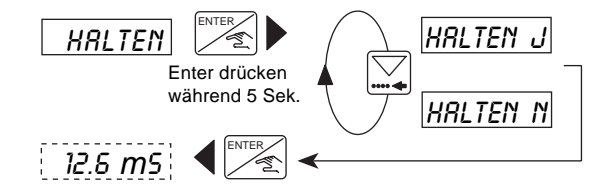

Um die Funktion zu deaktivieren, ein zweites Mal in die "*HALTEN*" Option gehen und "*HALTEN N*" bestätigen.

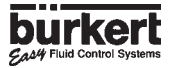

# **LEITFÄHIGKEIT 8225**

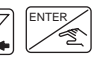

# 4.3 Parametriermenü: 의 gleichzeitig während 5 Sekunden

Im Parametriermenü werden folgende Einstellungen vorgenommen:

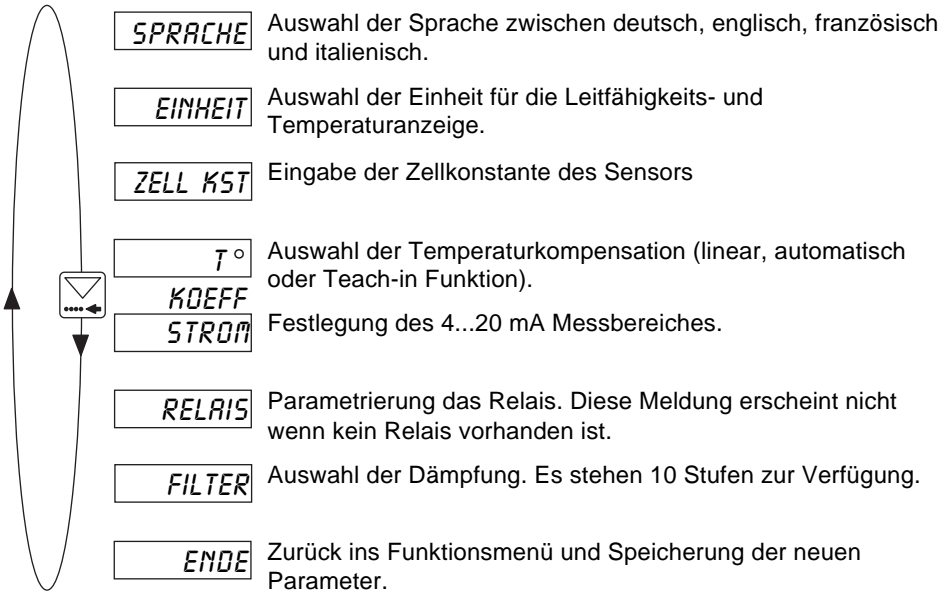

# **4.3.1 Sprache**

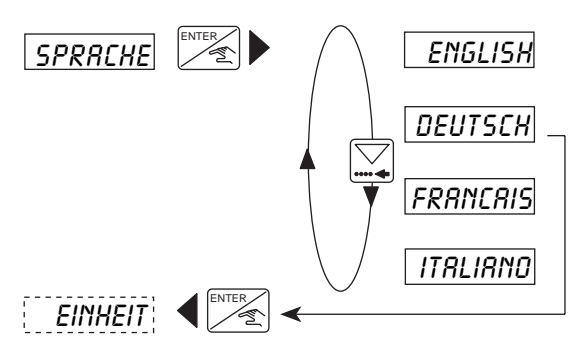

Die gewünschte Sprache wird durch die Entertaste bestätigt und dabei gleichzeitig aktiviert.

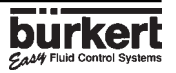

### **4.3.2 Einheiten**

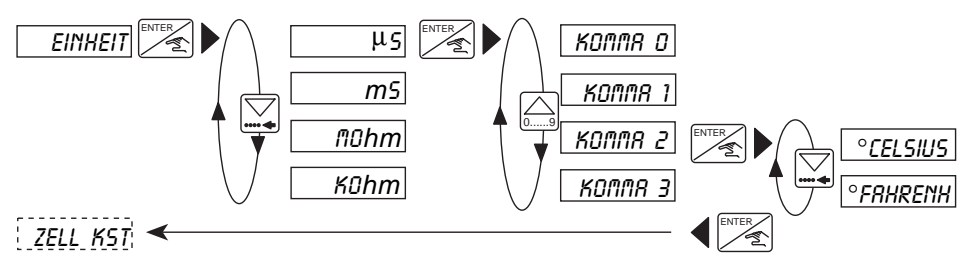

Die Leitfähigkeit kann in jeder Einheit mit 0, 1, 2 oder 3 Kommastellen, aber immer auf 4 Digits, angezeigt werden.

#### **4.3.3 Zellkonstante**

Hier wird die Zellkonstante des Sensors eingegeben. Dieser Wert befindet sich auf einem Aufkleber am Gehäuse und am Kabel des Sensors.

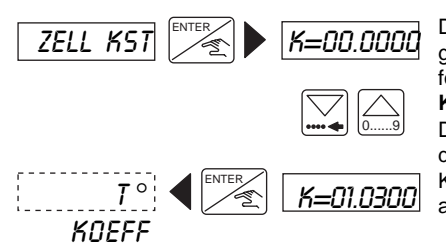

*K*=*00.0000* Die Zellkonstante ist ein Durchschnittswert über den ganzen Messbereich. Sie kann, je nach Applikation, wie folgt nachkalibriert werden:

> **K-neu = (Leit. Referenz / Leit. 8225) x K-aktuell.** Die Referenz Leitfähigkeit kann ein Pufferwert, oder durch ein Referenzgerät gegeben sein. Wenn K=00.0000, ist die Funktion des Gerätes eingestelt. Die angezeigte Leitfähigkeit ist gleich null.

#### **4.3.4 Temperaturkompensations-Koeffizient**

Der Transmitter bietet 3 verschiedene Methoden zur Temperaturkompensation.

#### **Lineare Kompensation**

Der Benutzer gibt einen Wert, für Kompensation über den ganzen Leitfähigkeits- und Temperaturbereich, ein (z. B. 2,1 %/ °C). Für keine Kompensation gibt er 0,0 %/ °C ein.

#### **Kompensation mit gespeicherten Koeffizienten (***AUTO***)**

Der Benutzer hat die Wahl zwischen 4+1 Produkten dessen Temperaturkompensations-Koeffizienten über den ganzen Temperaturbereich abgespeichert sind (NaOH, HNO<sub>3</sub>, H $_2$ SO $_4$ , NaCl und "spezial"). Die abgespeicherten Koeffizienten für NaCl sind gültig für Konzentrationen zwischen 0,5 mg/l bis 270 g/l. Die Kompensation mit NaCl ist in den meisten Fällen ausreichend.

#### **Teach-in funktion**

Diese Funktion erlaubt die praktische Bestimmung der Temperaturkompensations-Koeffizienten einer Flüssigkeit über den gewünschten Temperaturbereich. Der Benutzer gibt zuerst den Temperaturbereich ein (T- und T+, wobei der Abstand zwischen T- und T+ grösser als 5 °C sein muss). Der Punkt 25 °C braucht nicht unbedingt enthalten sein, aber

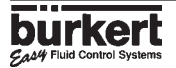

# **LEITFÄHIGKEIT 8225**

er muss aber während der Teach-In-Messung überfahren werden. Das Gerät wird dann in die Lösung (Temperatur < T- oder < +25 °C, wenn T- > +25 °C) getaucht und die Lösung aufgeheitzen. Die Änderung des Temperaturkompensations-Koeffizient wird automatisch ermittelt, bis zum Erreichen von T+ oder 25 °C wenn T+ < +25 °C. Die Werte werden abgespeichert und können jederzeit unter dem Namen "*SPEZIAL*" in der option *"AUTO"* abgerufen werden.

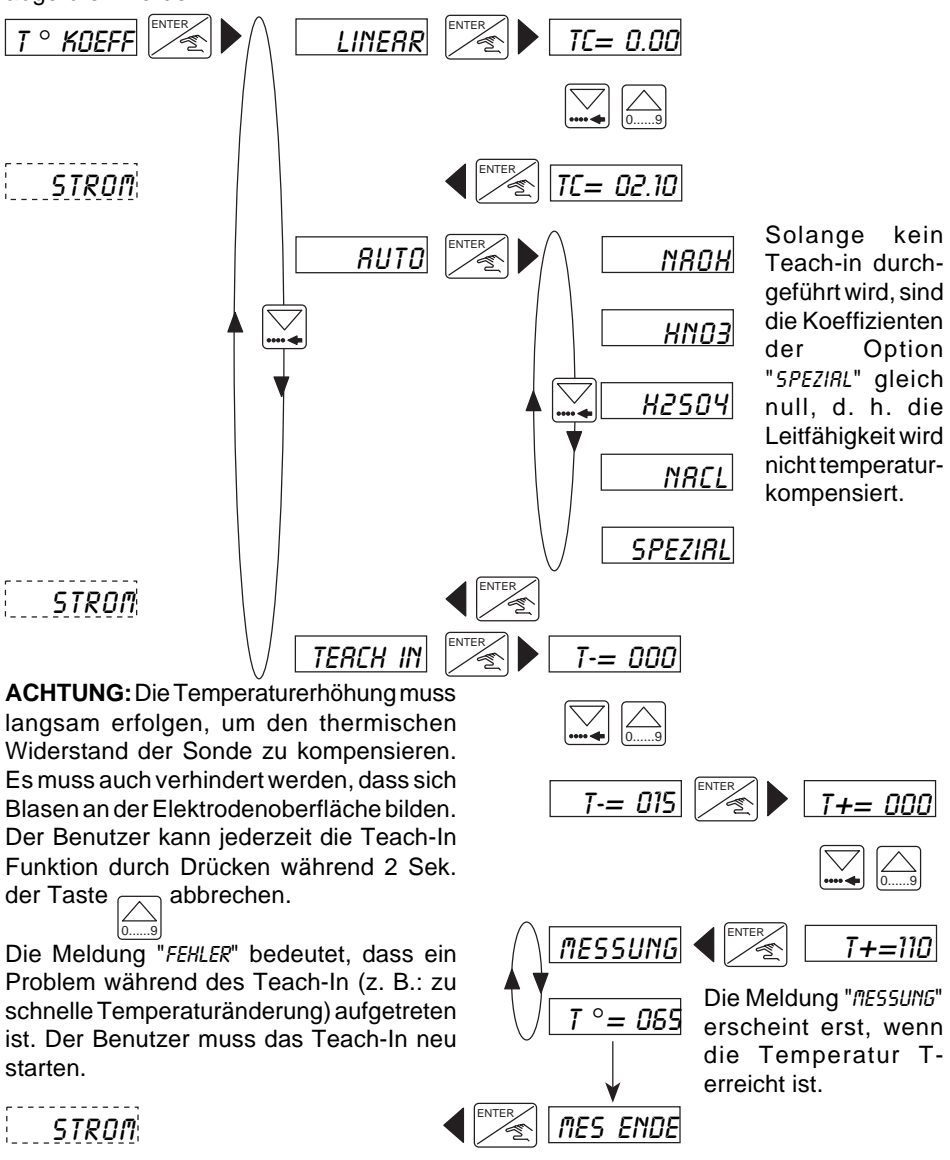

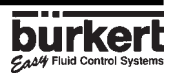

### **4.3.5 Stromausgang**

Hier wird der Leitfähigkeits-Messbereich eingegeben, der dem Stromausgang 4...20 mA entspricht, z. B. 0 bis 10 mS/cm entspricht 4...20 mA. Der Messbereichsanfang kann grösser als das Messbereichsende sein, z. B. 0 bis 10 mS/cm entspricht 20...4 mA (invertiertes Ausgangssignal).

Es gelten die Einstellungen (Einheit und Kommastelle), die für die Leitfähigkeitsanzeige gewählt worden sind.

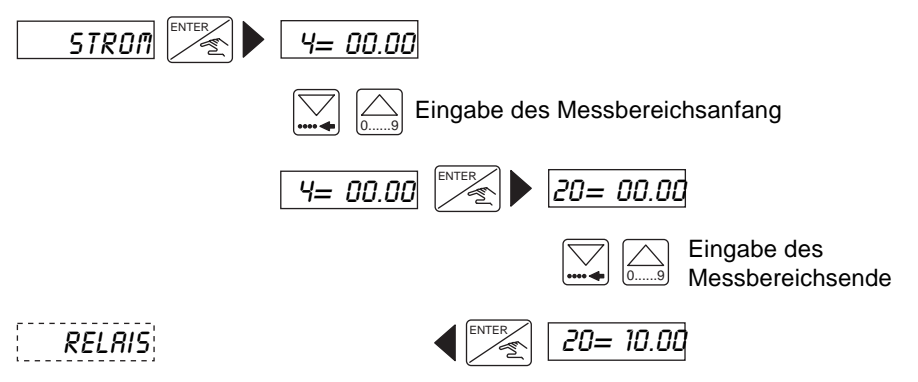

# **4.3.6 Relais**

Hier erfolgt die Parametrierung der Grenzkontakte. Für jedes Relais werden 2 Grenzwerte eingegeben; 1- und 1+ bzw. 2- und 2+. Der Benutzer hat auch die Möglichkeit das Relais zu invertieren und eine Verzögerungszeit zwischen 0 und 180 Sek. einzustellen. Diese Verzögerungszeit soll verhindern, dass die Relais zu schnell schalten in Fällen, wo Homogenisierungszeiten bestehen (z. B. Messung in Behälter mit Rührwerk) . Überschreitet die Leitfähigkeit einen Grenzwert wird die Verzögerungszeit abgewartet, bevor das Relais schaltet. Sollte die Leitfähigkeit den Grenzwert, wieder unterschreiten, bevor die Verzögerungszeit abgelaufen ist, passiert nichts. Es sind die Einheit und die Kommastelle, die im Untermenü "*EINHEIT*" gewählt worden sind, aktiv.

**Achtung:** Die folgende Bedingung muss eingehalten werden: 1- ≤ 1+, 2- ≤ 2+. **!**

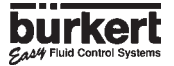

**Fluid Control Syste** 

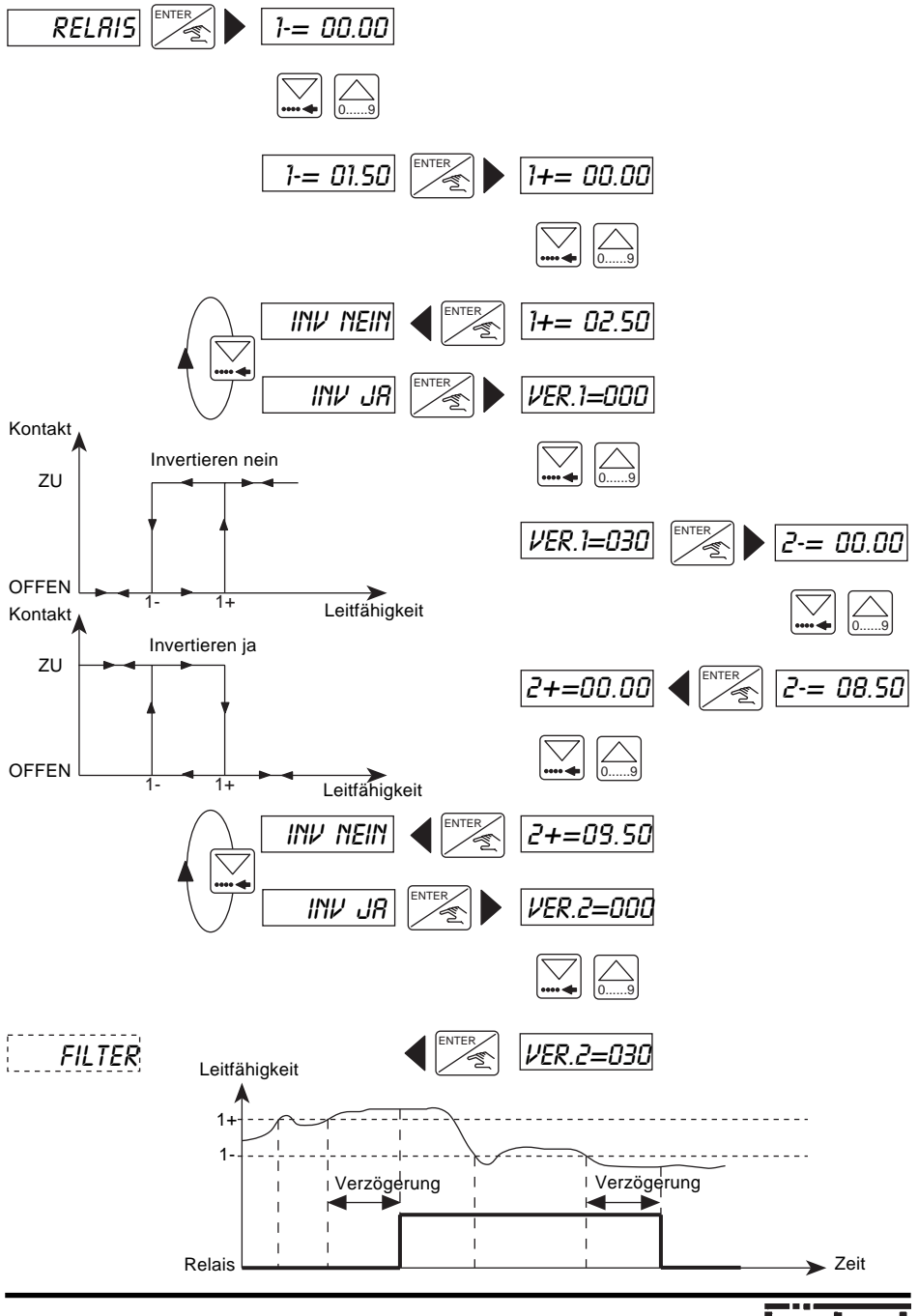

# **4.3.7 Filterfunktion**

In diesem Untermenü wird die Dämpfung festgelegt. Diese Dämpfung verhindert Anzeigeund Ausgangsstrom-Schwankungen. Es stehen 10 Stufen zur Verfügung. Die erste Stufe ("*FILTER 0*") entspricht keiner Dämpfung.

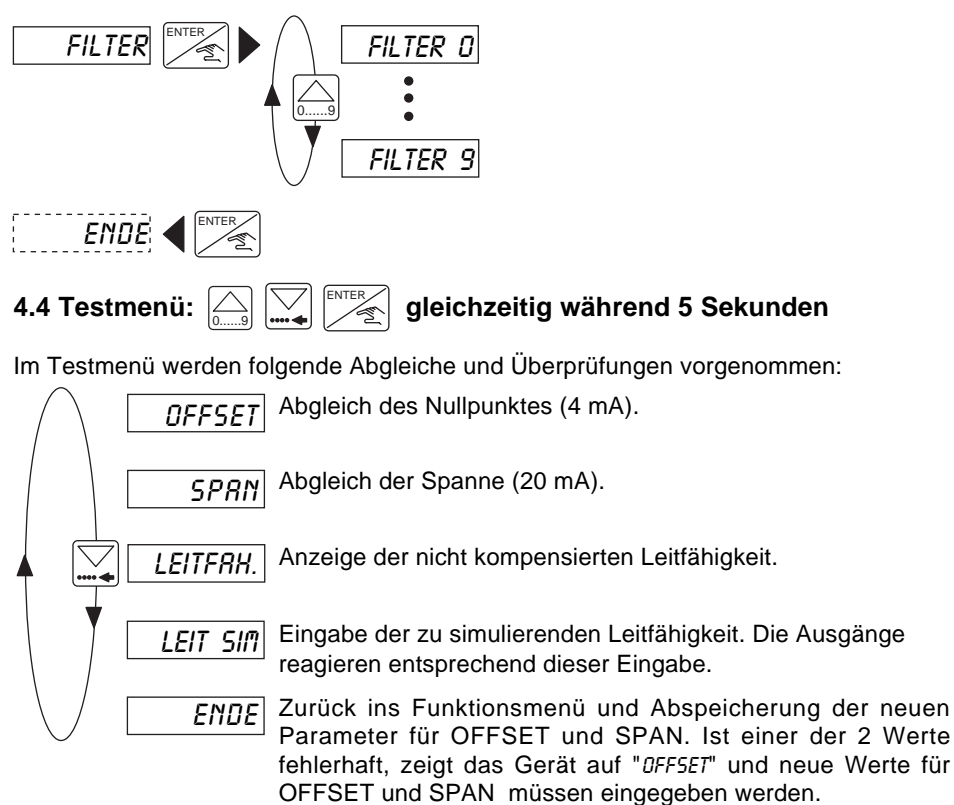

# **4.4.1 Offset-Abgleich**

Der Benutzer hat hier die Möglichkeit, die Grundeinstellung der 4 mA zu korrigieren. Dazu braucht er nur ein Strommessgerät. Wenn bei der Anzeige "*OFFSET*" die Entertaste gedrückt wird, werden 4 mA vom Transmitter erzeugt. Stimmt dieser Wert nicht, kann er korrigiert werden, indem der gemessene Wert eingegeben wird.

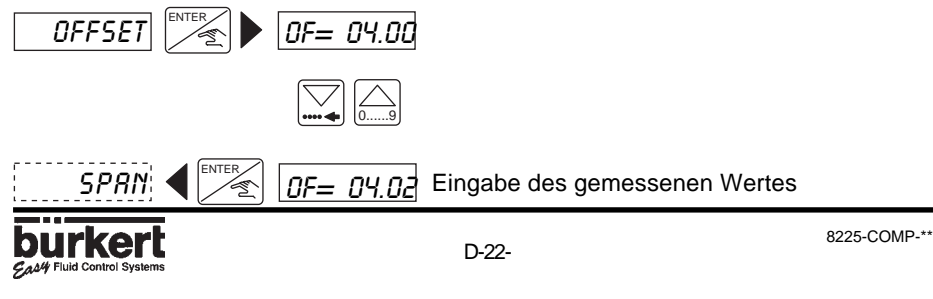

# **4.4.2 Span-Abgleich**

Der Benutzer hat hier die Möglichkeit, die Grundeinstellung der 20 mA zu korrigieren. Der Verlauf ist identisch zum Offset. Wenn bei der Anzeige "*SPAN*" die Entertaste gedrückt wird, werden 20 mA vom Transmitter erzeugt. Stimmt dieser Wert nicht, kann er korrigiert werden, indem der gemessene Wert eingegeben wird.

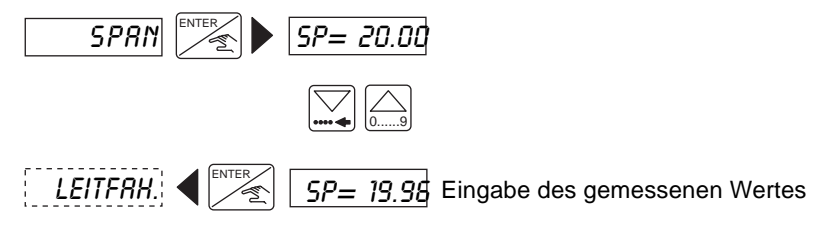

### **4.4.3 Anzeige der nicht kompensierten Leitfähigkeit**

Hier wird die nicht kompensierte Leitfähigkeit angezeigt. Die Anzeige bleibt, so lange die Entertaste nicht gedrückt wird.

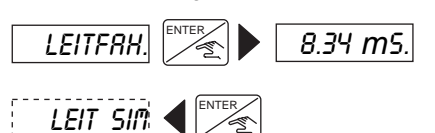

Der Punkt nach der Einheit unterscheidet die Anzeige von des im Hauptmenü.

# **4.4.4 Leitfähigkeits-Simulation**

In diesem Menü kann eine Leitfähigkeit simuliert werden. Der Benutzer hat damit die Möglichkeit, seine ganze Anlage ohne Flüssigkeit zu prüfen. Der simulierte Wert wirkt sich auf den Stromausgang und die Relais aus. Es sind die Einheit und die Kommastelle, die im Untermenü "*EINHEIT*" gewählt worden sind, aktiv.

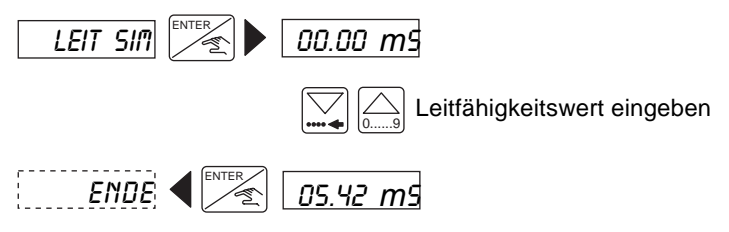

Die Simulation ist aktiv, bis der Benutzer in ein anderes Untermenü geht.

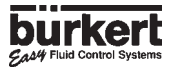

### <span id="page-25-0"></span>**5.1 Hinweise zur Lagerung und Reinigung der Elektrode**

Leitfähigkeits-Messzellen aus Graphit und VA benötigen keine spezielle Wartung. Es muss trotzdem beachtet werden, dass die Elektroden sauber sind. Bei Verschmutzungen können sie mit leicht säurehaltigen Lösungen oder Lösungsmitteln gereinigt werden. Graphit-Messzellen sollten vor dem Einsatz und in langen Messpausen (mehrere Wochen) gewässert werden, um ihre Anstiegszeit zu verkürzen. Kratzer an der Elektrodenoberfläche sollten vermieden werden. Um die Elektroden zu reinigen ohne den Prozess zu stoppen, kann die "*HALTEN*" Funktion benutzt werden.

Drehmoment der Elektroden einstellung: 2 N.m

#### **5.2 HInweis zu Störungen**

Wenn die Meldung "*FEHLER*" auf der Anzeige erscheint (ausser Teach-In Funktion), sind die Kalibrationsdaten verloren gegangen. Nach Drücken der Entertaste wird das Hauptmenü erreicht aber das Gerät befindet sich in der Basis Einstellung (siehe § 5.4). Der Transmitter muss neu kalibriert werden. Sollte diese Meldung öfters erscheinen, schicken Sie das Gerät zur Niederlassung zurück.

#### **5.3 Basis Einstellungen des 8225 bei Auslieferung**

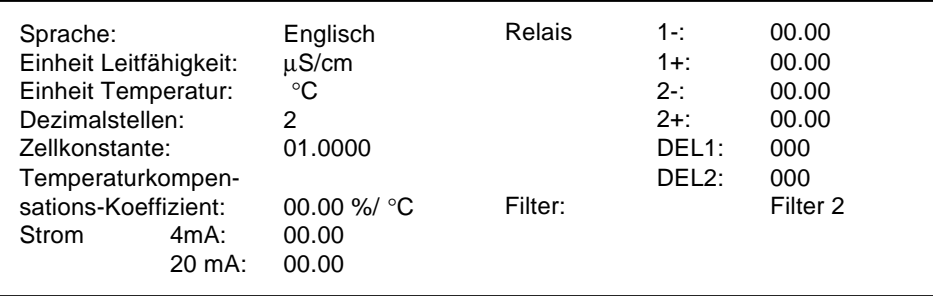

#### **Benutzer-Konfiguration desTransmitters Typ 8225 Nr:**

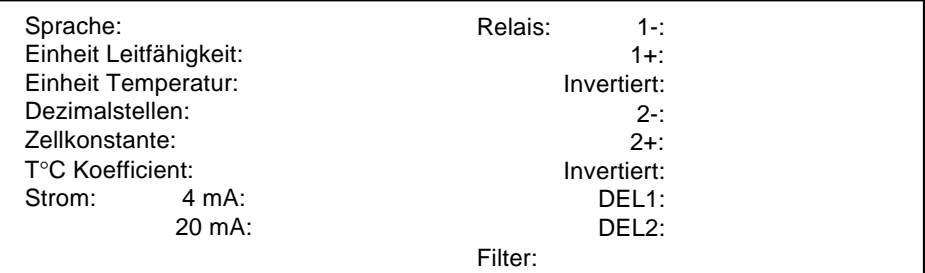

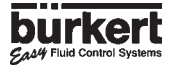

# **5.4 Ersatzteil-Stückliste**

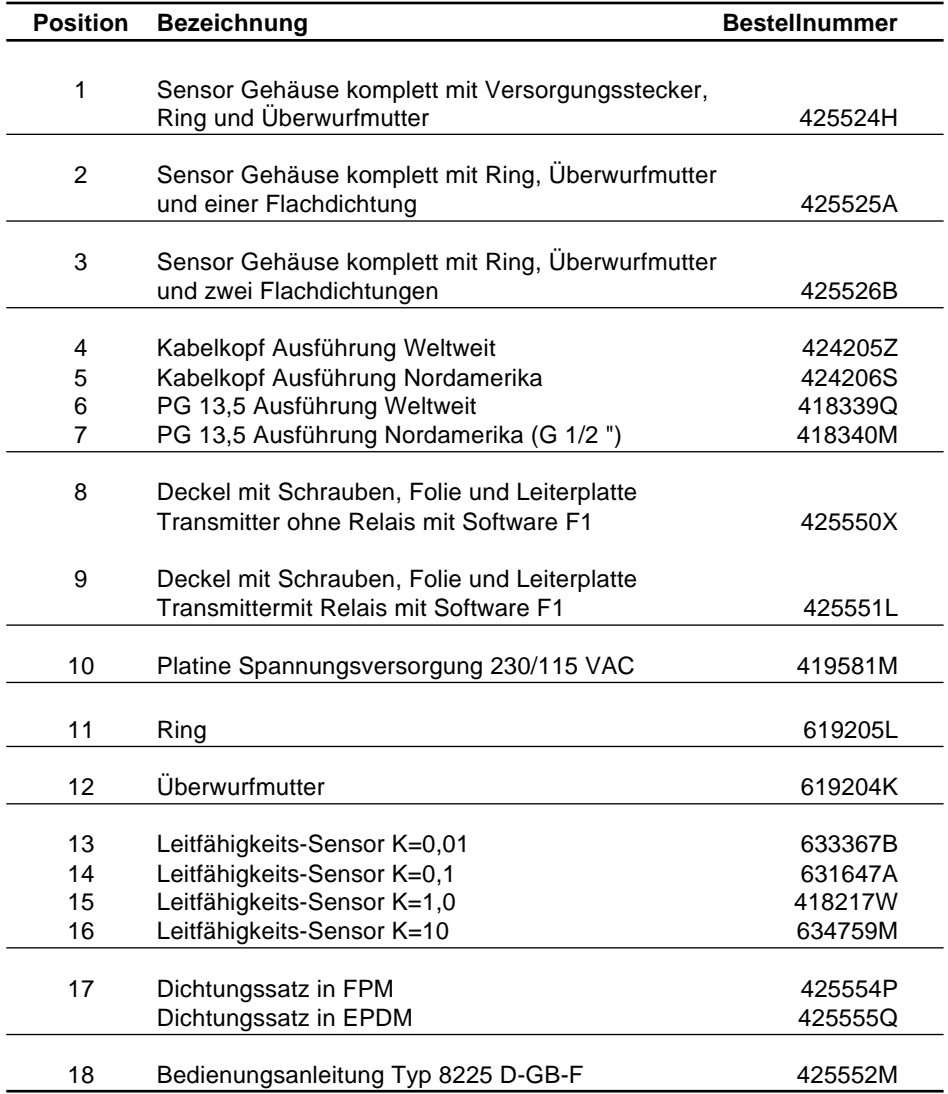

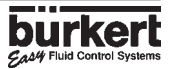

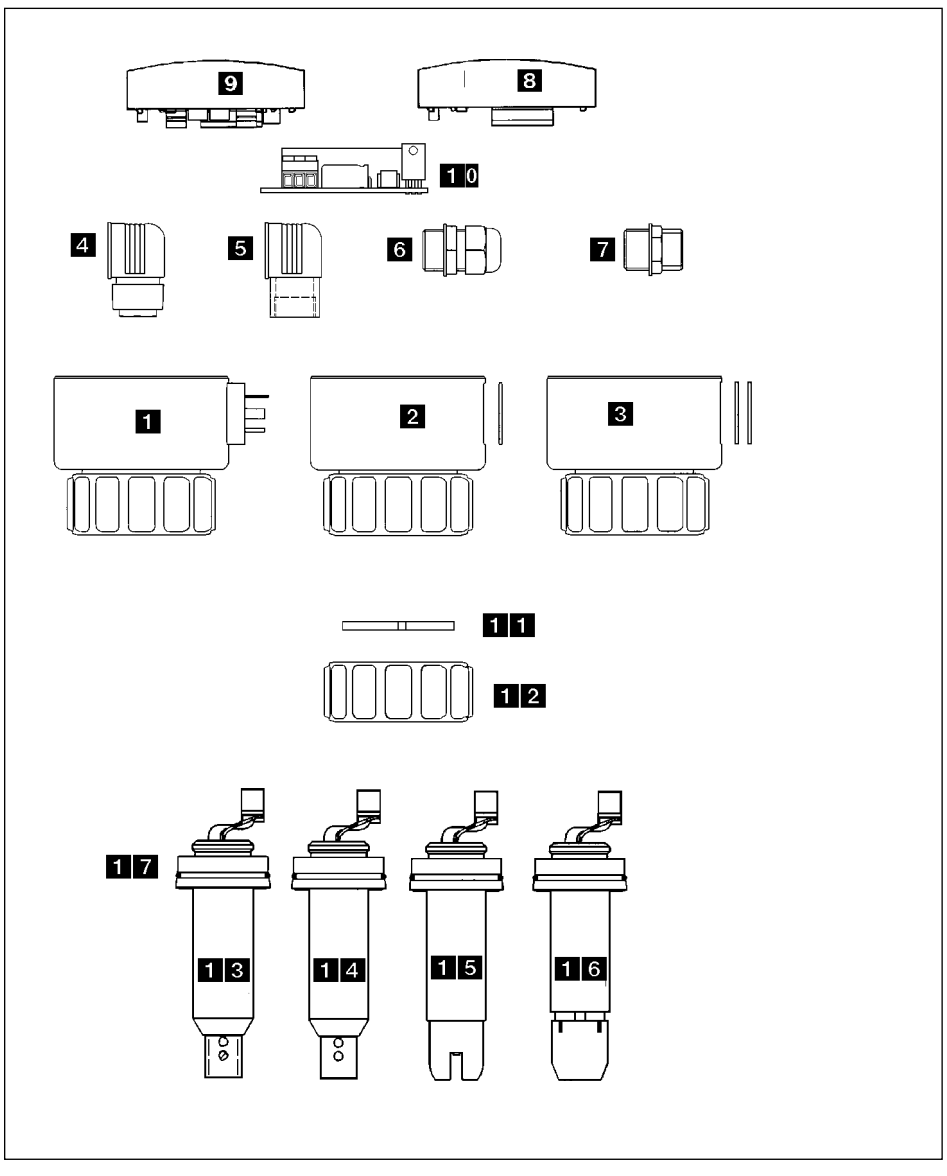

**Fig. 5.1 Ersatzteil-Explosionszeichnung**

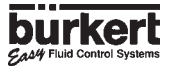

# <span id="page-28-0"></span>**TABLE OF CONTENTS**

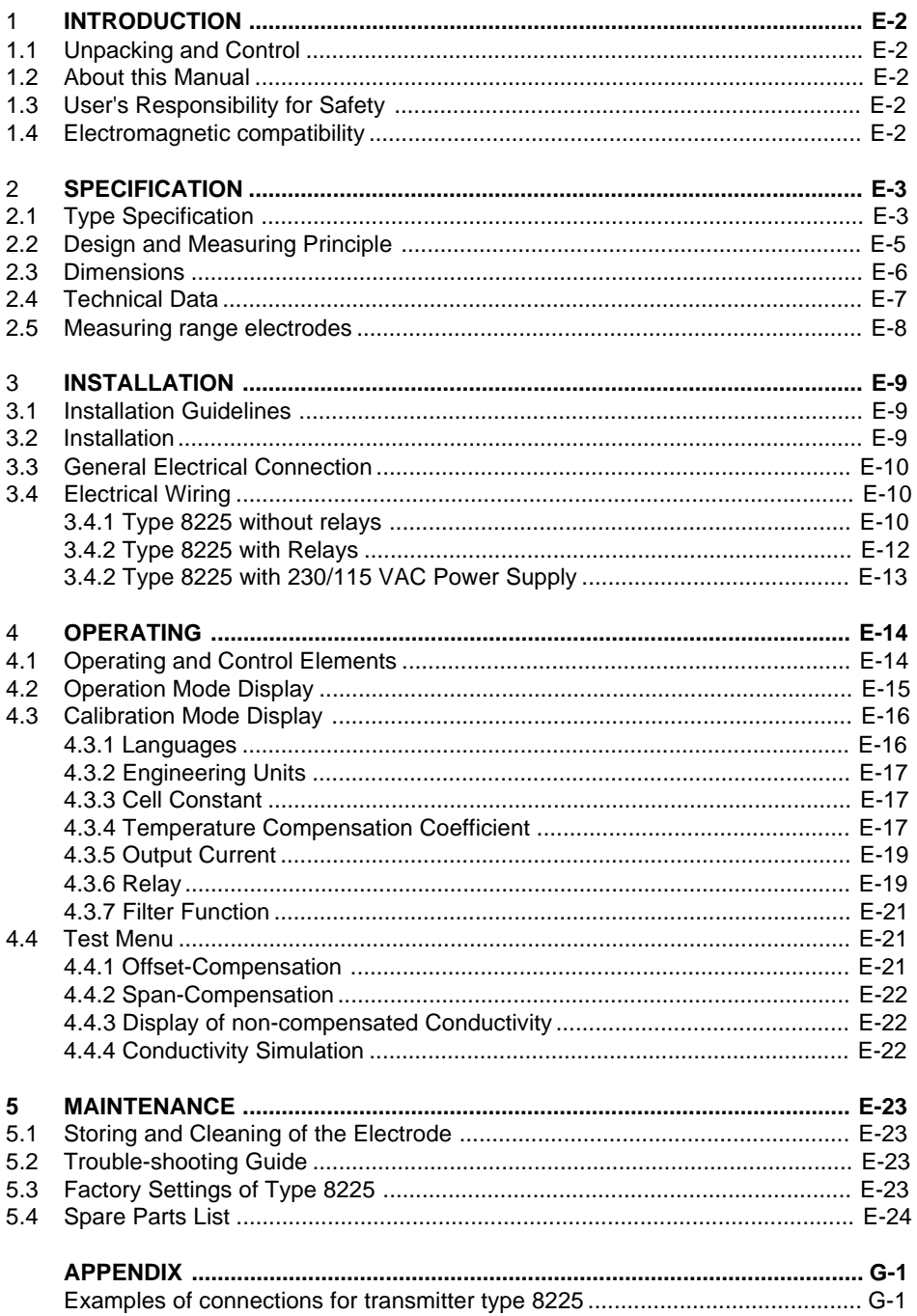

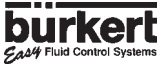

# <span id="page-29-0"></span>**1 INTRODUCTION**

Dear Customer,

Congratulations on your purchase of our 8225 digital conductivity transmitter.

#### **BEFORE INSTALLING OR USING THIS PRODUCT, PLEASE TAKE OUR ADVICE AND READ THE ENTIRE MANUAL THOROUGHLY.**

This will enable you to benefit fully from all of the advantages which the product can offer.

# **1.1 Unpacking and Control**

Please verify that the product is complete and free from any damage and that you have recieved the following as a standard delivery:

- -1 8225 digital conductivity Transmitter
- -1 Operating Instruction Manual

To ensure that you have recieved the product required, please compare the Type specification (Bürkert identification number) on the label to the lists on the following pages. If there are any problems such as loss or damage, please contact your local Bürkert subsidiary.

# **1.2 About this Manual**

This manual does not contain any form of warranty or statement and full referal to our general terms of sale and delivery should be noted.

This product should only be installed and/or repaired by correctly trained staff. If any difficulties may occur with the product during installation, please do not hesitate to contact your nearest Bürkert sales office for assistance.

# **1.3 User's Responsibility for Safety**

Bürkert manufactures a broad range of conductivity transmitters designed to operate in a wide variety of applications. It is the customer's responsibility to select an appropriate transmitter for the application, ensure the unit is installed correctly, and maintain all components. Special attention must be made to the chemical resistance of the transmitter and the fluids/medium which maybe in direct contact with the product.

If this symbol appears, it indicates that special attention should be made to the instructions, as they may affect the safe installation, function or/ and use of the product. **!**

# **1.4 Electromagnetic compatibility**

This device conforms to the EMC-Directive of the Council of European Communities 89/336/EEC.

In order to comply with the above directive, the wiring instructions must be followed as instructed.

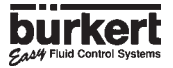

# <span id="page-30-0"></span>**2.1 Type Specification**

# **2.1.2 Transmitter type 8225 with 12...30 VDC power supply**

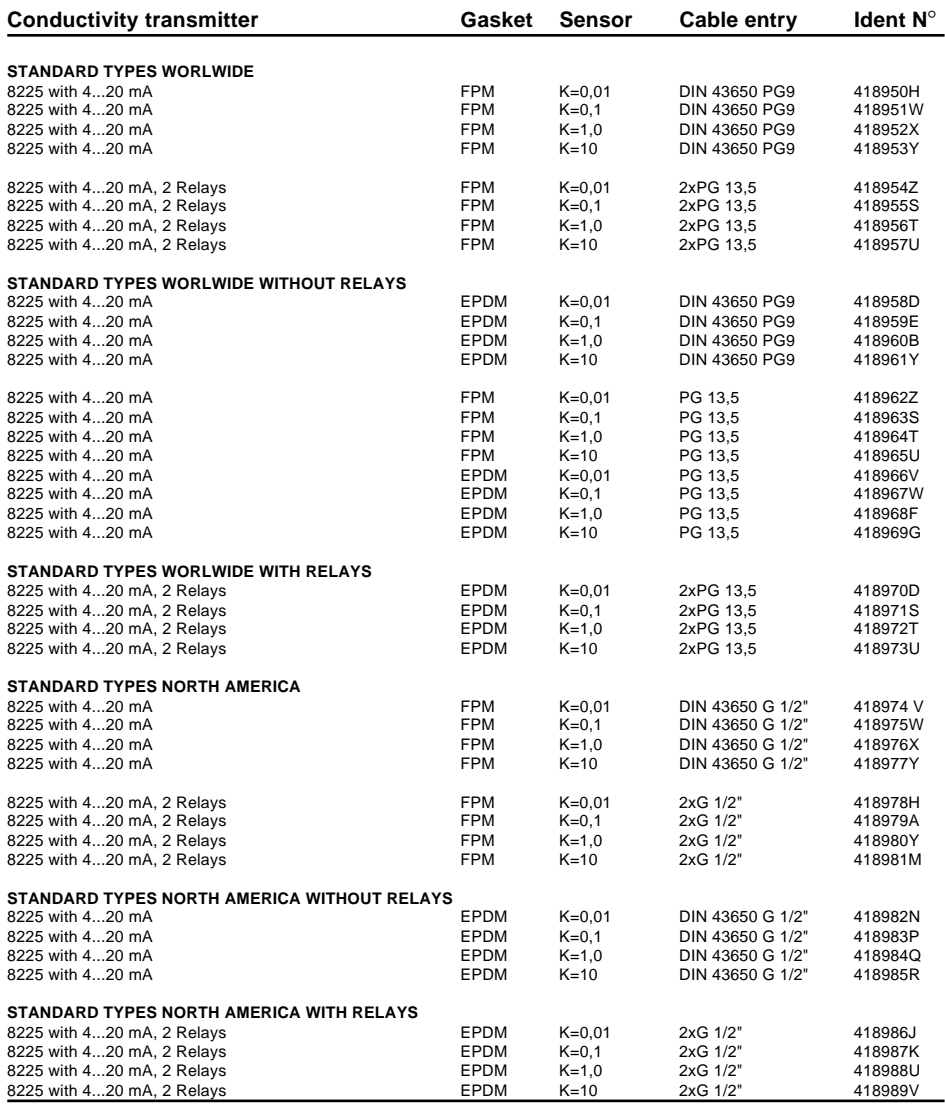

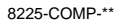

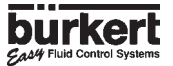

# **2.1.2 Transmitter type 8225 with 115/230 VAC power supply**

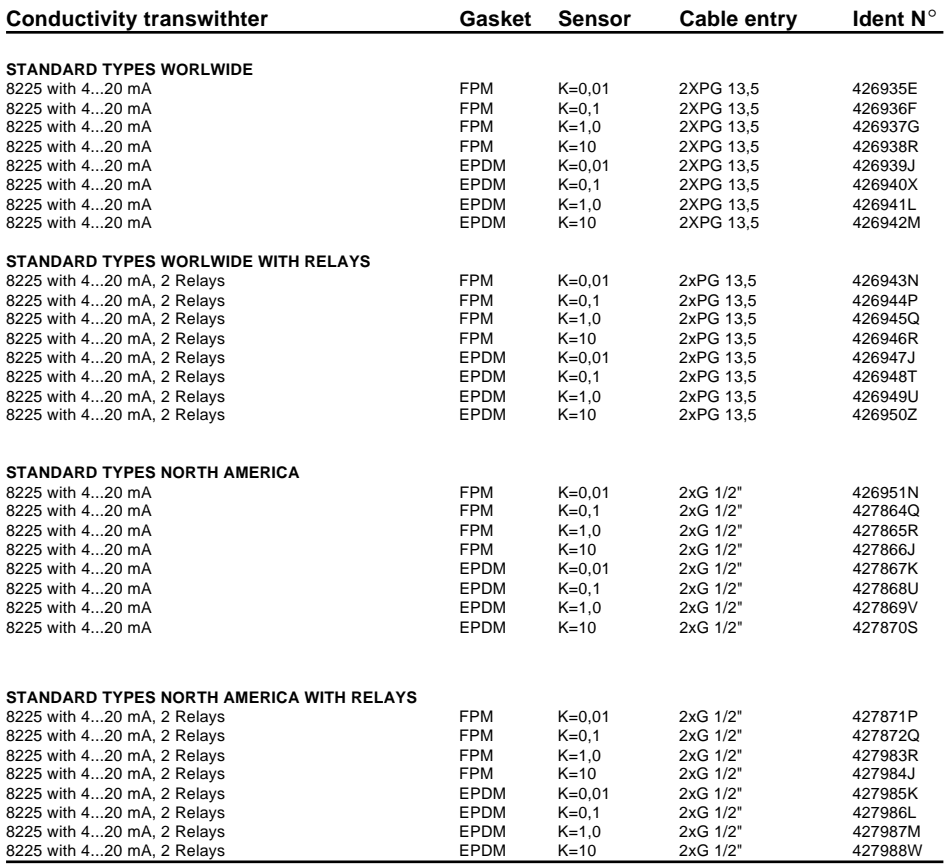

#### **2.2 Design and Measuring Principle**

#### **Design**

The compact conductivity transmitter combines a sensor and a transducer with display in a splash-proof plastic IP65 enclosure.

The sensor component consists of easily replaceable sensors. Sensors with cell constants of 0.01 and 0.1 are fitted with stainless steel electrodes, and those with a higher cell constant 1.0 and 10 are fitted with graphite electrodes. The Pt1000 for automatic temperature compensation is a standard feature in all sensor housings.

The transducer component converts the measured signal and displays the actual value.

The output signal is provided within a 4 pole plug according to DIN 43 650 or via one PG 13.5 (version without relays) or via 2 PG 13.5 (version with relays).

#### **Measuring Principle**

Conductivity is defined as the ability of a solution to conduct electrical current. The load carriers are ions (e.g. dissolved salts or acids). In order to measure the conductivity, 2 electrodes are used which are set at a fixed distance apart and with a known specified surface. An AC voltage source is connected to the electrodes. The measured current is a direct function of the conductivity of the solution.

The transducer without relays functions has a 2-wire circuit and requires a power supply of 12...30 VDC. The decice is avaulable with an integrated power supply of 115/230 VAC. A standard output signal of 4...20 mA is available, altthough it is proportional to the conductivity.

The transducer with 2 additional relays functions has a 3-wire circuit. Limit values are freely adjustable.

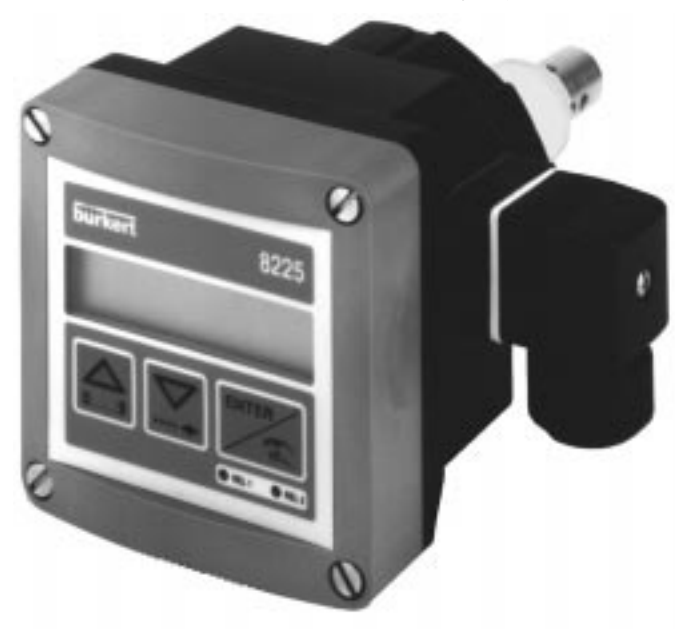

# **2 SPECIFICATION**

# **2.3 Dimensions**

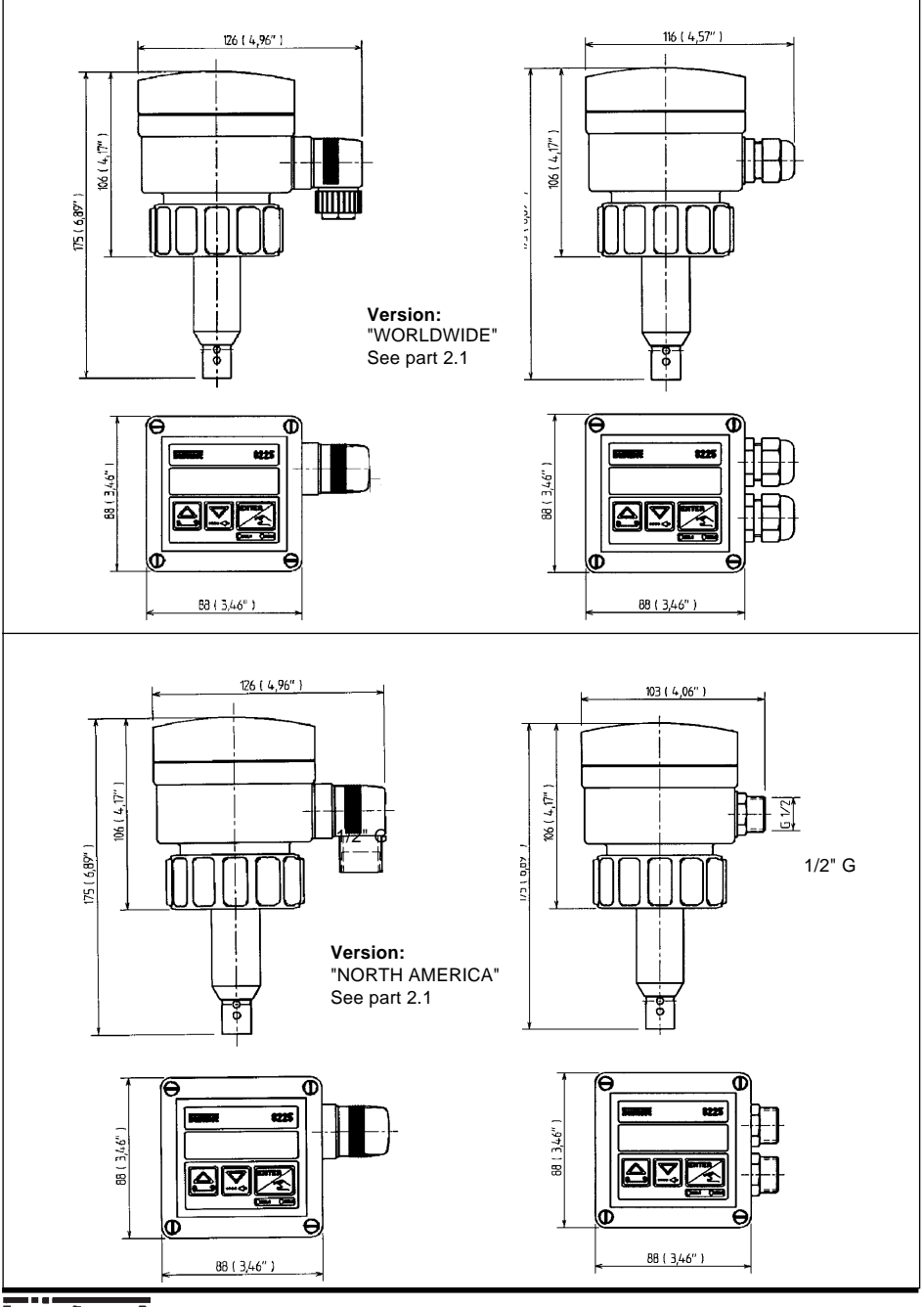

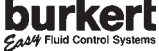

# **2.4 Technical Data**

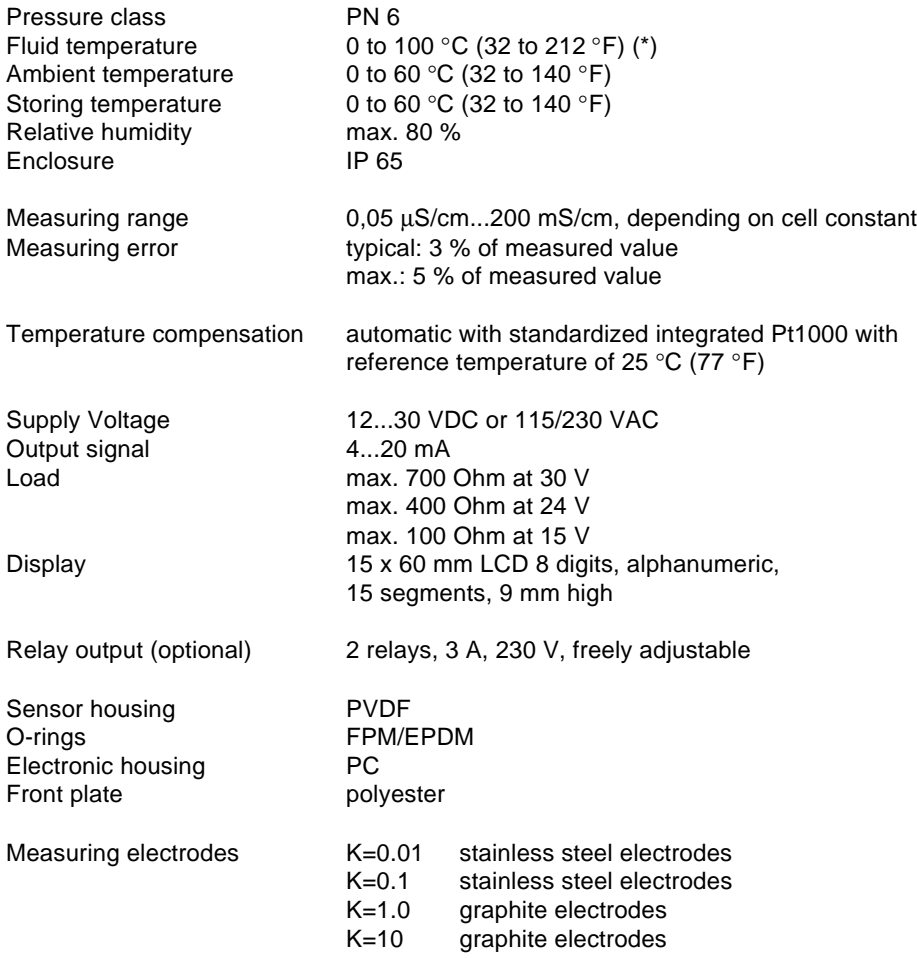

(\*) Refer to fittings instruction manual.

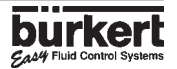

# **2 SPECIFICATION**

### **2.5 Measuring range of electrodes**

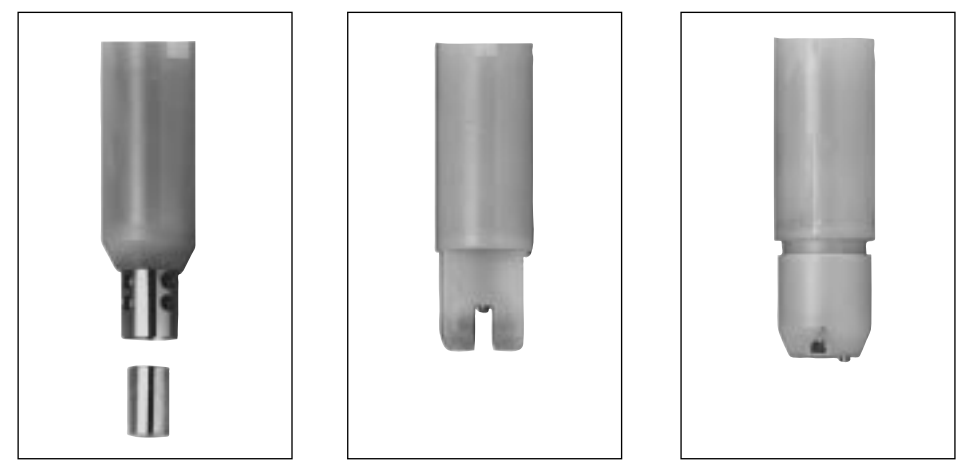

 $K = 0.1$  und  $K = 0.01$   $K = 1.0$   $K = 10$ 

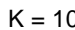

The conductivity transmitter can be fitted with 4 different electrodes with cell constants 0.01; 0.1; 1.0 and 10. The electrode is selected according to the measuring range and medium by using the table below.

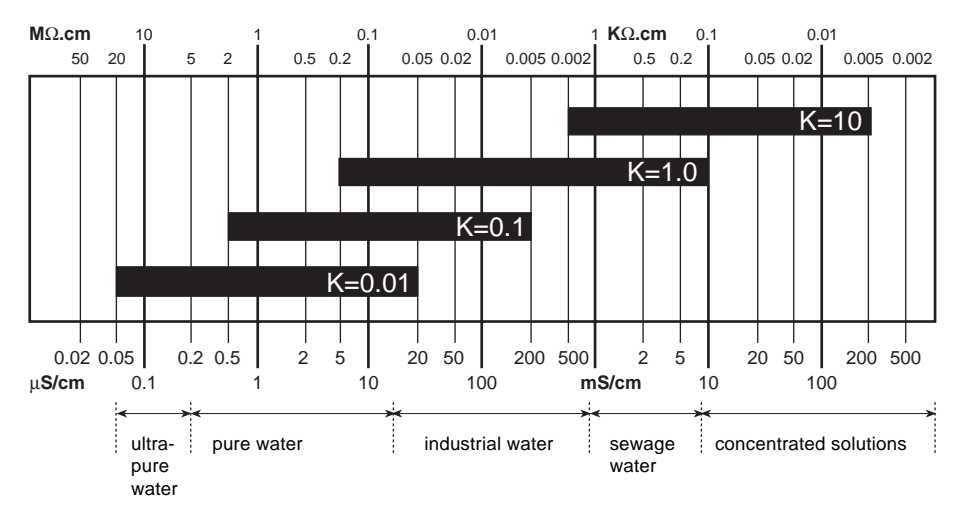

**Fig. 2.1 Measuring ranges of electrodes**

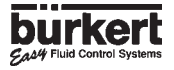
#### **3.1 Installation Guidelines**

#### **Pressure-Temperature Diagram**

PLease be aware of the pressuretemperature dependence according to the respective fitting material.

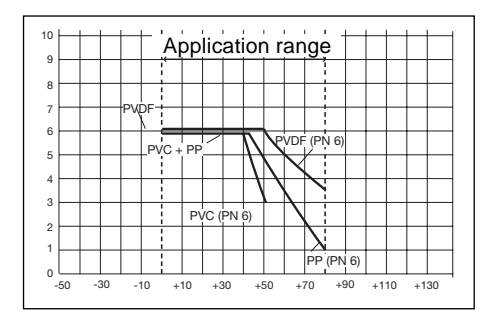

#### **Installation Guidelines**

The conductivity transmitter must be installed in a vertical position onto a horizontal pipe, or a weld-in fitting must be used through a tank wall to obtain the vertical position.

With a cell constant K=10, the opening hole of the small channel must be located on the flow side.

The device must be protected against constant heat radiation and other environmental influences, such as magnetic fields or direct exposure to sunlight.

Do not mount the device behind turbulence generating fittings such as elbows, valves, T-pieces, etc..

**Caution:** only tighten the plastic nut by hand

#### **3.2 Installation**

The conductivity transmitter 8225 can be easily installed into pipes using our specially designed fitting system. (type S020/1500)

- 1.The fitting 4 must be installed into the pipe according to the installation specifications in section 3.1.
- 2.Insert the plastic nut 3 into the fitting and let the plastic ring 2 snap into the guide bush 5.
- 3.Carefully insert the transmitter 8225 1 into the fitting. If installed correctly, the transmitter cannot be rotated.
- 4.Tighten transmitter housing to the fitting with the plastic nut 3.

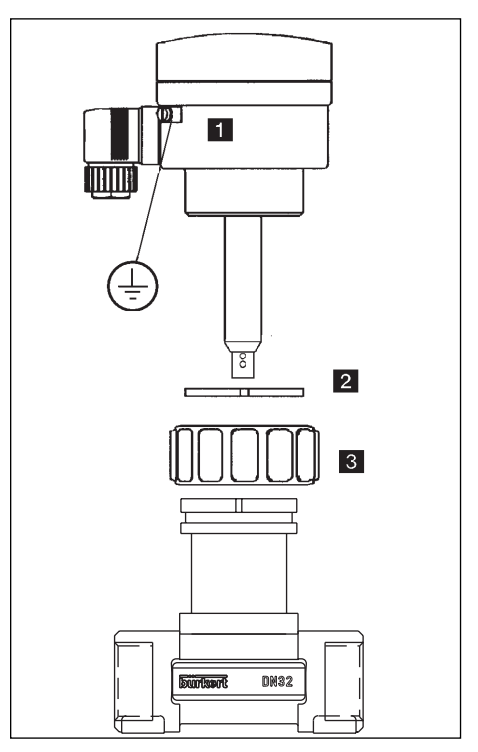

**Fig. 3.1 Installation on a fitting S020**

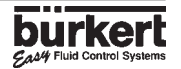

### **3.3 General Electrical Connection**

The connecting cable conducts the measuring signal and power supply and must not be installed in combination with high voltage or high frequency lines. If a combined installation cannot be avoided, either keep a min. space of 30 cm (approx. 1 ft) or use coax cables. When using coax cables observe faultless grounding of the shield. For normal operating conditions, the measuring signal can be transmitted by a simple cable of 0.75 mm<sup>2</sup> cross section. If in doubt, always use a coax cable.

The power supply must be of good quality (filtered and regulated).

**An earthing point is provided via an earth lug on the side of the enclosure (see fig. 3.1). For EMC purposes, this point must be connected locally to a good earth.**

### **3.4 Electrical Wiring 12-30 VDC**

#### **3.4.1 8225 without relays**

Electrical wiring either via cable plug to DIN 43 650 or PG 13.5 cable gland.

#### **Wiring via cable plug**

Standard DIN 43 650 plug connector with PG9-cable glands, cross section max. 1.5 mm2, IP65 rating (cf. fig. 3.2).

- 1.To open the connector remove the screw 1 (cf. fig. 3.2).
- 2.Remove internal part 3 from external 2.
- 3.Connect according to the pin assignment in fig. 3.3.

4.When re-assembling, the internal part may be inserted into the plastic case in 90 °-step intervals as required.

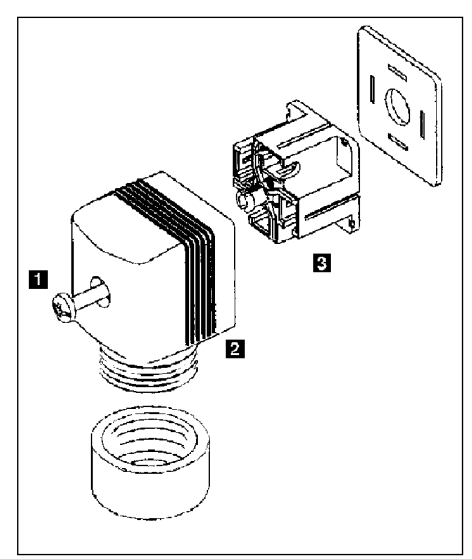

**Fig. 3.2 Plug assembly type 2508 Fig. 3.3 Connectionwith cable plug**

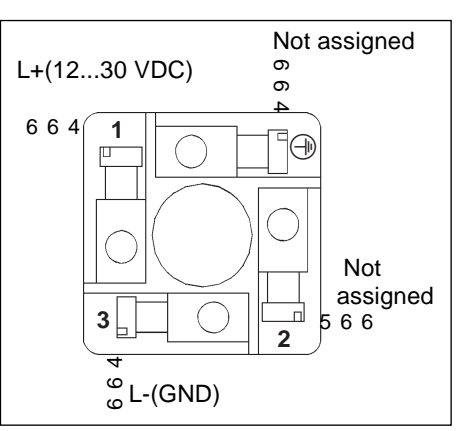

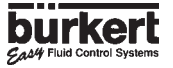

#### **Connection to PG 13.5 cable gland**

Remove the cover, pull the cable though PG 13.5 cable gland and wire according to pin assignment cf. fig. 3.4.

- 1: Not assigned
- 2: L+ (12...30 VDC)
- 3: L-
- 4: Earth (earth lug)

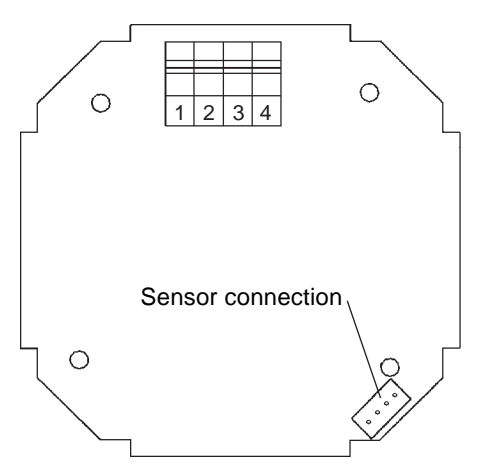

**Fig. 3.4 Pin assignment with cable gland**

**Note:** The device can be easily connected to a PLC, independently of the respective version (cf. fig. 3.5).

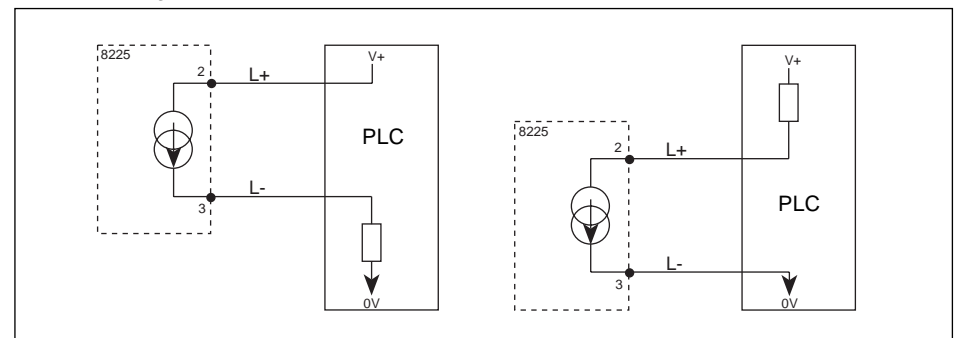

**Fig. 3.5**: **PLC-connection**

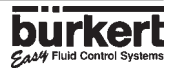

### **3.4.2 Connection 8225 with relays**

The electrical wiring ensues via 2 cable glands.

Remove the cover, pull the cable through PG 13.5 and wire according to pin assignment cf. fig. 3.6).

1: Current output 4...20 mA 2: L+ (12...30 VDC) 3: L-4: Earth (earth lug) 5: Relay  $2^{-}$ 6: Relay  $2\neg$ 

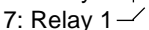

8: Relay 1

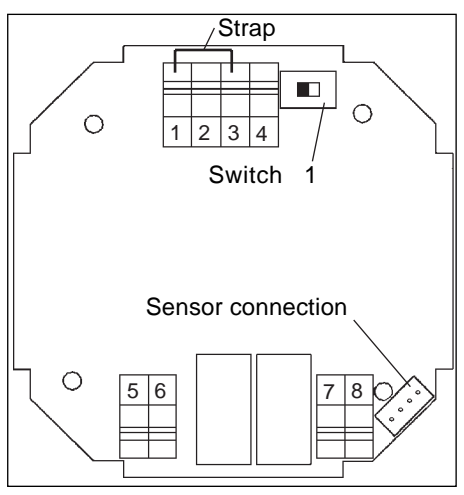

**Fig. 3.6 Pin assignment with relays**

**Note:** Depending on the PLC-version, the switch 1 on the circuit board must be put to position A or B (cf. fig. 3.6 and 3.7). In this case remove the strap (cf.fig. 3.6).

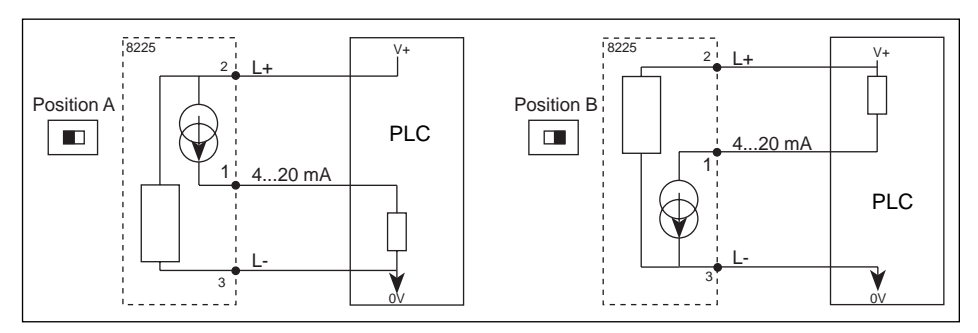

**Fig. 3.7 PLC-connection**

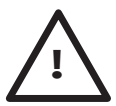

**Attention:** If the current output 4...20 mA is not utilised, it must be connected to L- with switch 1 in position A. For this purpose, use the strap (see fig. 3.6).

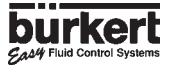

#### **3.4.3 Electrical Wiring 8225 with Power Supply 230/115 VAC**

Remove the cover , the power supply board is in the bottom of the housing. Pull the cable through PG 13,5 cable gland and wire according to fig. 3.8

The connection of the output signals (current and relays) are not affected.

If the current outpof ut 4...20 mA is used, remove the strap (see fig. 3.6).

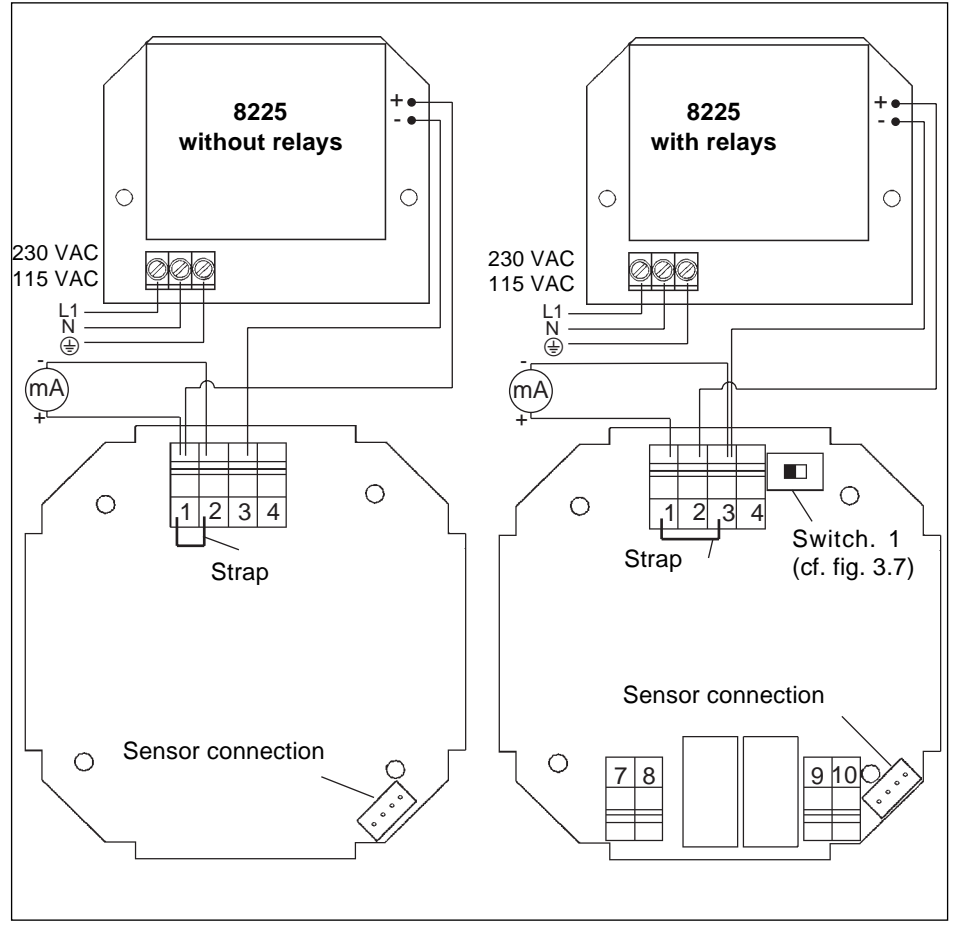

**Fig. 3.8 Electrical wiring 8225 with power supply 230/115 VAC**

#### **The operation is divideded into 3 main menus**

#### **1 Display**

Conductivity, temperature and output current are displayed within this menu, and the "HOLD" function can also be obtained.

#### **2 Parameter Definition**

All the necessary adjustments, such as language, engineering units, cell constant, temperature compensation factor, 4...20 mA measuring range, relay and filter are set within this menu.

#### **3 Testing**

Conductivity can be simulated within this menu, allowing the user to test the process in the "dry condition".

The non-compensated conductivity of the transmitter is also displayed within this menu. The basic settings (Offset, Span) of the device can be changed within this menu.

#### **4.1 Operating and Control Elements**

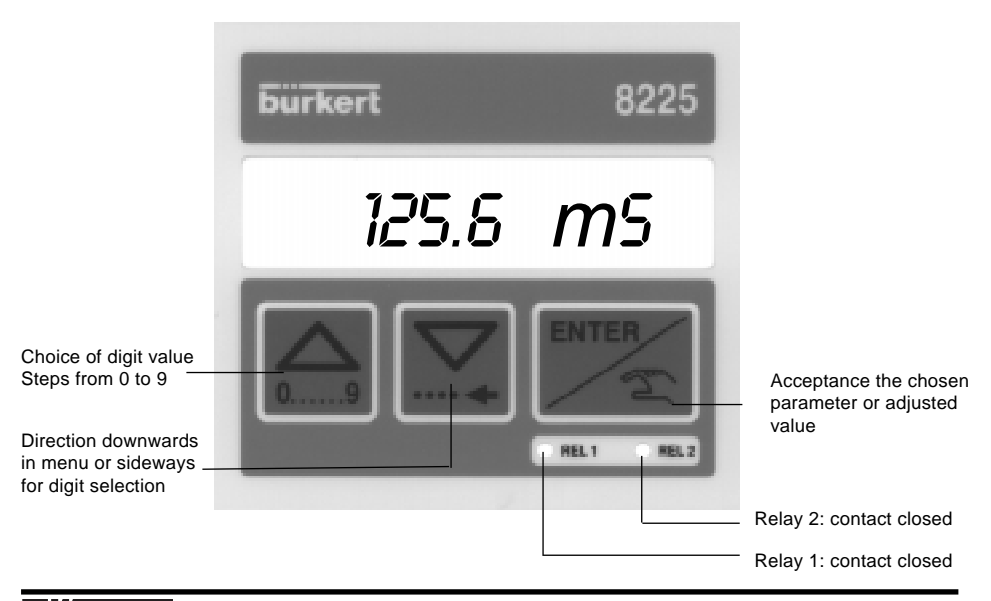

## **4.2 Operation Mode Display**

The following units are indicated within the operation mode display:

Conductivity in the required engineering unit. If "0000" or "9999" is displayed, input value is to low, respectively to high, change unit or decimal point position *12.6* m*S*

*20.6* °*C* Temperature in °C or °F. If "---- ° C" or "---- ° F" is displayed, temperature is out of range (-50...+150) or connection with Pt 1000 is interrupted.

*10.32* m*A* The output signal 4...20 mA is proportional to the conductivity according to the selected measuring range.

*HOLD* HOLD-function. If this function is activated, the transmitter generates an output current corresponding to the last value before the option was entered and the relays are blocked in their last state. This allows the electrode to be cleaned without interruption of the process. The display in the operation mode will flash and there is no access to the parameter definition or the test menu, while the HOLD-function is activated.

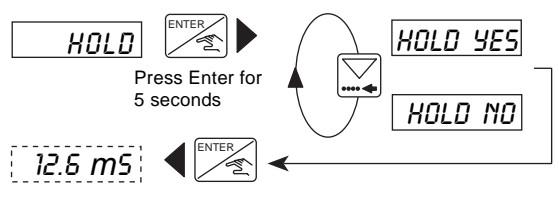

To disactivate the HOLD function, enter the "*HOLD*" option again and select "*HOLD NO*".

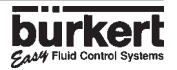

# **4 OPERATION**

# **4.3 Calibration Mode: Press**  $\boxed{\bigtriangledown}$   $\boxed{\stackrel{\text{ENTER}}{\text{series}}}$  simultaneously for 5 seconds

The following adjustments are set in the calibration mode display:

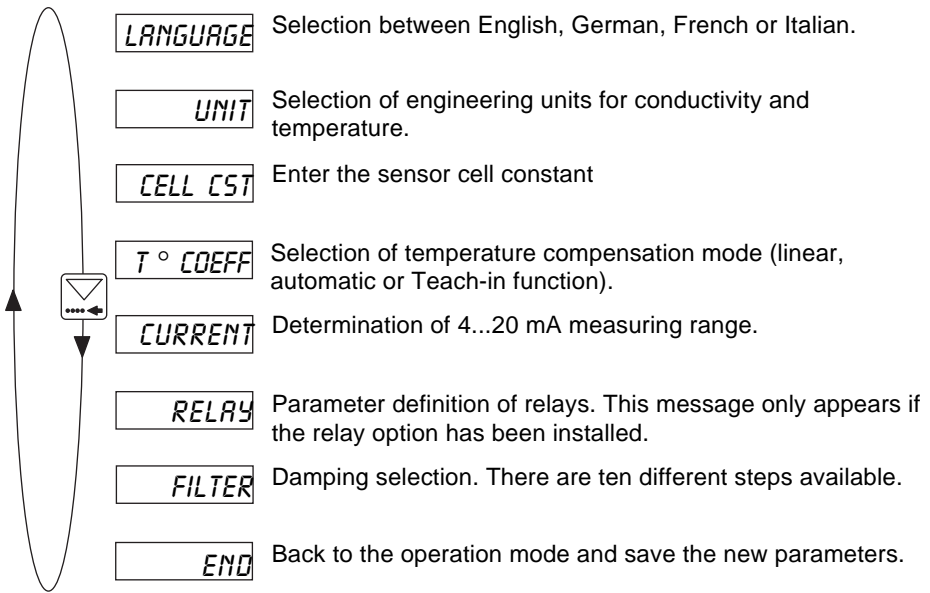

### **4.3.1 Language**

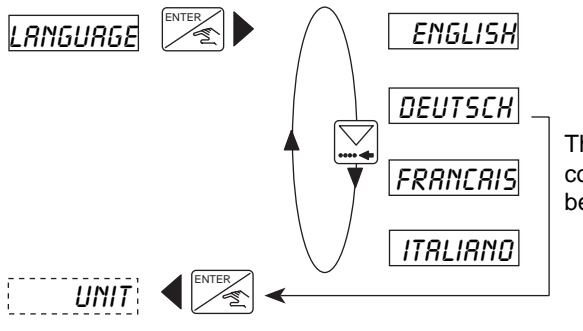

The selected language is confirmed by the Enter-key and becomes immediately active.

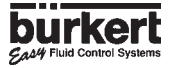

### **4.3.2 Engineering Units**

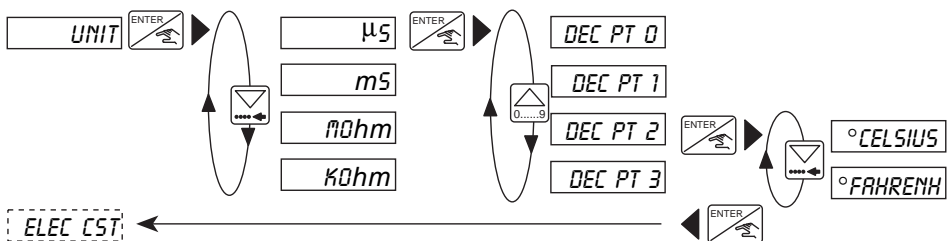

The conductivity can be displayed in any engineering unit with 0, 1, 2 or 3 decimal points but always with 4 digits.

### **4.3.3 Cell Constant**

The cell constant of the sensor is entered within this mode. This value is indicated on a sticker on the enclosure and on the sensor cable.

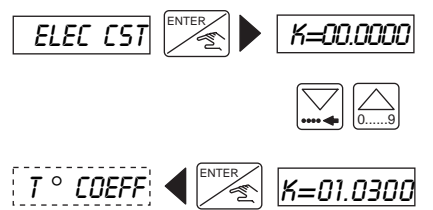

The cell constant is an average value over the whole measuring range. This can be adjusted depending on the application as follows:

**K-new = (Cond. reference / Cond. 8225) x K-real.** The reference conductivity can be given either by a buffer solution or reference device.

If K=00.0000, the device is blocked and the displayed conductivity is equal to zero.

### **4.3.4 Temperature-Compensation Coefficient**

The transmitter offers three different modes of temperature compensation.

#### **Linear compensation**

The user enters one value for a compensation over the entire conductivity and temperature range (e.g. 2,1 %/  $\degree$ C). For no compensation enter 0,0 %/  $\degree$ C within this option.

#### **Compensation with memorized coefficient (***AUTO***)**

The user can select between 4+1 products, whose temperature compensation coefficients have been memorized over the entire temperature range (NaOH, HNO $_{_3}$ , H $_{\rm 2}$ SO $_{\rm 4}$ , NaCl and "special"). The memorized coefficients for NaCl apply for concentrations between 0.5 mg/ l up to 270 g/l. In most cases, the compensation with NaCl is sufficient. The option "special" is explained in the following part.

#### **Teach-in function**

This function allows the practical definition of the temperature compensation coefficient of a liquid over the required temperature range. The user enters first the temperature range (T- and T+) of the fluid (the difference between T+ and T- must exceed  $5^{\circ}$ C). The point 25 °C needs not be included, however, it must be exceeded during the measurement.

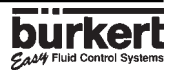

After, the device will be immersed into the solution (temperature  $\lt$  T- or  $\lt$  25 °C if T-  $>$  25 °C) and the solution is heated up. The temperature compensation coefficients will automatically be determined until T+ or 25 °C (if T+ < 25 °C) is reached. The values are memorized and can be called up any time by selecting "*SPECIAL*" in the "*AUTO*" option.

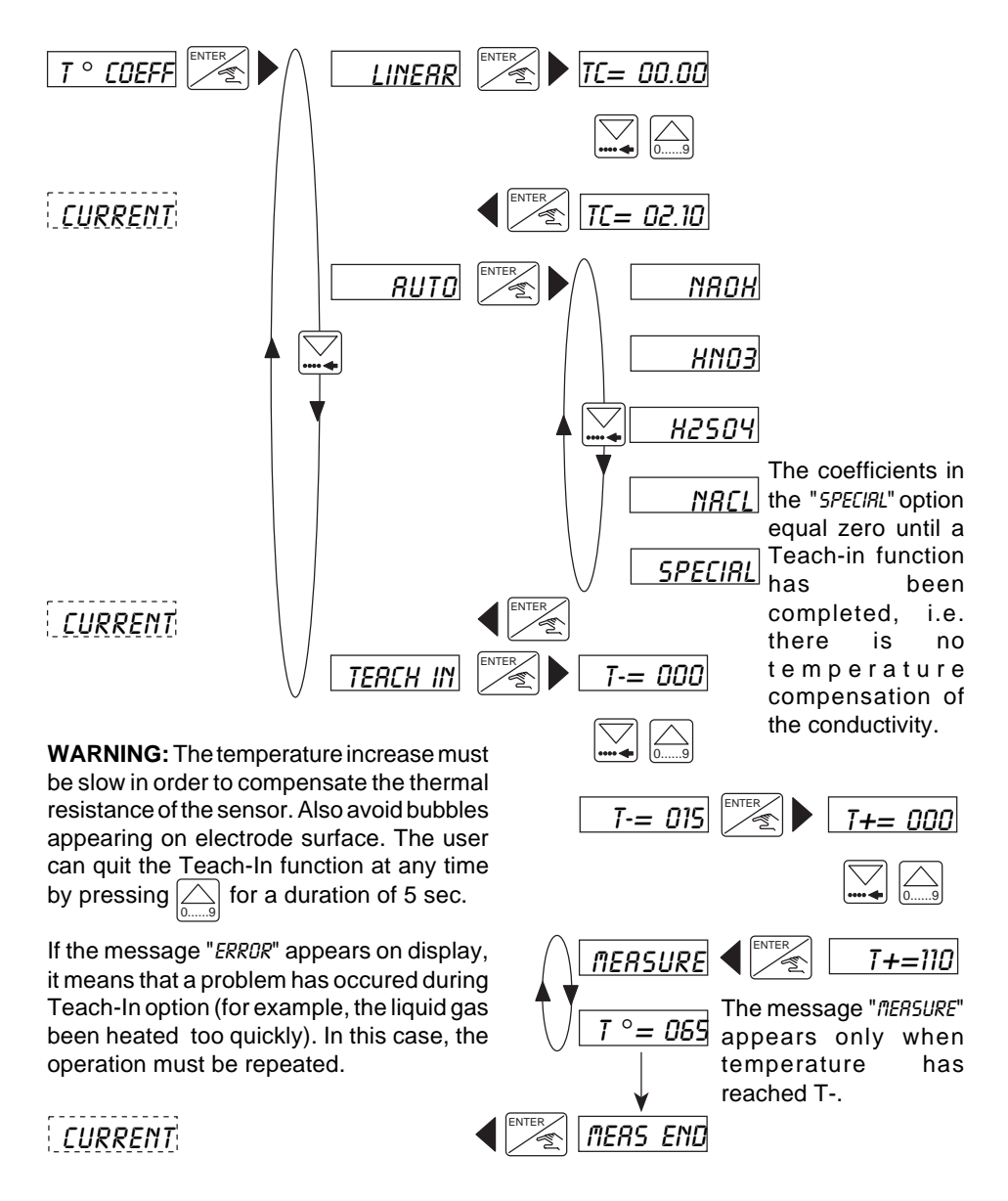

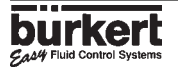

## **4.3.5 Output Current**

Within this mode, the measuring range of the conductivity measuring range is entered, which corresponds to the output current 4...20 mA. E.g. 0 to 10 mS/cm corresponds to 4...20 mA. The beginning of the measuring range might be larger than the end of it, e.g. 0 to 10 mS/cm corresponds to 20...4 mA (inverted output signal).

The adjustments (engineering unit and decimal point), which have been selected for the conductivity display will be valid within this option.

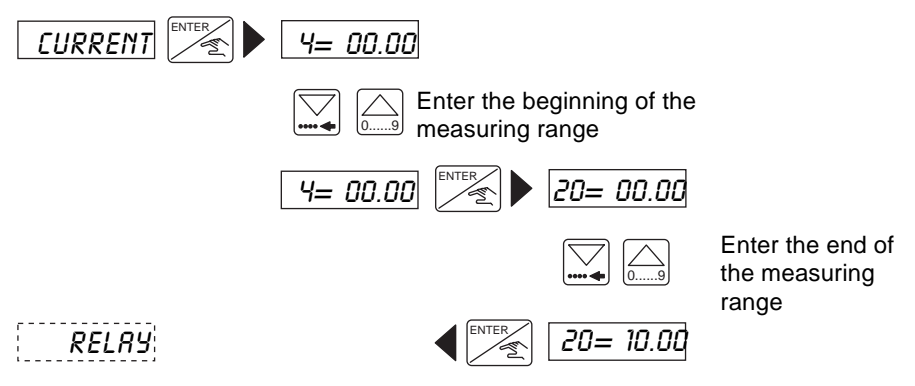

### **4.3.6 Relay**

Within this menu, the setting of the parameter limits can be defined. 2 limit values are entered for each relay: 1- and 1+ or 2- and 2+. The user has also the option to invert the relays and to set a delay time between 0 and 180 seconds. This delay shall prevent the relays from being activated too quickly, e.g. when time for homogenization is required (e.g. measurements in tanks with agitator). If the conductivity exceeds a limit value, the transmitter awaits the set delay time before activating the relay in order to introduce a hysteresis effect. Units and decimal points as selected in the submenu "*UNIT*" are actived within this menu.

**Caution!** The following condition must be observed  $1 - \leq 1 + 1$ ,  $2 - \leq 2 + 1$ .

# **4 OPERATION**

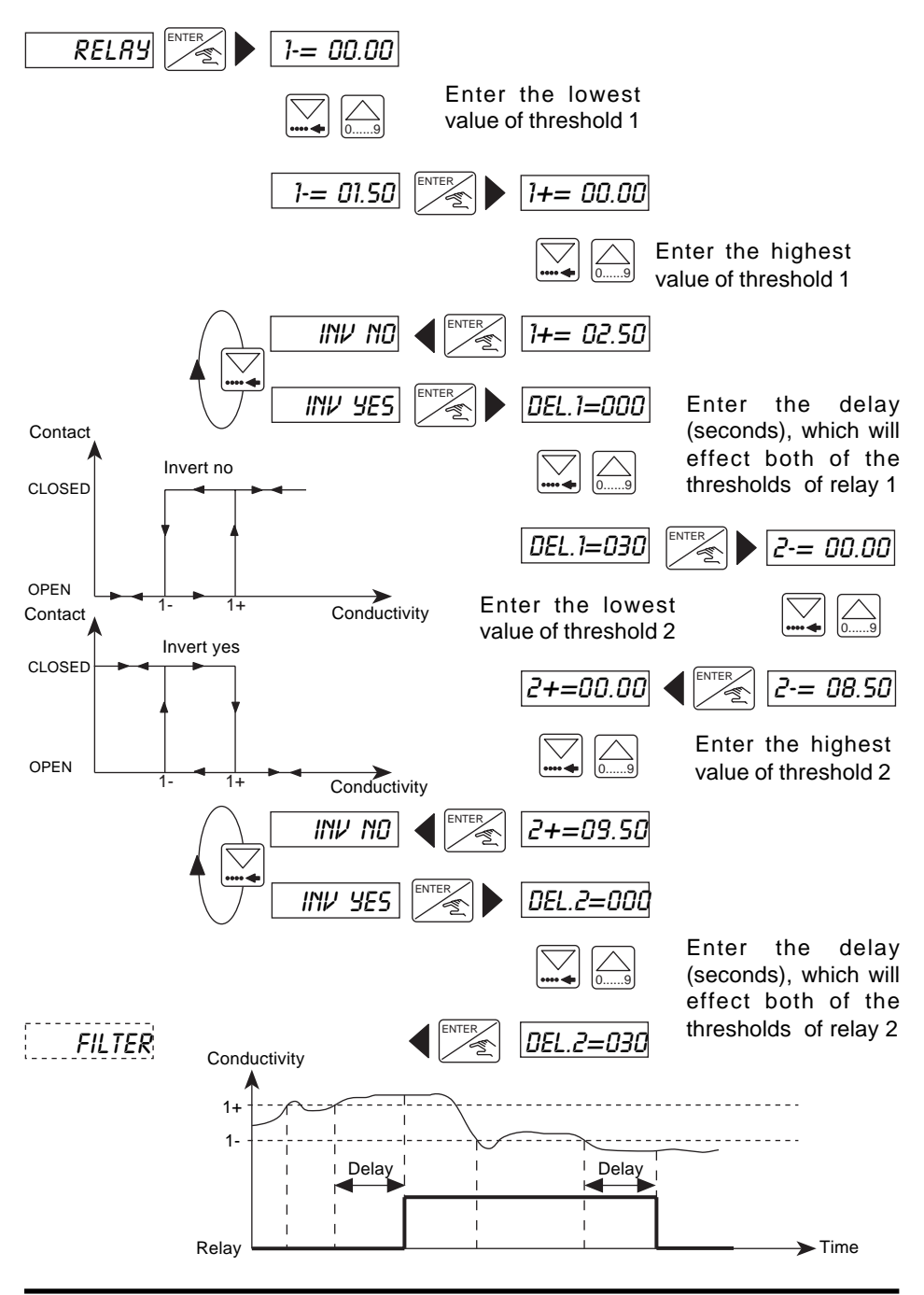

### **4.3.7 Filter Function**

The damping set within this sub-menu prevents display and output current fluctuations. There are 10 steps available. However, the first step ("*FILTER 0*") has no damping function.

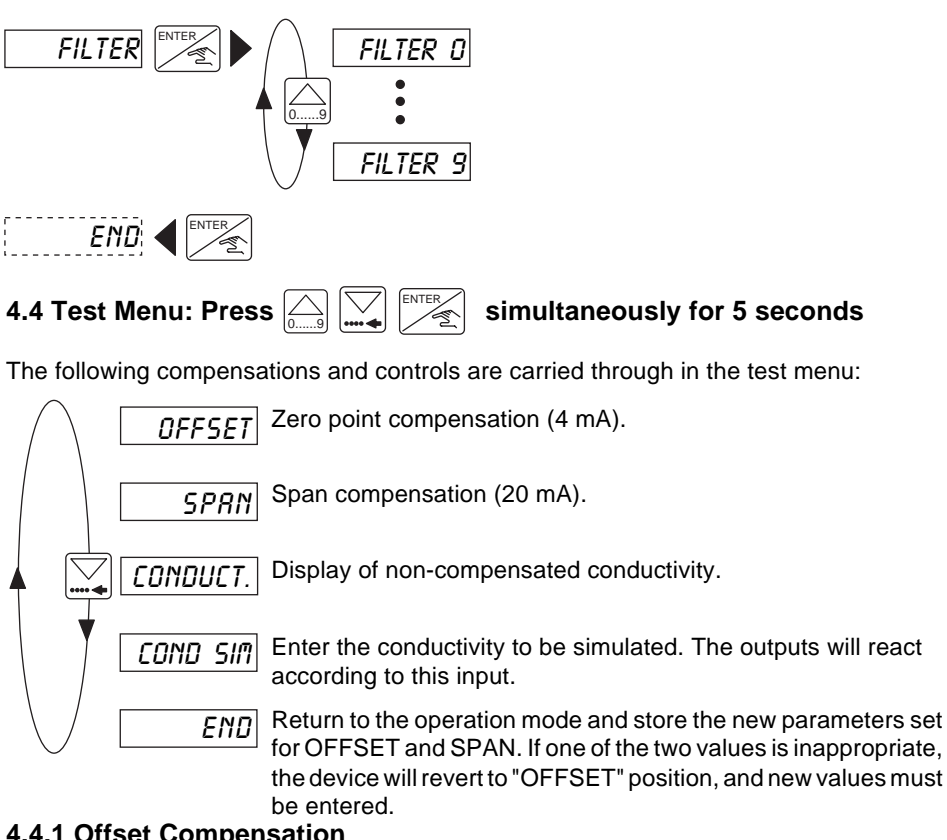

#### **4.4.1 Offset Compensation**

Within this mode, the user has the possibility of correcting the basic setting of 4 mA. An ammeter is required. The transmitter generates 4 mA, if the ENTER key is pressed when "*OFFSET*" is displayed. If the displayed value is incorrect, it can be corrected by enter the measured value.

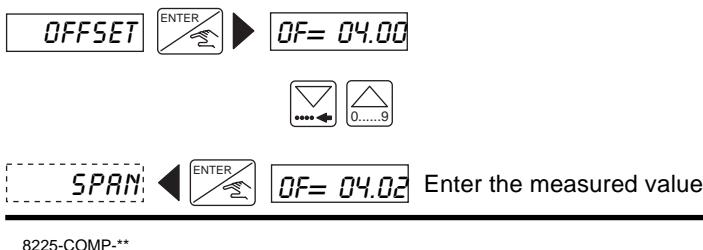

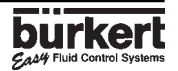

### **4.4.2 Span-Compensation**

Within this mode, the user can change the basic setting of 20 mA. The procedure is identical to the Offset-compensation. The transmitter generates 20 mA, if the Enter key is pressed when "*OFFSET*" is displayed. If the displayed value is incorrect, it can be corrected by entering the measured value.

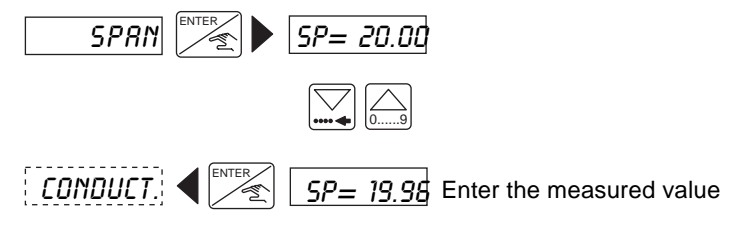

#### **4.4.3 Display of non-compensated Conductivity**

To display the non-compensated conductivity is displayed, press the ENTER key to change the display.

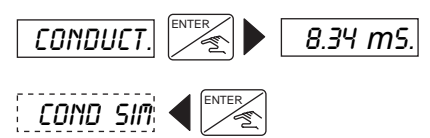

*8.34* m*S.* The point behind the unit indicates thedifference between the display in this option and the normal function mode.

#### **4.4.4 Conductivity-Simulation**

The conductivity can be simulated within this menu, allowing the user to test the system in "dry conditions". The simulated value influences the current output and the relays. The units and decimal points selected in the submenu "*UNIT*" are actived.

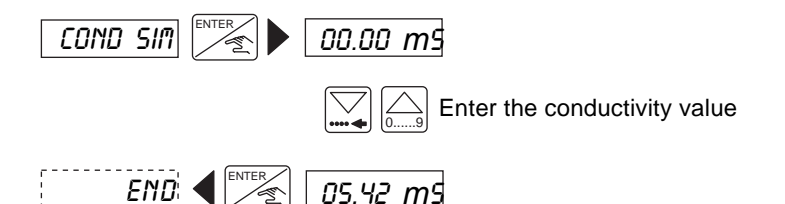

The simulation will remain active until the user enters another sub-menu.

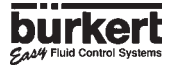

### **5.1 Storing and Cleaning of the Electrode**

Graphite and stainless steel conductivity measuring cells do not require any special maintenance. However, the electrodes must always be kept in clean condition. In case of contamination, they can easily be cleaned with slightly acidic solution or solvent. Before use or during extended measuring interruptions (several weeks) the graphite measuring cells should always be kept wet in order to shorten the rise time and avoid fractures on the electrode surface. While cleaning the HOLD function can be activated, allowing the process to continue.

Torque for electrode installation 2N.m

#### **5.2 Trouble-shooting guide**

"*ERROR*" on the display (exept in Teach-in function) indicates that the calibration data has been lost. By pressing the ENTER key, the user can access the main menu although the device works with the factory settings (see § 5.3). The transmitter will need recalibrating. If this message appears persistently, please return the device to the factory.

#### **5.3 Factory-settings of Type 8225 at Delivery**

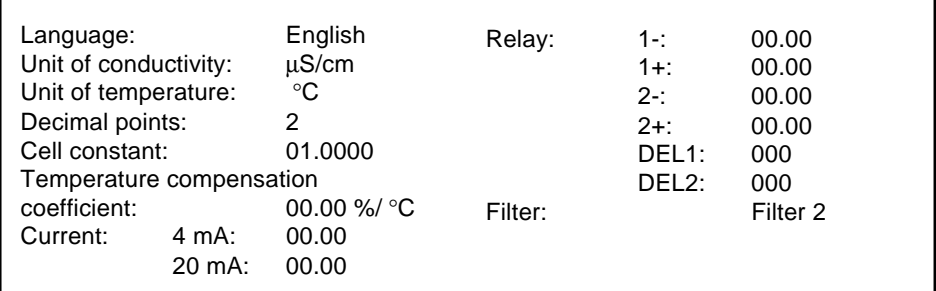

#### **User settings of 8225 Transmitter N**°**:**

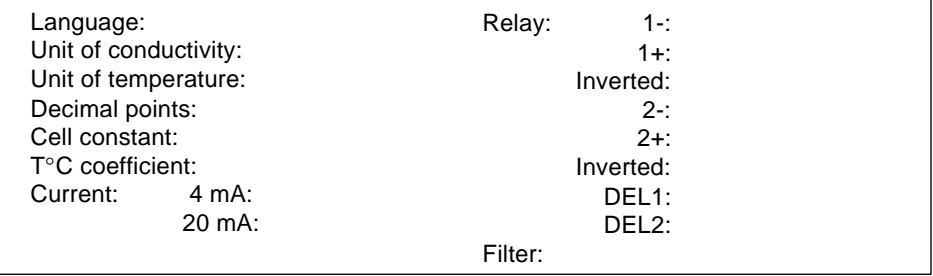

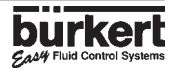

# **5 MAINTENANCE**

### **5.4 Spare Parts List**

**Position Specification**

#### **Order-No.**

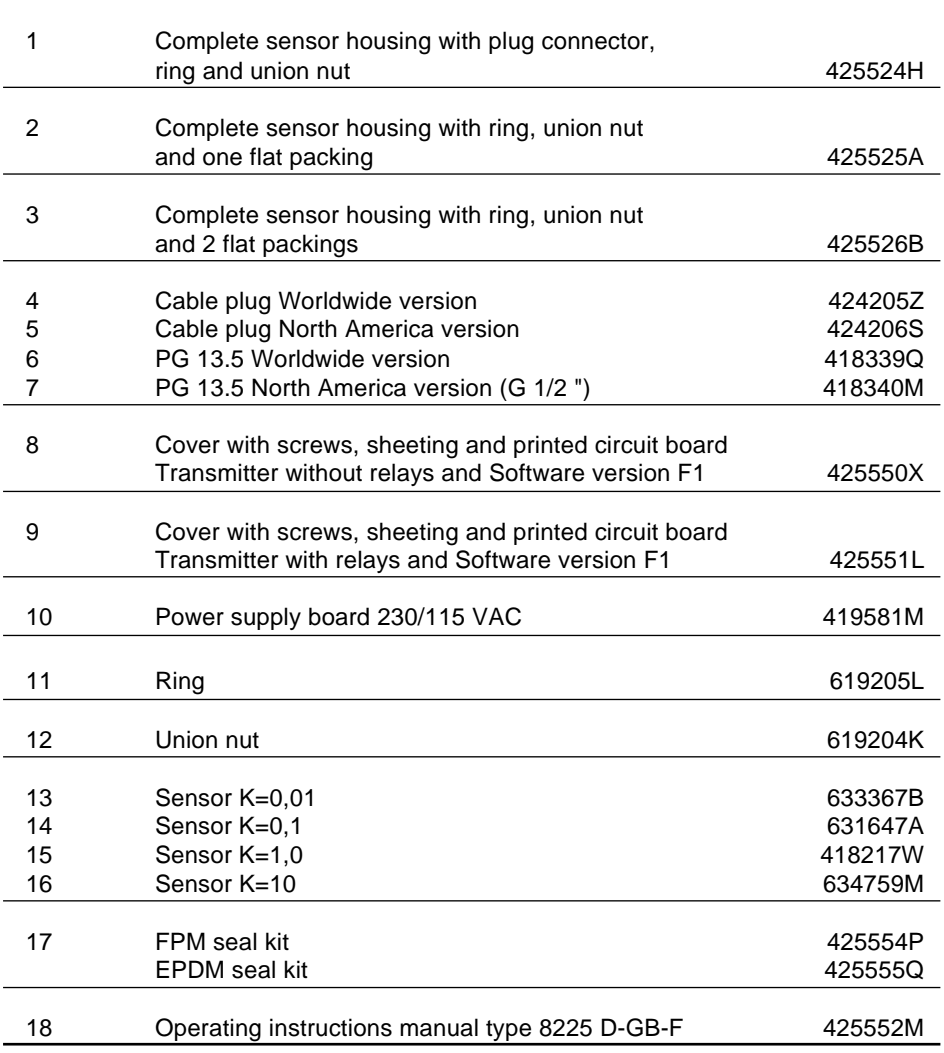

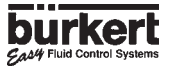

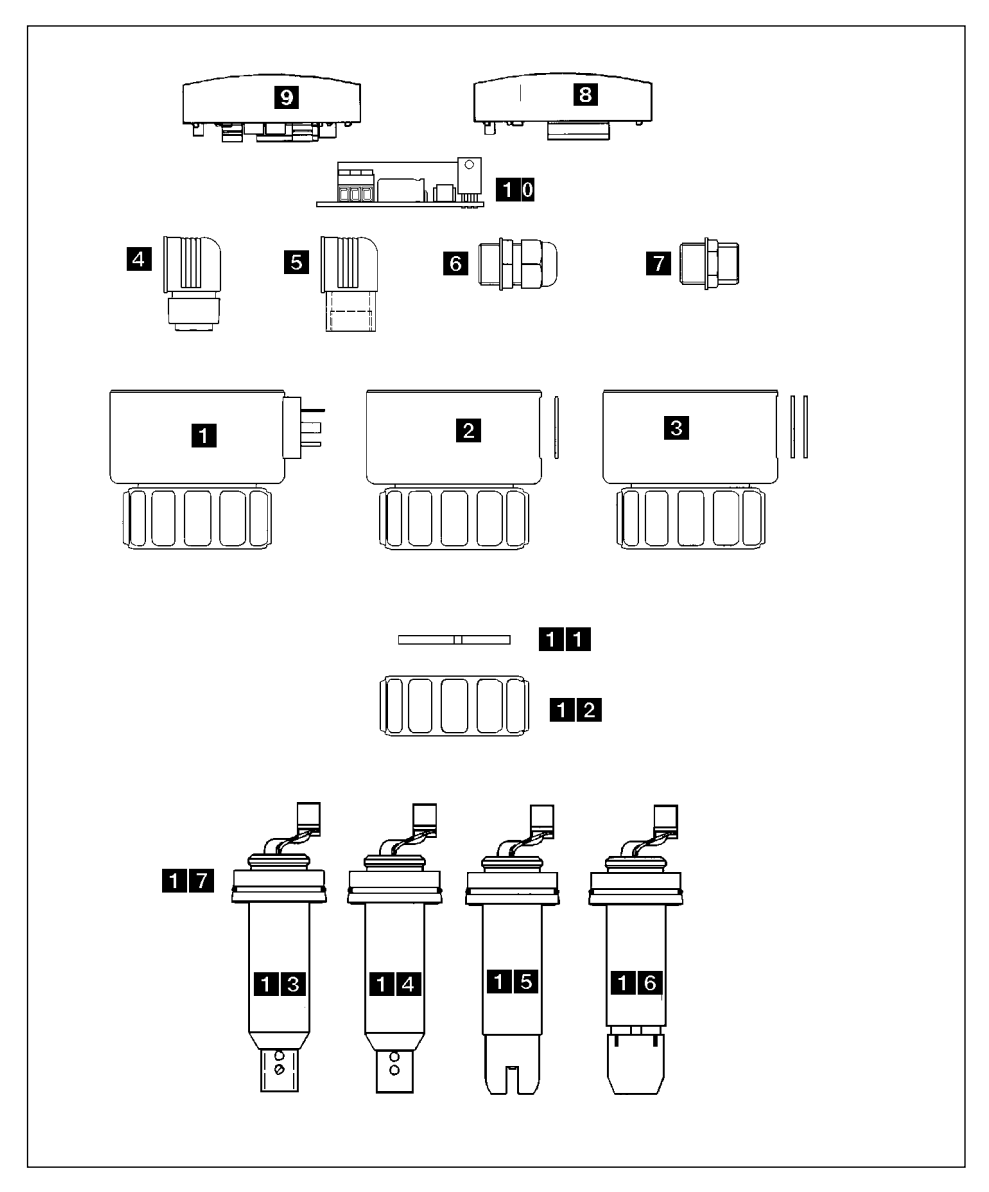

**Fig. 5.1 Spare Parts Explosion Drawing**

# **SOMMAIRE**

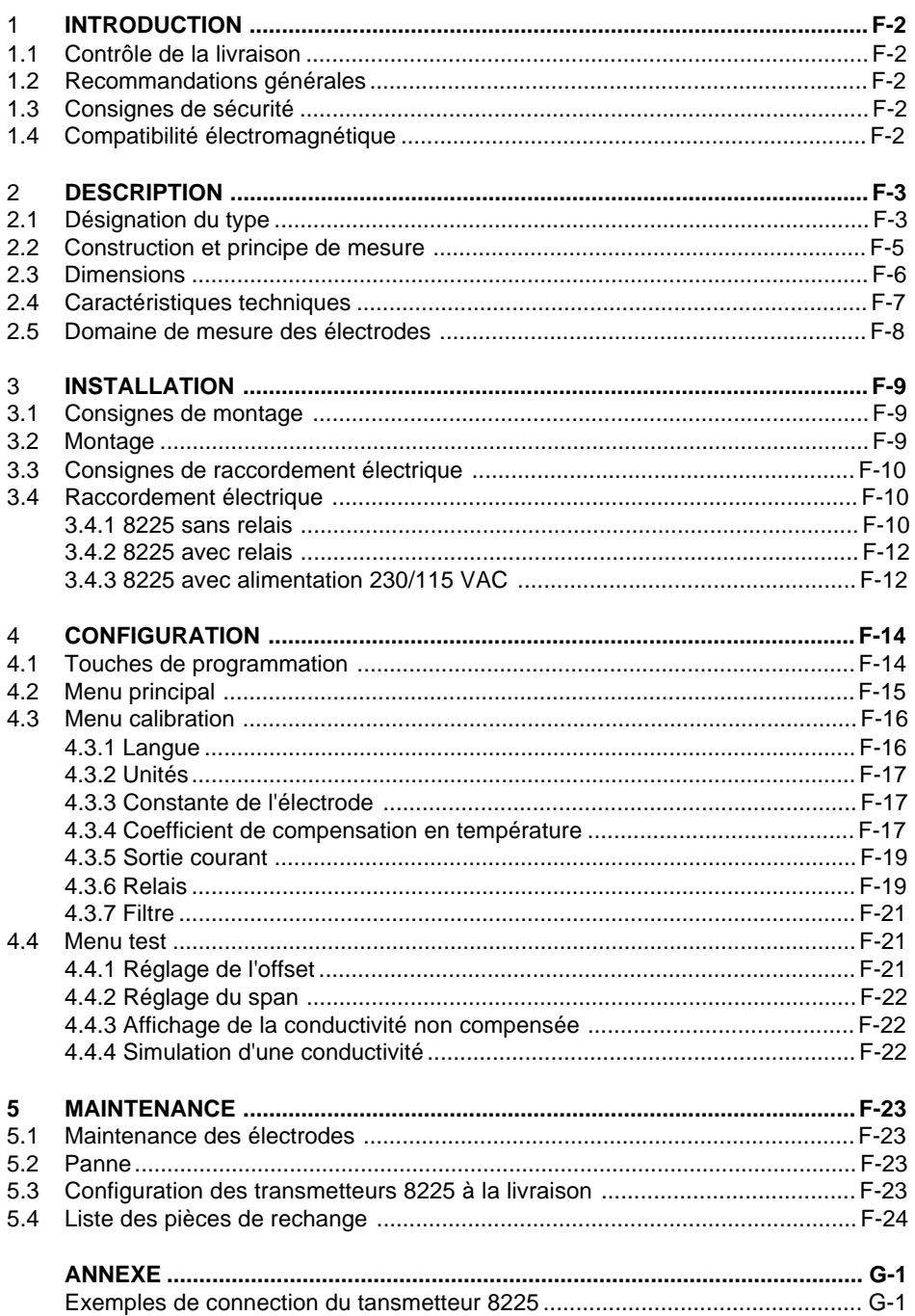

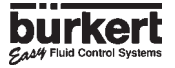

<span id="page-54-0"></span>Cher client,

nous vous félicitons pour l'achat de notre capteur de conductivité 8225. Pour utiliser pleinement et en toute confiance les fonctions de cet instrument,

**NOUS VOUS RECOMMANDONS DE LIRE ATTENTIVEMENT LA PRESENTE NOTICE D'EMPLOI AVANT LA MISE EN SERVICE.**

### **1.1 Contrôle de la livraison**

Après avoir déballé l'appareil, vérifiez que celui-ci n'est pas endommagé et que la livraison est complète. Une livraison standard comprend:

- -1 transmetteur de conductivité 8225
- -1 notice d'emploi

Pour vous assurer que vous avez reçu le bon appareil, comparez la désignation figurant sur l'étiquette avec le tableau ciaprès. En cas d'erreur ou de problème, contactez immédiatement votre fournisseur.

#### **1.2 Recommandations générales**

Ce manuel ne contient pas de conditions de garantie. Pour cela nous vous prions de vous référer à nos conditions générales de vente. L'installation et toutes les interventions éventuelles sont à effectuer par un personnel qualifié. Si des difficultés apparaissent lors de la mise en service, veuillez ne pas entreprendre de manipulations hasardeuses, mais prenez contact avec votre fournisseur.

### **1.3 Consignes de sécurité**

Bürkert commercialise une large gamme de capteurs de conductivité. Comme chacun de ces produits est conçu pour fonctionner dans une grande variété d'applications, il est de la responsabilité de l'utilisateur de déterminer le capteur approprié à son application, de l'installer correctement et d'assurer sa maintenance.

Ce symbole apparait dans le manuel chaque fois qu'une attention particulière est requise pour assurer un fonctionnement correct de l'installation et une sécurité totale de l'utilisateur. **!**

#### **1.4 Compatibilité électromagnétique**

Cet appareil est conforme à la directive 89/336/EEC sur la compatibilité électro-<br>magnétique de la Communauté magnétique de la Economique Européenne.

Pour rester en conformité avec cette directive, les instructions de raccordement électrique doivent être suivies.

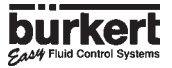

### <span id="page-55-0"></span>**2.1.2 Transmetteur type 8225 pour alimentation12/30 VCC**

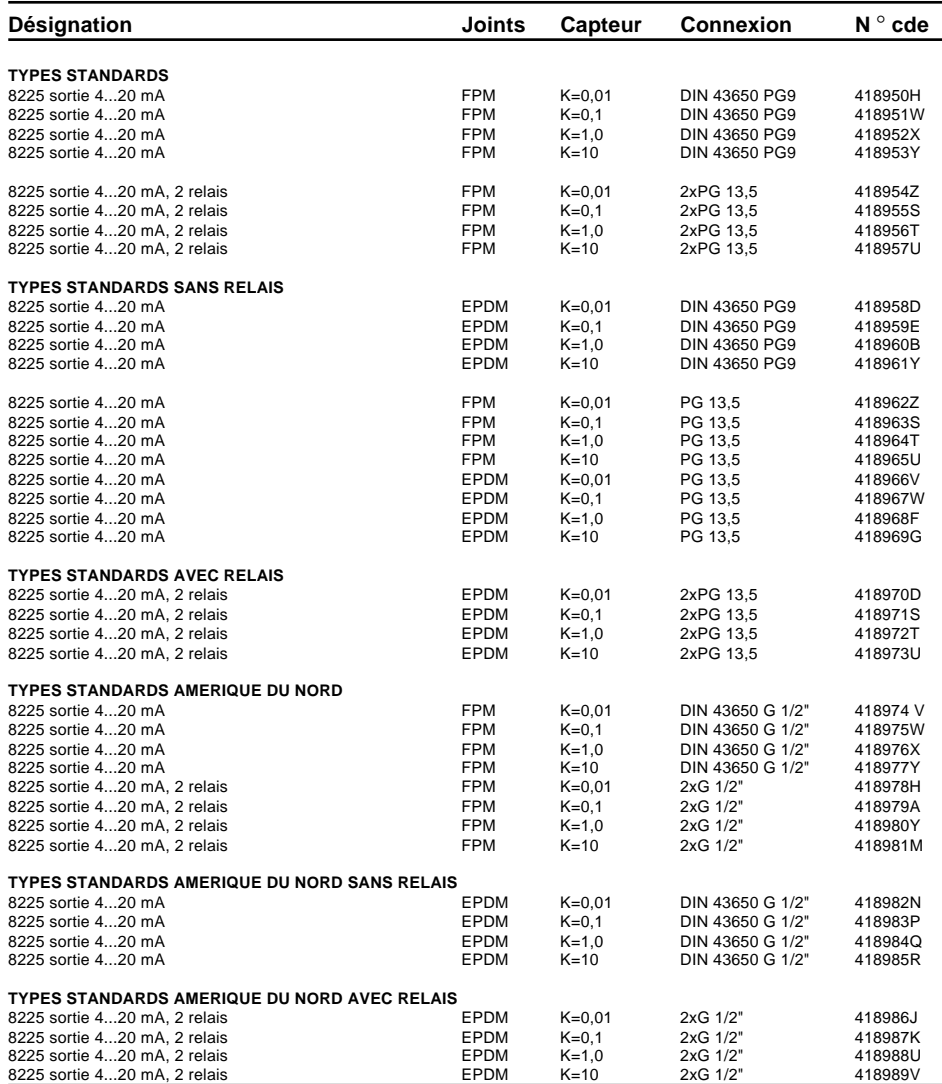

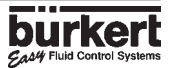

### **2.1.2 Transmetteur type 8225 pour alimentation 230/115 VAC**

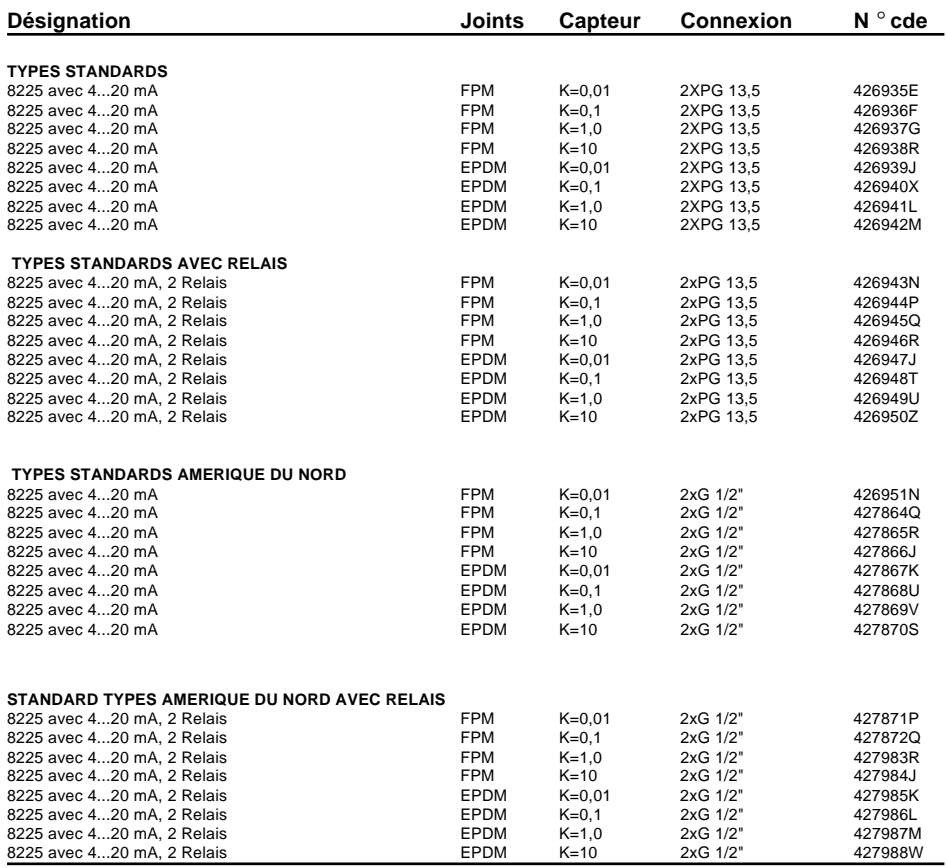

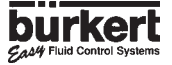

### **2.2 Construction et principe de mesure**

### **Construction**

Le transmetteur de conductivité rassemble un capteur et un transmetteur avec affichage dans un boitier en polycarbonate IP65.

La partie capteur est composée de cellules de mesure interchangeables. Les cellules de constantes 0,01 et 0,1 sont équipées d'électrodes en acier inoxydable, celles de constantes 1,0 et 10 d'électrodes en graphite. Ces cellules disposent toutes d'une sonde Pt 1000 pour la compensation automatique en température.

Le transmetteur permet la conversion et l'affichage de la mesure.

Le signal de mesure est disponible aux bornes d'un connecteur 4-pôles selon DIN 43 650 ou par l'intermédiaire d'un PE 13,5 (version sans relais), ou de 2 PE 13,5 (version avec relais et 230/115 VAC).

### **Principe de mesure**

La conductivité d'une solution est la capacité de cette solution à conduire le courant électrique. Les porteurs de charge sont des ions (par ex. sels dissous ou acides). Pour mesurer la conductivité d'une solution, on utilise deux électrodes de surface connue et espacées d'une distance déterminée. Aux bornes des électrodes, on applique une tension alternative, le courant mesuré est directement proportionnel à la conductivité de la solution.

Le transmetteur sans relais travaille en système 2-fils et nécessite pour son fonctionnement une tension d'alimentation 12...30 VCC. Une version avec alimentation 115/230 VAC est également disponible. Le signal de sortie, proportionnel à la conductivité, est un signal normalisé 4...20 mA.

Le transmetteur avec 2 relais travaille en système 3-fils. Les valeurs des seuils et le sens de fonctionnement sont mables.

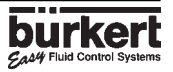

### **2.3 Dimensions**

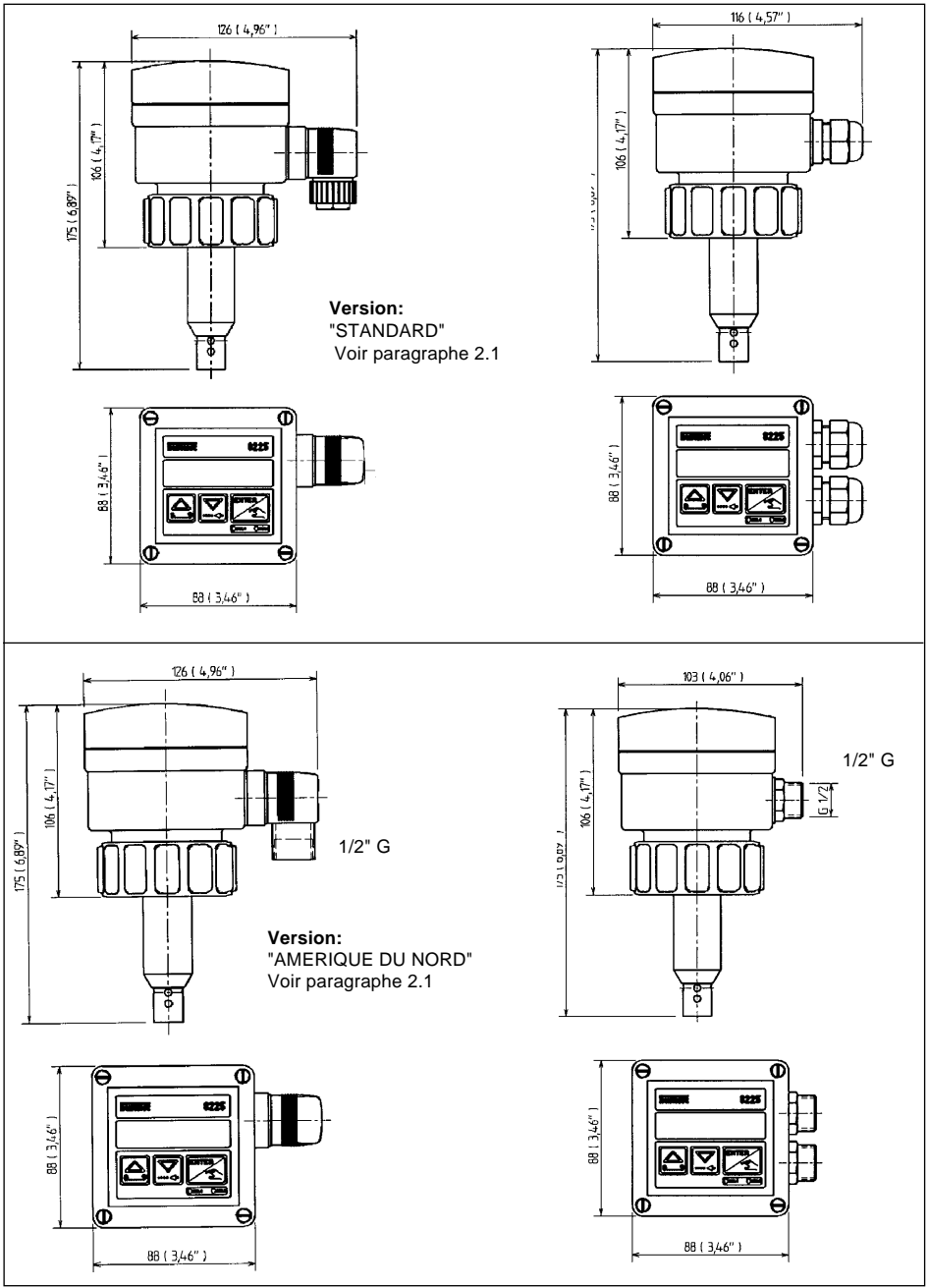

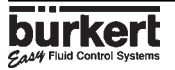

### **2.4 Caractéristiques techniques**

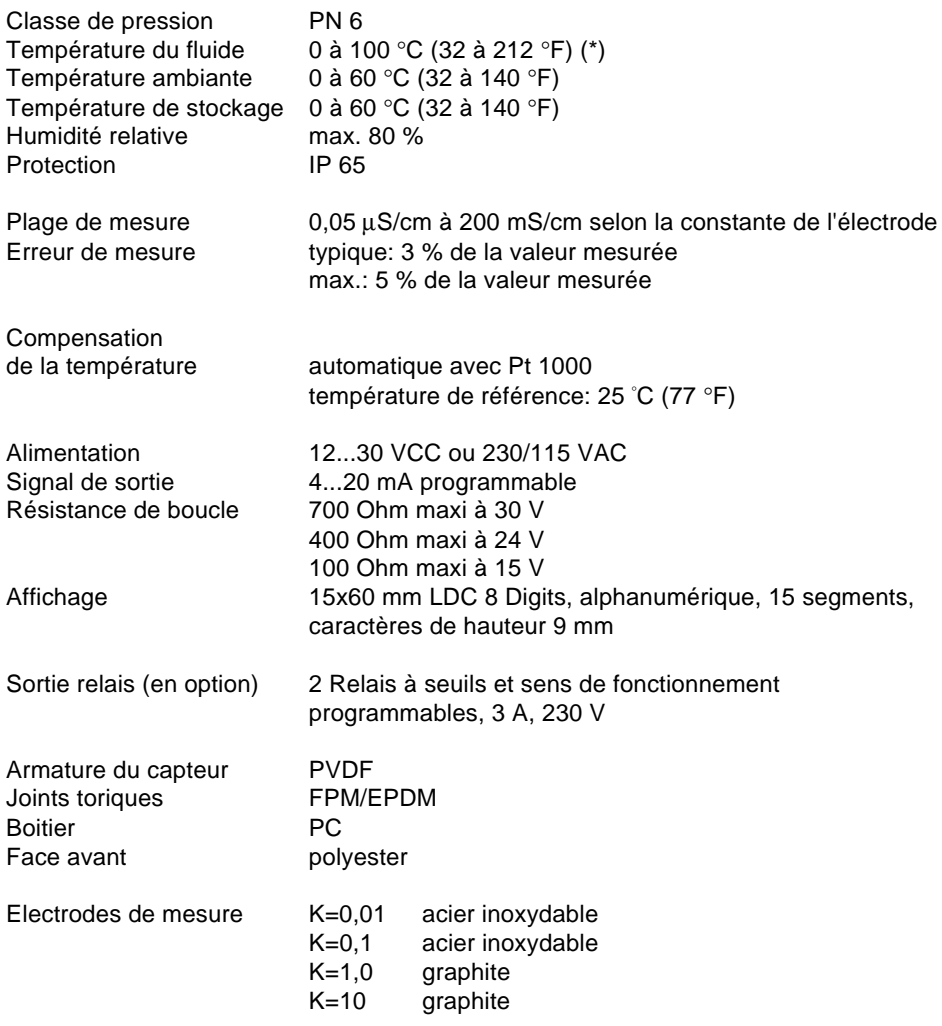

(\*) Se référer au manuel d'utilisation du raccord

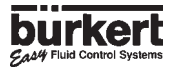

# **3 INSTALLATION**

### **2.5 Domaine de mesure des électrodes**

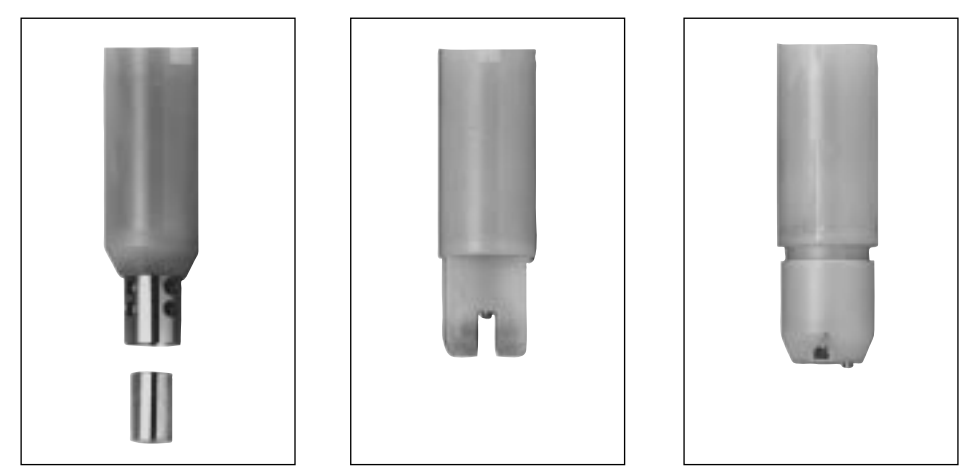

 $K = 0.1$  et  $K = 0.01$   $K = 1.0$   $K = 10$ 

Le transmetteur de conductivité peut être équipé avec 4 électrodes de constantes différentes (0,01; 0,1; 1,0; 10). L'électrode est choisie d'après la plage de mesure souhaitée et le diagramme ci-dessous.

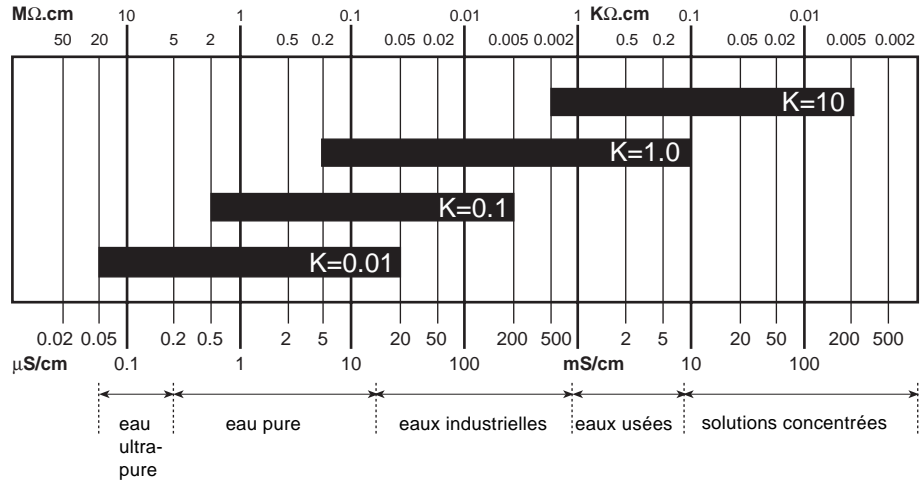

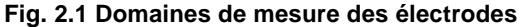

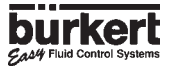

### <span id="page-61-0"></span>**3.1 Consignes de montage**

#### **Diagramme température-pression**

Suivant la nature du matériau du raccord, il faut tenir compte de la dépendance température-pression.

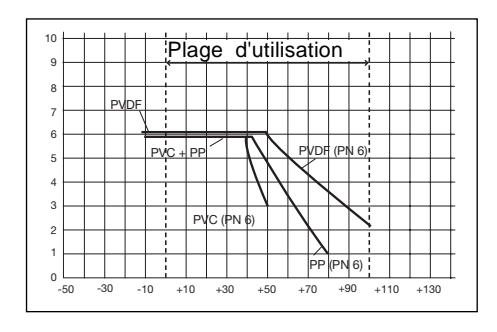

#### **Conditions d'installation**

Le transmetteur de conductivité doit être installé de préférence dans une conduite horizontale, (±90 °) vers le haut (voir fig. 3.2). Il peut également être monté sur des réservoirs à travers la paroi à l'aide de raccords à souder.

Pour l'électrode de constante K=10, l'ouverture du canal doit se trouver face au sens du fluide.

L'appareil doit être protégé des rayonnements thermiques et des effets néfastes de l'environnement (champs magnétiques, soleil par ex.).

Un montage en aval de composants générant des turbulences (vannes, tés, coudes, etc.) est déconseillé.

**La cosse de terre sur le côté du boîtier permet une mise à la terre. Pour des raisons de compatibilité électromagnétique, ce point doit être relié localement à la terre. !**

**Fig. 3.1 Installation sur raccord type S020**

#### **3.2 Montage**

Le capteur de conductivité 8225 s'installe dans les conduites à l'aide de raccords spéciaux (type S020/1500).

- 1.Lors du montage du raccord 4 dans la conduite, respectez les consignes de montage (voir § 3.1).
- 2.Déposez l'écrou 3 sur le raccord et insérez le circlip 2 dans le siège 5.
- 3.Enfoncez doucement le transmetteur 1 dans le raccord. Si le montage est correct, le capteur ne peut plus tourner sur luimême.
- 4.Verrouillez l'ensemble avec l'écrou 3.

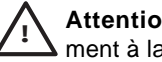

**Attention:**Serrez l'écrou uniquement à la main!

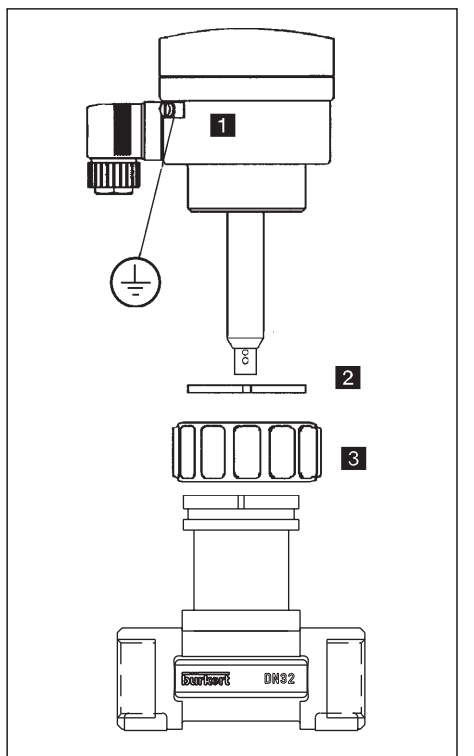

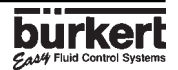

### **3.3 Consignes pour le raccordement électrique**

Les câbles véhiculent le signal de mesure et ne doivent pas être posés avec des lignes hautes tensions ou hautes fréquences. Si une pose contiguë est inévitable, respectez une distance minimale de 30 cm ou utilisez du câble blindé. Lors de l'utilisation de câble blindé, s'assurer que le blindage est correctement relié à la terre. Dans des conditions normales d'utilisation, du câble simple de section 0,75 mm<sup>2</sup> suffit largement à la transmission du signal. Dans le doute, utiliser toujours du câble blindé. L'alimentation doit être de qualité (filtrée et régulée).

### **3.4 Raccordement électrique Transmetteur 8225 12...30 VCC**

#### **3.4.1 8225 12...30 VCC sans relais**

Le raccordement se fait soit par le connecteur suivant DIN 43 650, soit par un presse-étoupe 13,5.

#### **Raccordement avec connecteur**

Connecteur suivant DIN 43 650 avec filetage PE 9, section de fil 1,5 mm<sup>2</sup> max., mode de protection IP65.

- 1.Pour ouvrir le connecteur, dévissez les vis 1 et 2 (voir fig. 3.2).
- 2.Sortez la partie 3 de l'armature 4.
- 3.Reliez les câbles suivant la position des raccords ci-dessous (voir fig. 3.3).
- 4.Lors du remontage, la partie 3 peut être insérée à souhait par pas de 90 ° dans l'armature 4.

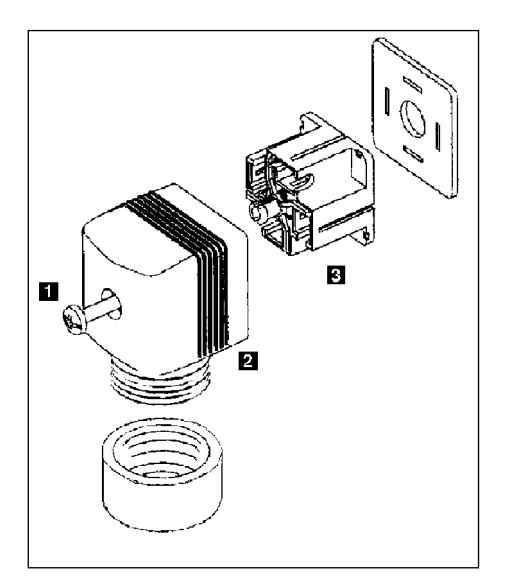

**Fig. 3.2 Assemblage du connecteur 2508**

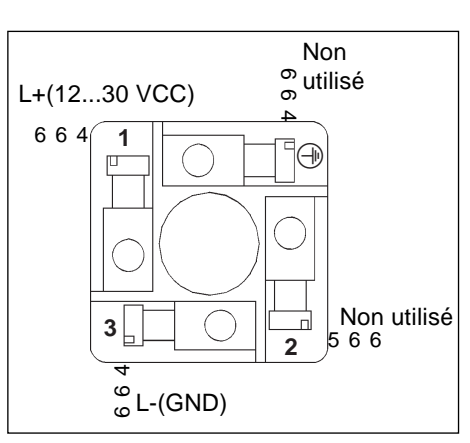

**Fig. 3.3 Branchement du connecteur**

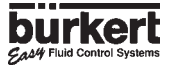

#### **Raccordement avec presse-étoupe 13,5**

Retirer le couvercle du transmetteur, passer le cable à travers le pe 13,5 et relier suivant les indications ci-dessous et la fig. 3.4

1: Non utilisé 2: L+ (12...30 VCC) 3: L-4: Terre (cosse de terre)

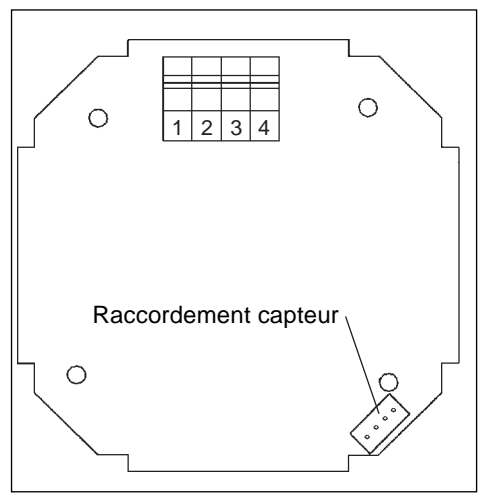

**Fig. 3.4 Connexion type 8225 sans relais**

**Remarque:** Le raccordement à un automate programmable est indépendant du type et peut se faire sans restriction (voir fig. 3.5).

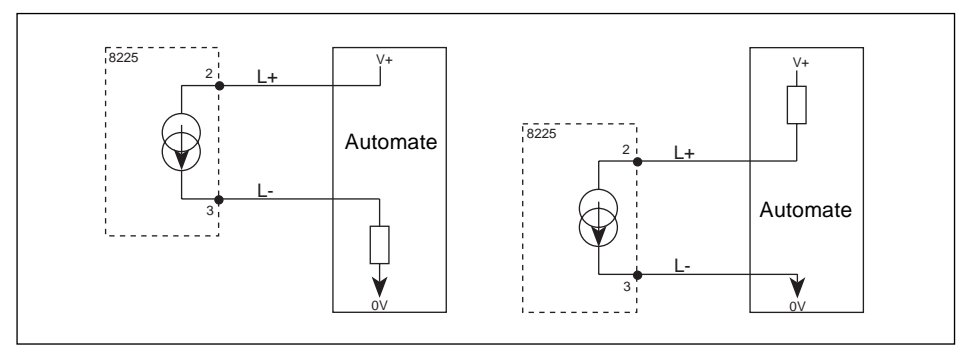

**Fig. 3.5 Raccordement à un automate**

# **3 INSTALLATION**

### **3.4.2 8225 12...30 VCC avec relais**

Le raccordement se fait par l'intermédiaire de 2 presse-étoupes 13,5.

Retirer le couvercle du transmetteur, passer les cables à travers les PE 13,5 et relier suivant les indications ci-dessous:

- 1: Sortie courant 4...20 mA
- 2: L+ (12...30 VCC)
- 3: L-
- 4: Terre
- 5: Relais  $2-$
- 6: Relais  $2-\right$
- 7: Relais  $1 -$
- 8: Relais  $1 -$

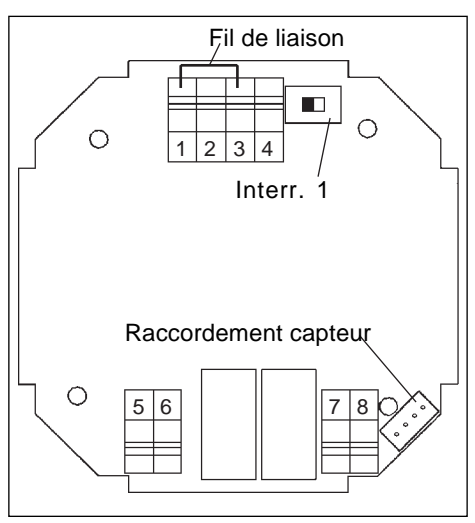

**Fig. 3.6 Connexion 8225 avec relais**

**Remarque:** Raccordement à un automate. En fonction du type d'automate, l'interrupteur 1 doit être placé en position A ou B (voir fig. 3.6 et fig. 3.7). **Dans ce cas, oter le fil de liaison (voir fig. 3.6).**

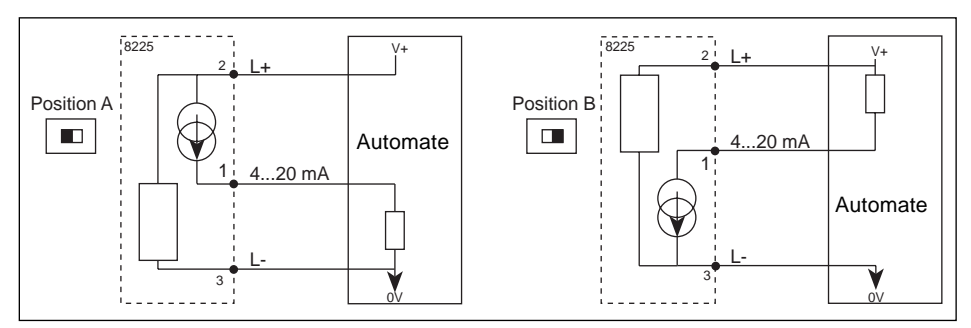

**Fig. 3.7 Raccordement à un automate**

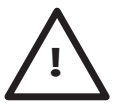

**Attention:** Si la sortie 4...20 mA n'est pas utilisée, il faut la relier à **0 V en utilisant le fil de liaison prévu à cet effet et placer l'interrupteur** <sup>1</sup> **en position A (fig. 3.6). !**

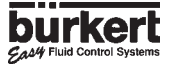

### **3.4.3 Connexion transmetteur 8225 alimentation 230/115 VAC**

Oter le couvercle du transmetteur. La carte d'alimentation se trouve dans le fond du boîtier. Passer le câble à travers un PG 13,5 et relier suivant fig. 3.8 (version sans et avec relais).

Les sorties courant et relais restent inchangées.

Les straps sont à relier uniquement si la sortie courant n'est pas utilisée.

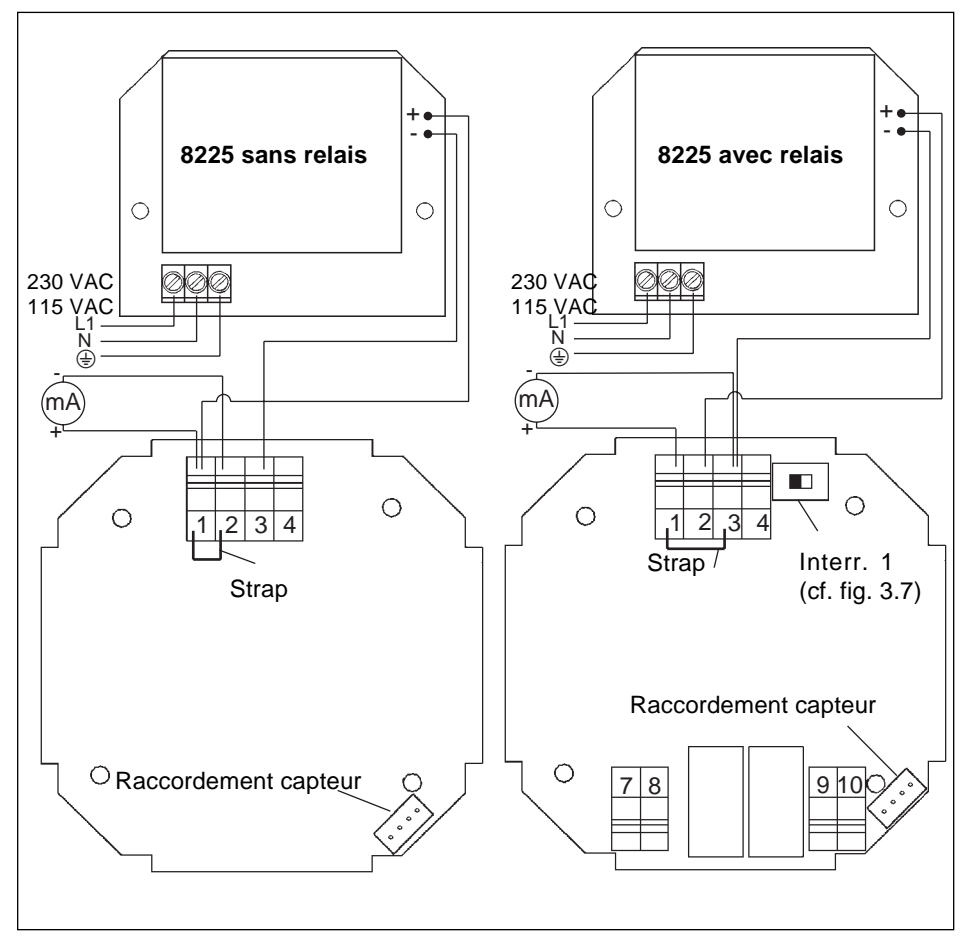

**Fig. 3.8 Connexion transmetteur 8225 230/115 VAC sans relais - avec relais**

#### <span id="page-66-0"></span>**La programmation se fait suivant 3 menus.**

#### **Menu principal**

Dans ce menu sont affichées les valeurs de la conductivité, de la température et du courant de sortie. C'est également dans ce menu que l'utilisateur accède à la fonction "HOLD".

#### **Menu calibration**

Ce menu permet la programmation des paramètres liés à la mesure de la conductivité (langues, unités, constante de l'électrode, coefficient de compensation de la température, sortie 4...20 mA, seuils des relais, filtre).

#### **Menu test**

Le menu test offre à l'utilisateur la possibilité de simuler une conductivité permettant de vérifier le fonctionnement de la sortie courant et des relais.

Il permet d'afficher la conductivité non compensée et de modifier la configuration de base de l'appareil (offset et span).

#### **4.1 Touches de programmation du transmetteur**

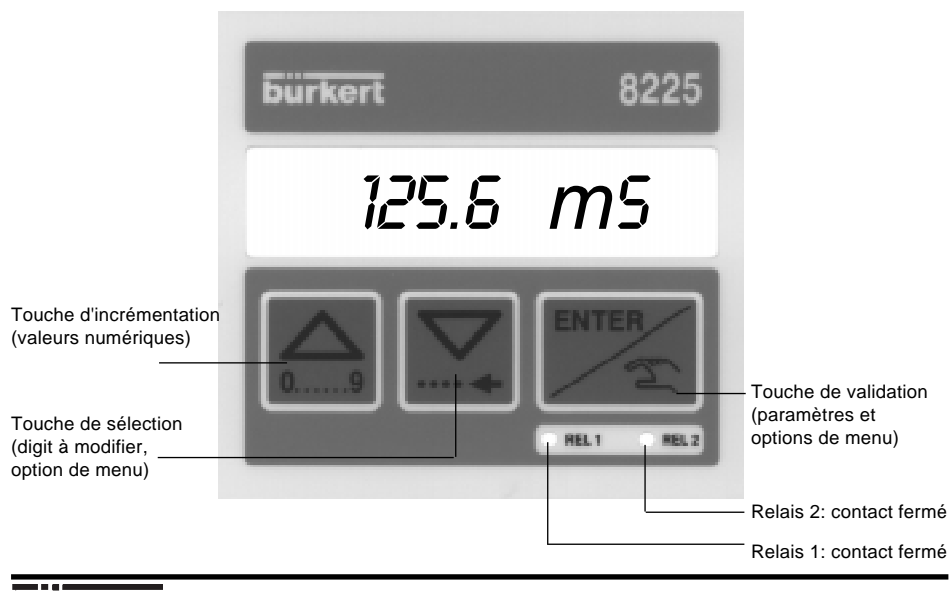

*HOLD*

*10.32* m*A*

### **4.2 Menu principal**

Dans le menu principal, les grandeurs suivantes sont affichées:

*12.6* m*S* Conductivité dans l'unité souhaitée. Si l'affichage est "0000" ou "9999", la valeur en entrée est trop faible, respectivement trop élevée, il faut changer d'unité ou de position du point décimal.

*20.6* °*C* Température en °C ou °F. Si l'affichage est "---- ° C" ou "---- ° F", il y a dépassement du domaine de mesure en température (T<- 50 ou T>+150) ou coupure de la liaison Pt 1000.

> Courant de sortie 4...20 mA proportionnel à la conductivité et fonction du domaine de mesure calibré.

> Accès à la fonction HOLD. Lorsque cette option est activée, l'appareil génère un courant de sortie correspondant à la dernière valeur mesurée avant l'entrée dans cette option. Les relais sont figés dans la dernière configuration. Cette fonction permet par exemple de nettoyer les électrodes sans interrompre le procédé. Tant que la fonction HOLD est active, l'affichage clignote dans le menu principal et l'accès aux autres menus est verrouillé.

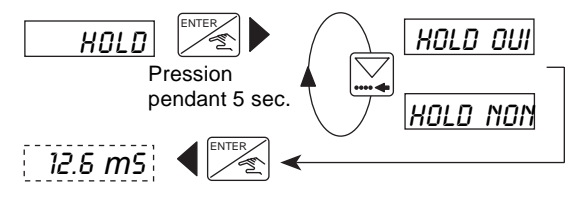

Pour quitter le mode HOLD, retourner dans l'option "*HOLD*" et validez "*HOLD NON*".

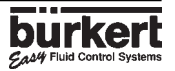

# **4 CONFIGURATION**

# 4.3 Menu calibration:  $\left|\sum\limits_{m=1}^{\infty}\right| \stackrel{\text{ENTER}}{\text{} \text{}}$  pression simultanée pendant 5 s.

Dans ce menu, les grandeurs suivantes sont programmées:

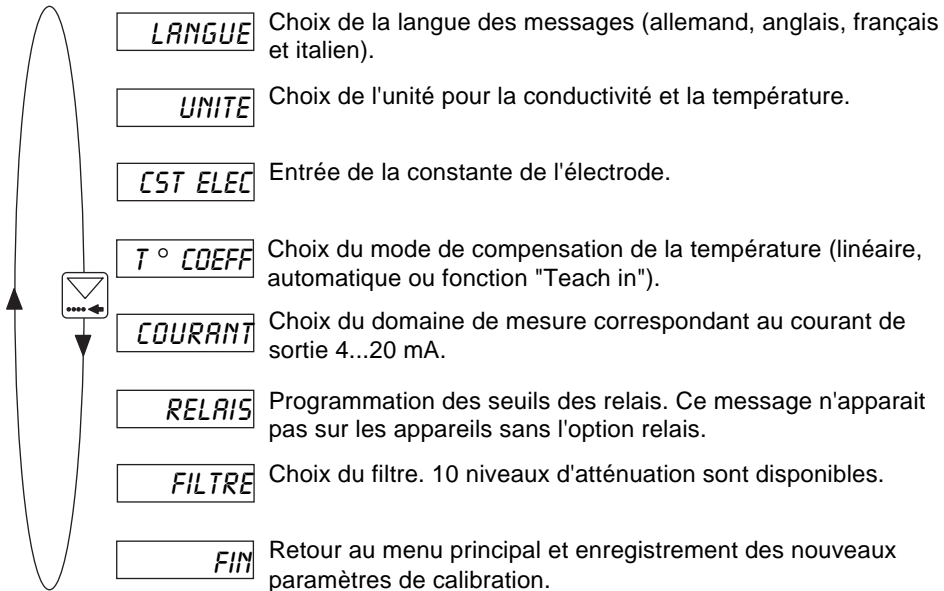

#### **4.3.1 Langue**

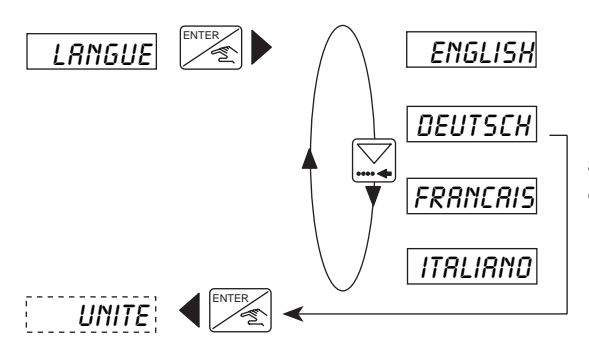

La langue souhaitée devient active dès que la touche ENTER est pressée.

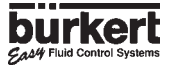

# **4 CONFIGURATION**

### **4.3.2 Unité**

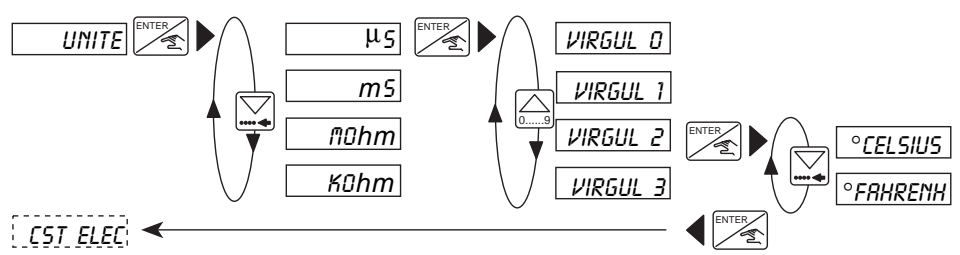

La conductivité peut être affichée dans chacune des unités avec 1, 2 ou 3 décimales mais toujours sur 4 digits.

#### **4.3.3 Constante de l'électrode**

Dans cette option l'utilisateur introduit la constante K spécifique de l'électrode. Celle-ci se trouve sur l'étiquette du boitier et sur le câble de l'électrode.

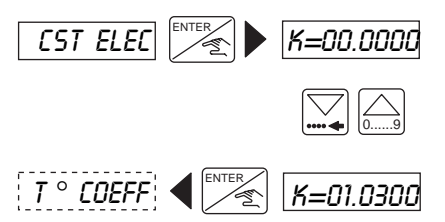

La constante K donnée est une valeur moyenne sur l'ensemble du domaine de mesure. Elle peut être réajustée comme suit en fonction de l'application: **K-neuf = (Cond. référence / Cond. 8225) x K-actuel.** La conductivité de référence peut être donnée soit par une solution tampon, soit par un appareil de référence. Si K=00.0000, le fonctionnement de l'appareil est figé et l'indicateur affiche une conductivité nulle.

#### **4.3.4 Coefficient de compensation en température**

#### **Le transmetteur permet 3 méthodes de compensation en température.**

#### **1) Compensation linéaire**

L'utilisateur introduit un coefficient pour une compensation linéaire sur tout le domaine de conductivité et de température (par ex. 2,1 %/ °C). Pour travailler sans compensation, il suffit d'introduire 0,0 %/ °C.

#### **2) Compensation avec des coefficients préprogrammés (***AUTO***)**

L'utilisateur a le choix entre 4+1 produits dont les coefficients de compensation en température sont mémorisés (NaOH, HNO<sub>3</sub>, H<sub>2</sub>SO<sub>4</sub>, NaCl et "spécial"). Les valeurs des coefficients du NaCl sont valables pour des concentrations de 0,5 mg/l à 270 g/l. La compensation avec les coefficients du NaCl donne des résultats satisfaisants dans la plupart des applications. L'option "spécial" sera abordée dans le paragraphe ci-dessous.

#### **3) Fonction Teach-in**

Cette fonction permet la détermination pratique des coefficients de compensation en température d'un liquide sur une plage de température souhaitée. L'utilisateur introduit d'abord le domaine de température (T- et T+) du fluide (l'écart entre T+ et T- ne doit pas

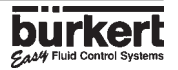

# **4 CONFIGURATION**

être inférieur à 5 °C). La température de 25 °C peut ne pas être incluse dans ce domaine mais durant la mesure la température du fluide doit passer par 25 °C. L'appareil est ensuite plongé dans la solution (température < T- ou <25 °C si T->25 °C) qui sera chauffée progressivement. L'appareil relève automatiquement la variation du coefficient de compensation en fonction de la température. La mesure s'arrête à la température T+ ou à 25 °C si T+<25 °C. Ces valeurs mémorisées, peuvent être rappelées par la fonction

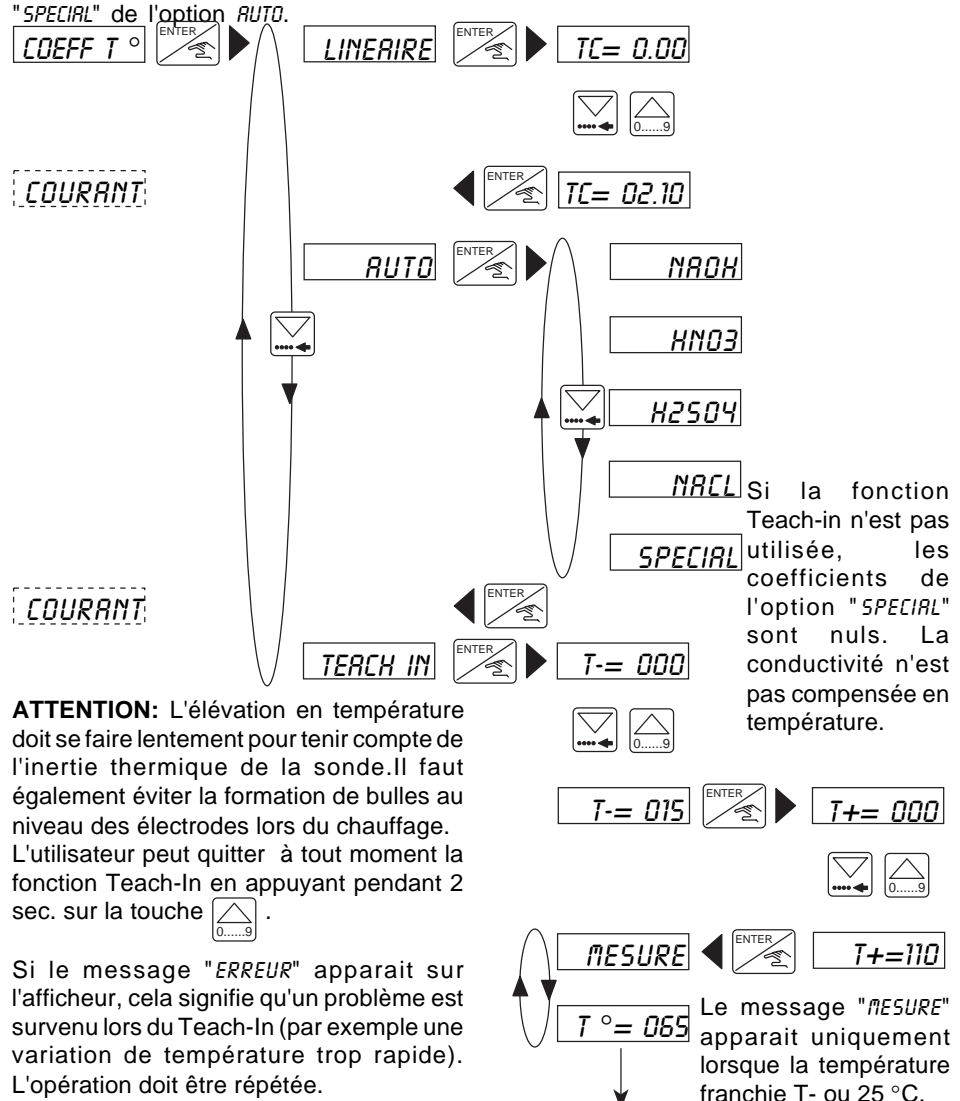

*COURANT FIN MES.*

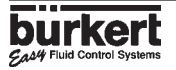

ENTER

### **4.3.5 Sortie courant**

Dans cette option, l'utilisateur programme le domaine de mesure correspondant à la sortie courant 4...20 mA, par ex. 0 à 10 mS/cm correspond à 4...20 mA. Le courant de sortie peut être inversé, c. à d. 0...10 mS/cm correspond à 20...4 mA.

Les paramètres (unités et décimales) sélectionnés pour l'affichage de la conductivité sont pris en compte.

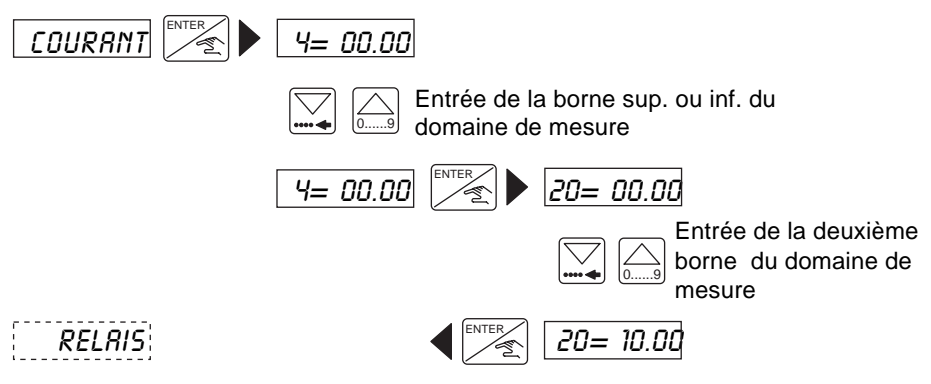

### **4.3.6 Relais**

Les seuils des relais sont programmés dans cette option. Pour chaque relais 2 seuils sont introduits; 1- et 1+ respectivement 2- et 2+. Le sens de fonctionnement des relais peut être inversé. L'utilisateur a également la possibilité de fixer un délai (entre 0 et 180 sec.) pour l'actionnement des relais. Lorsque la conductivité dépasse un seuil, le relais commute seulement après la temporisation. Si la conductivité repasse en-dessous du seuil pendant le délai, il ne se passe rien. Ceci permet de mieux contrôler des procédés où des déalis d'homogénéisation sont nécessaires (cuve avec agitateur par ex.). Les paramètres (unités et décimales) sélectionnés pour l'affichage de la conductivité sont pris en compte.

**Attention:** La condition suivante doit être respectée: 1- ≤ 1+, 2- ≤ 2+. **!**

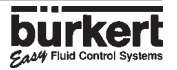
# **4 CONFIGURATION**

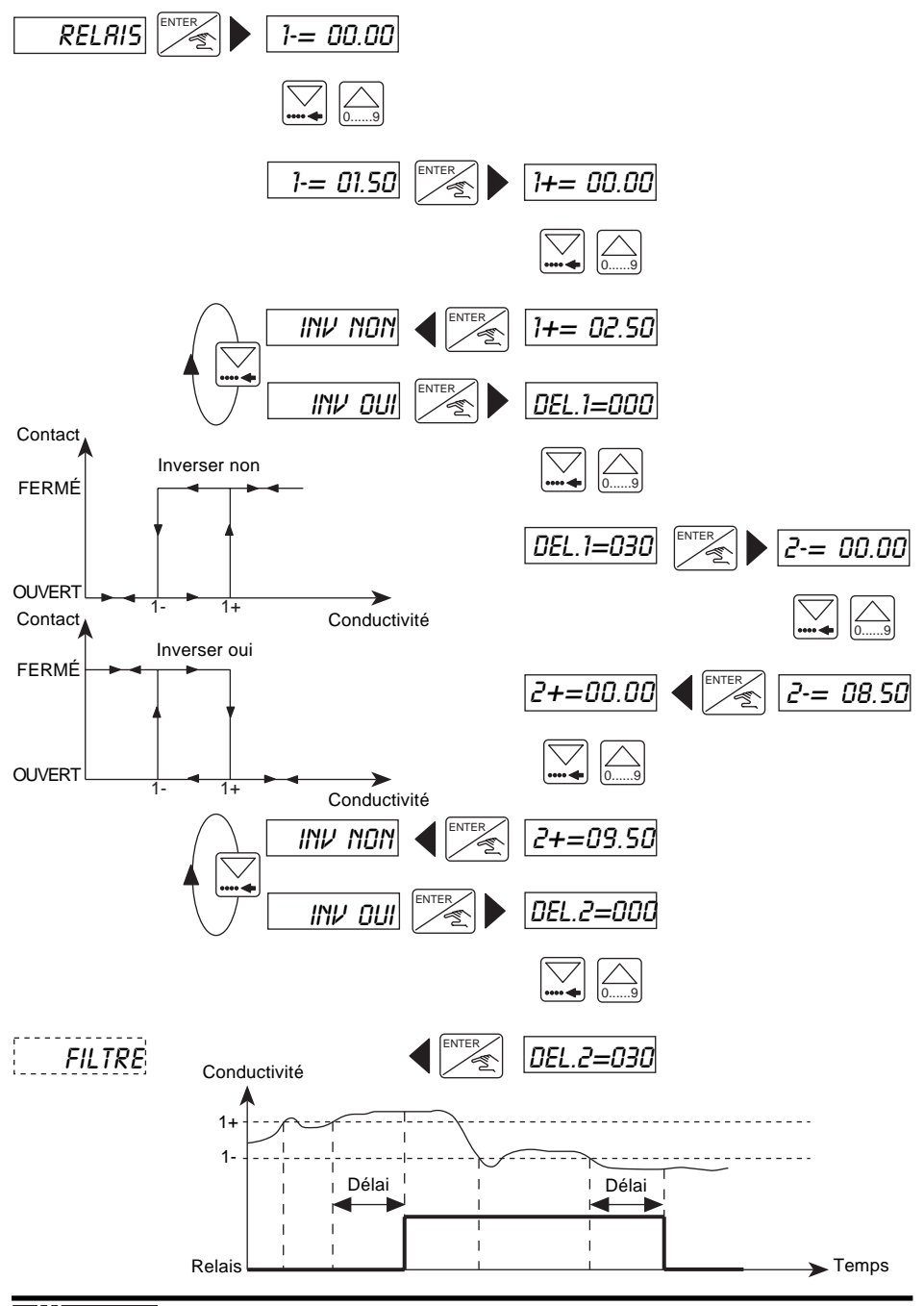

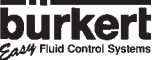

# **4.3.7 Filtre**

Cette option permet de choisir un niveau de filtrage du signal d'entrée. Cette atténuation évite des fluctuations de l'affichage et du courant de sortie. 10 niveaux sont disponibles, le premier niveau ("*FILTRE 0*") correspond à une atténuation nulle.

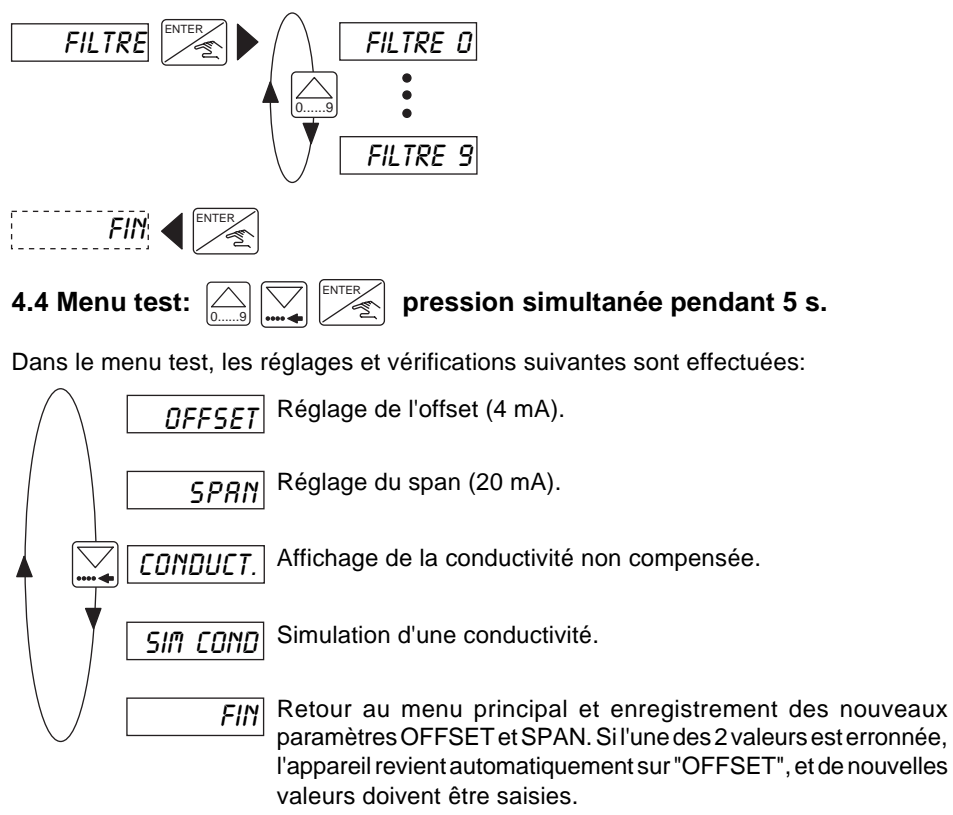

## **4.4.1 Réglage de l'offset**

8225-COMP-\*\*

L'utilisateur a la possibilité de corriger le réglage de base des 4 mA. Brancher un ampèremètre dans la boucle de mesure. Après une pression sur la touche ENTER au message "*OFFSET*", le transmetteur génère 4 mA. Si la valeur affichée n'est pas correcte, elle peut être corrigée en introduisant la valeur mesurée par l'ampèremètre.

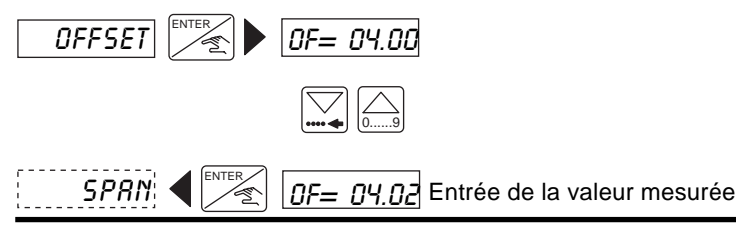

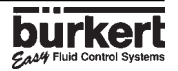

## **4.4.2 Réglage du span**

L'utilisateur a la possibilité de corriger le réglage de base des 20 mA. Le déroulement est identique au réglage de l'offset. Après une pression sur la touche ENTER au message "*SPAN*", le transmetteur génère 20 mA. Si la valeur n'est pas correcte, elle peut être corrigée en introduisant la valeur mesurée par l'ampèremètre.

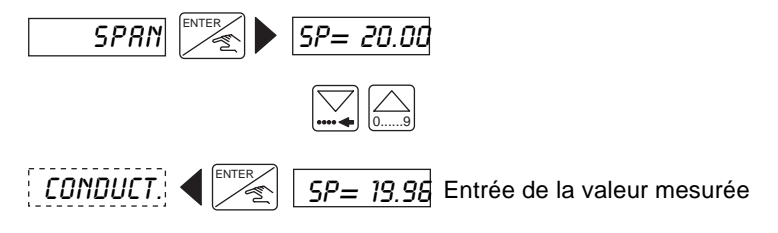

## **4.4.3 Affichage de la conductivité non compensée**

Affichage de la conductivité non compensée en température. L'arrêt de l'affichage et le passage à l'option suivante s'obtient par pression sur la touche ENTER.

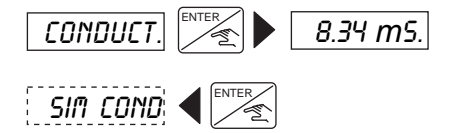

*8.34* m*S.* Un point derrière l'unité permet de différencier l'affichage de celui du menu principal.

# **4.4.4 Simulation d'une conductivité**

Cette option permet la simulation d'une conductivité. L'utilisateur a la possibilité de tester son installation en l'absence de fluide. La valeur simulée agit sur la sortie courant et sur les seuils. Les paramètres (unités et décimales) sélectionnés pour l'affichage de la conductivité sont pris en compte.

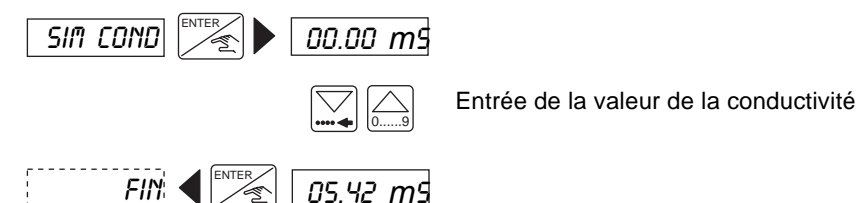

La simulation est désactivée lorsque l'utilisateur sélectionne une autre option.

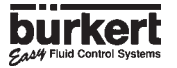

## **5.1 Maintenance des électrodes**

Les électrodes de conductivité en graphite et en acier inoxydable ne nécessitent pas d'entretien spécial. Les électrodes doivent être nettoyées régulièrement, avec des solvants ou des détergents classiques, selon l'encrassement. Les produits utilisés doivent être compatibles avec le PVDF et le graphite. Ne pas rayer la surface des électrodes. Eviter de stocker les électrodes en graphite au sec pendant de longues interruptions de mesure, afin de ne pas accroitre le temps de réponse lors de la remise en service. Pour nettoyer les électrodes sans interrompre le procédé, sélectionner le mode "*HOLD*" (voir § 4.2). Couple de serrage pour l'installation de l'électrode 2N.m

### **5.2 Panne**

Si le message "*ERREUR*" apparait sur l'affichage (en dehors du mode Teach-In), les paramètres de calibration ont été perdus. Après une pression sur la touche ENTER, on accède au menu principal mais l'appareil se trouve dans la configuration de base (voir § 5.3).Il faut reprogrammer le transmetteur. Si ce message apparait de façon répétitive, retournez l'appareil à votre fournisseur.

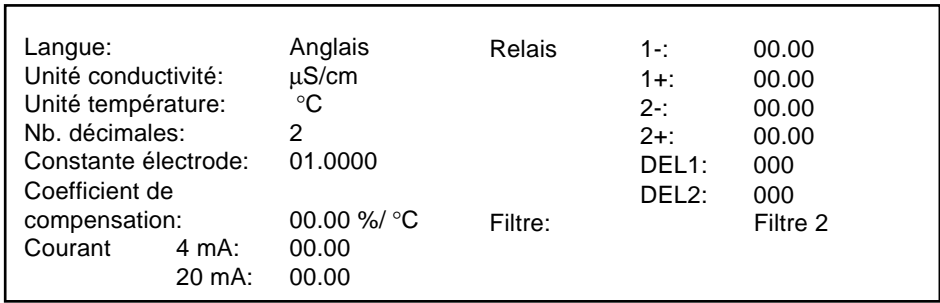

### **5.3 Configuration des transmetteurs 8225 à la livraison**

### **Configuration utilisateur du transmetteur 8225 N**°**:**

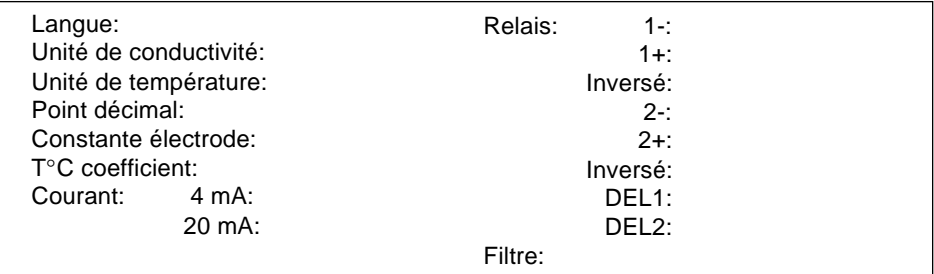

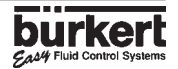

# **5 MAINTENANCE**

# **5.4 Liste des pièces de rechange**

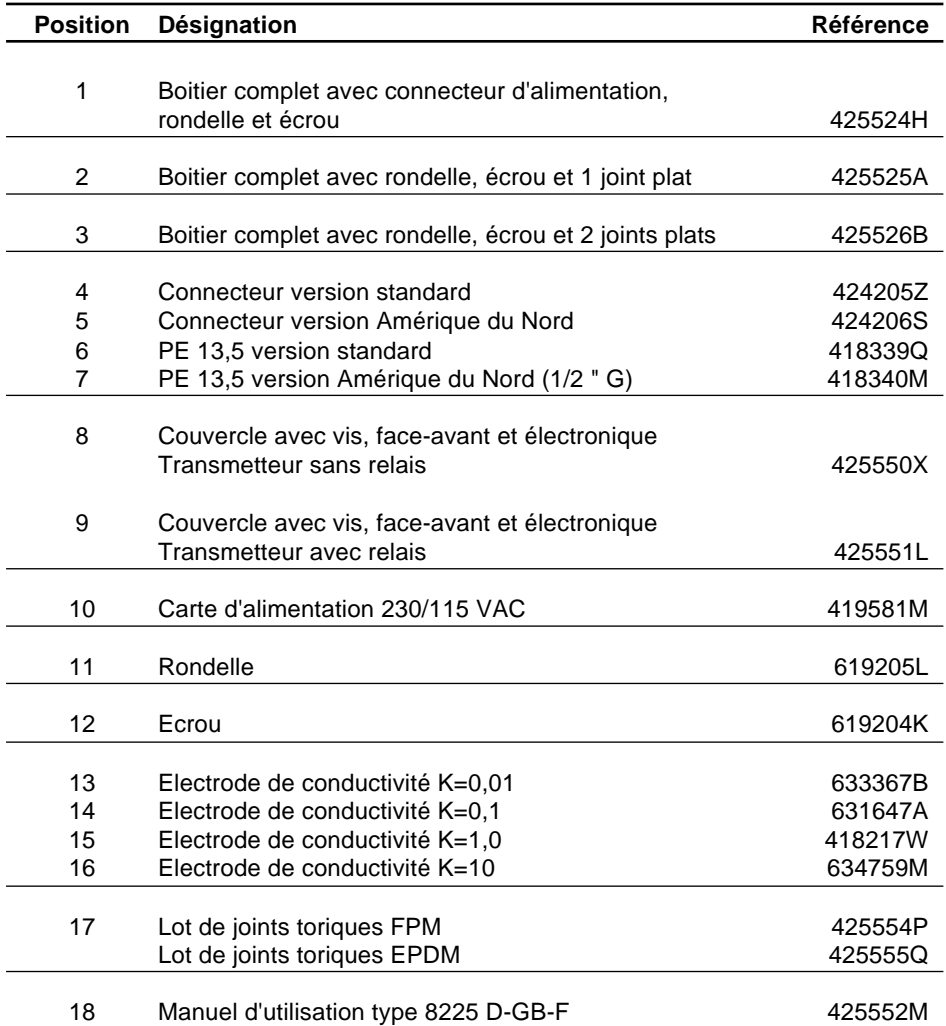

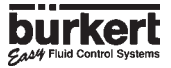

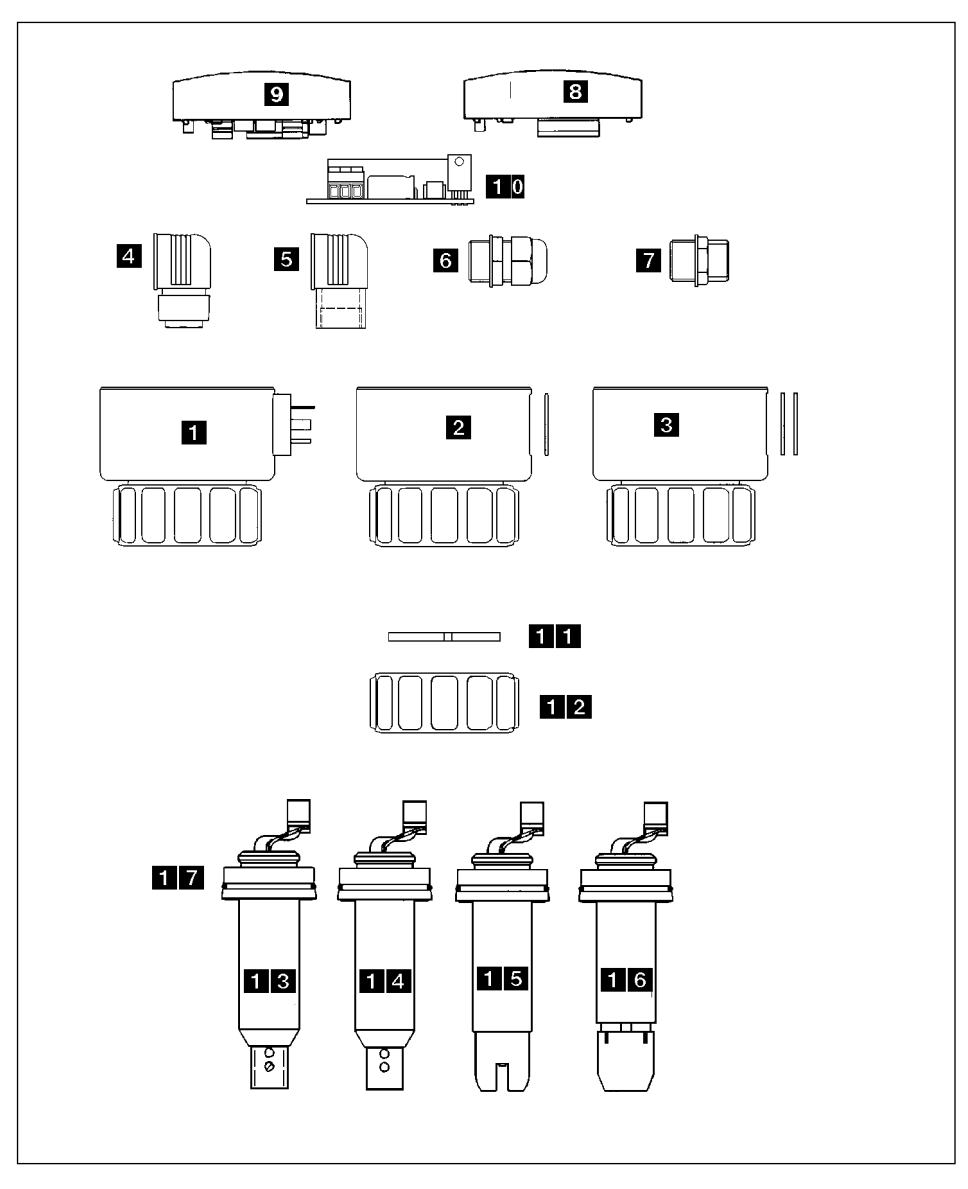

## **Fig. 5.1 Vue éclatée des pièces de rechange**

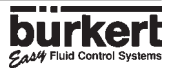

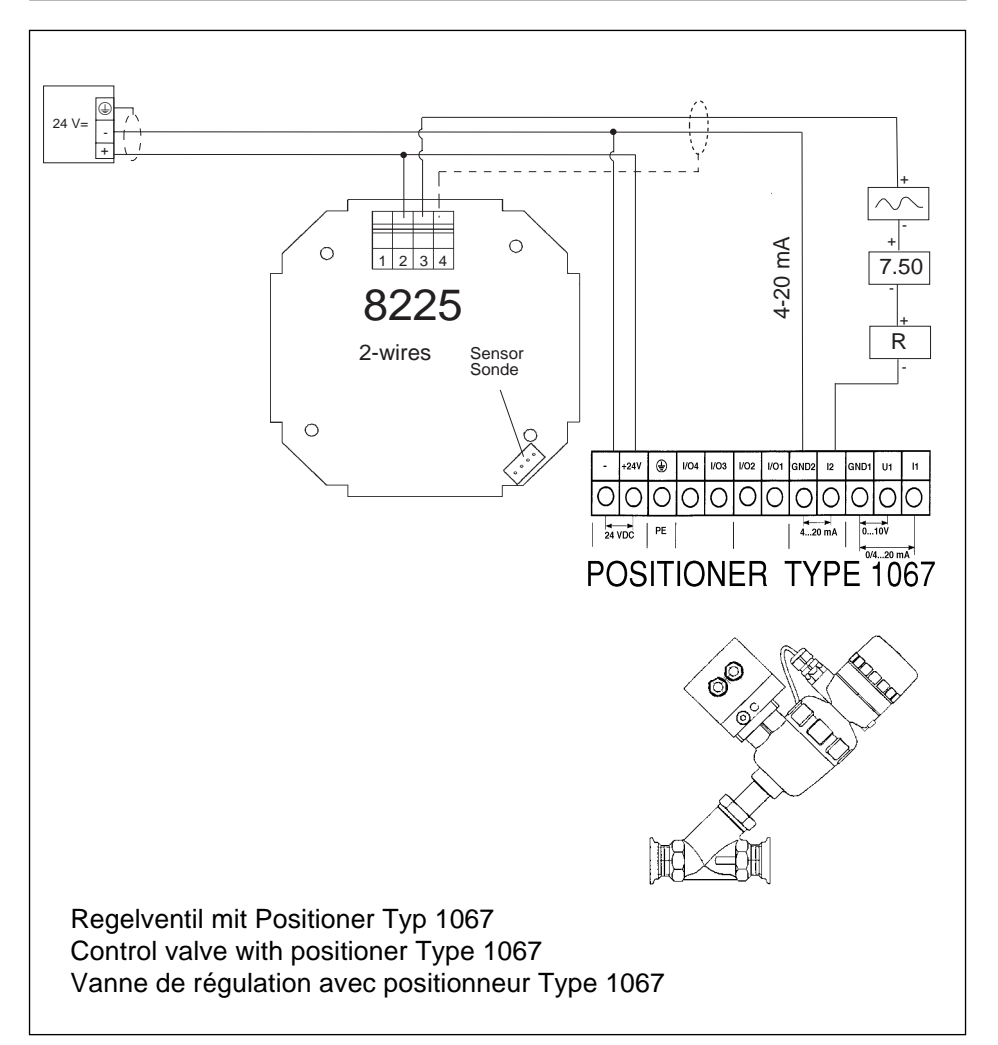

# Beispiel - Example - Exemple:  $\mathcal{G}_{A}$ s4LINK - Type 1067

Leitfähigkeit Transmitter 8225 Kompakt 12/30VDC ohne Relais Connection Conductivity transmitter 8225 compact 12/30 VDC without relay Connexion transmetteur de conductivité 8225 compact 12-30 VCC sans relais

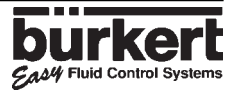

# **ANSCHLUSS - CONNECTION**

# **CONDUCTIVITY 8225**

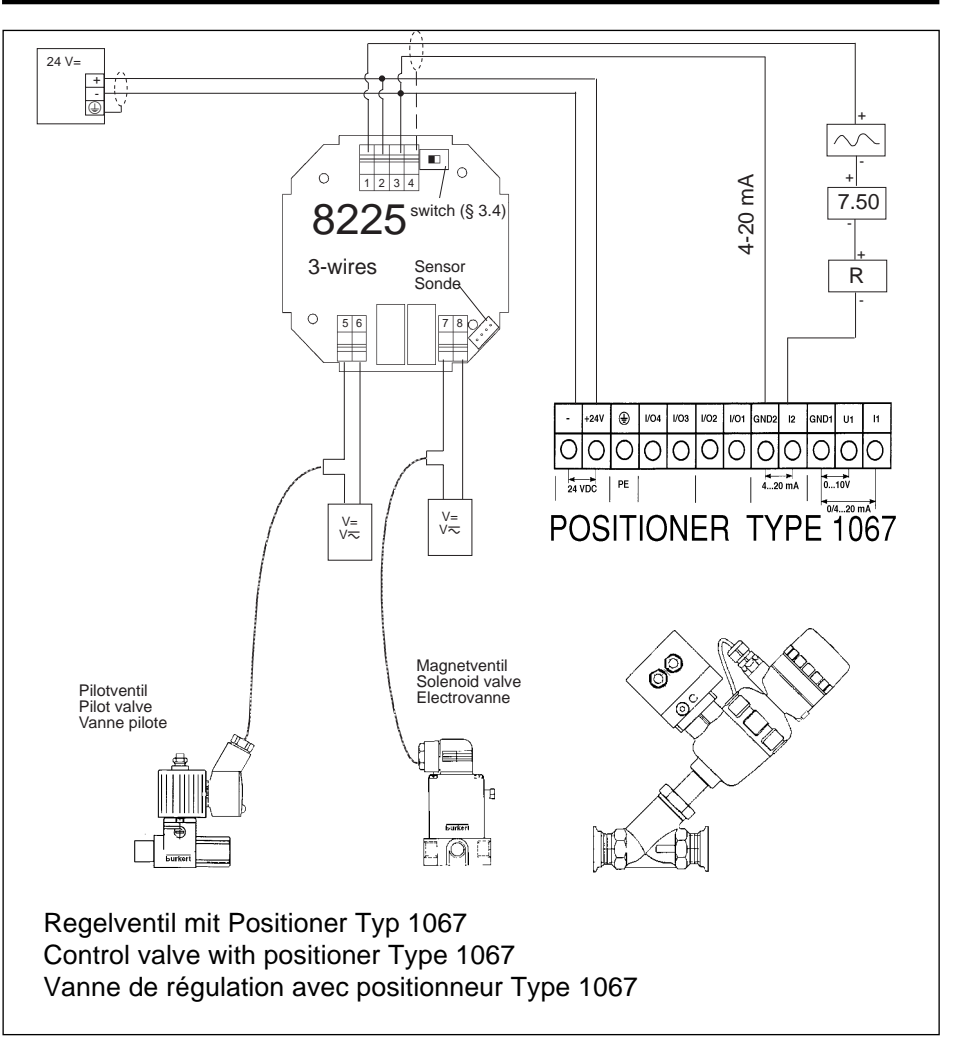

# **Beispiel - Example - Exemple:** LINK - **Type 1067**

Leitfähigkeit Transmitter 8225 Kompakt 12/30VDC mit Relais Connection Conductivity transmitter 8225 compact 12/30 VDC with relays Connexion transmetteur de conductivité 8225 compact 12-30 VCC avec relais

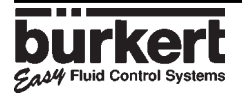

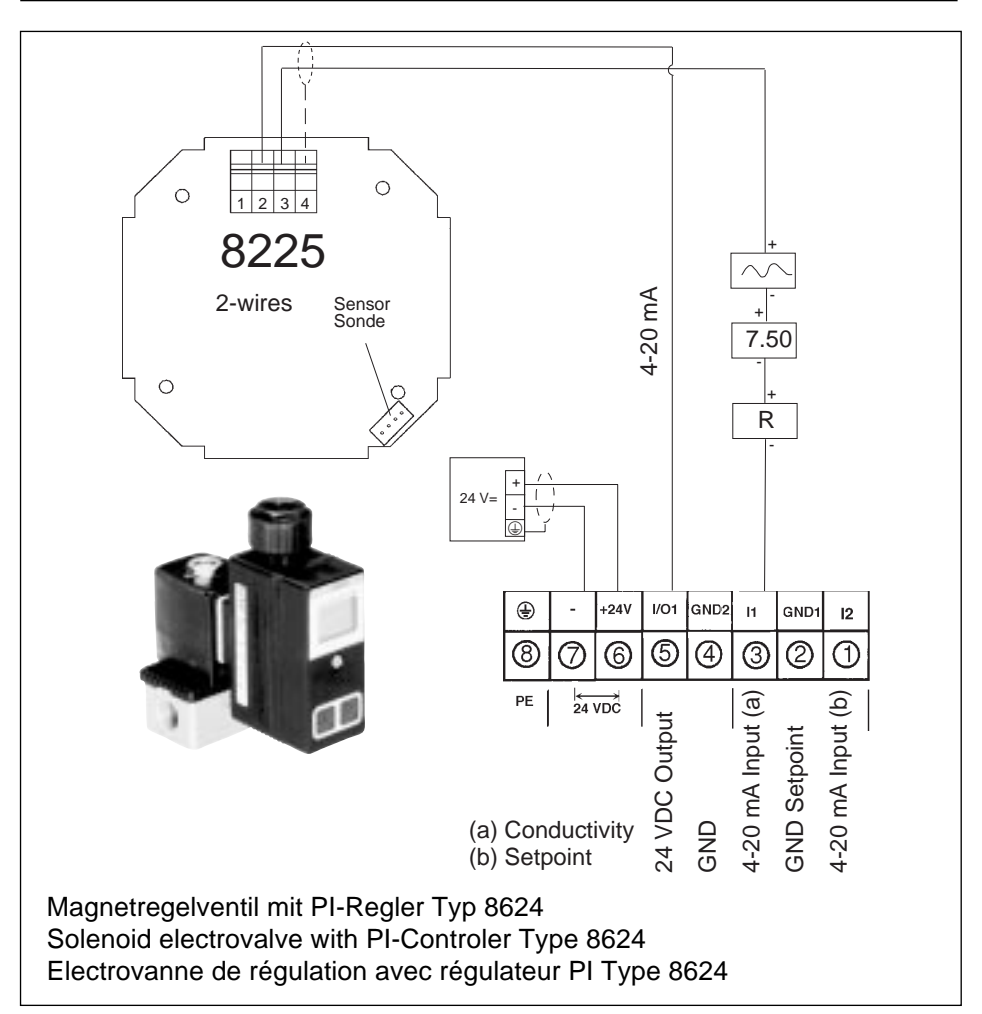

# Beispiel - Example - Exemple:  $\mathcal{G}_{\mathcal{A}}\mathcal{A}\mathcal{A}$ LINK - Type 8624

Leitfähigkeit Transmitter 8225 Kompakt 12/30VDC ohne Relais Connection Conductivity transmitter 8225 compact 12/30 VDC without relay Connexion transmetteur de conductivité 8225 compact 12-30 VCC sans relais

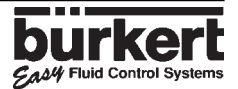

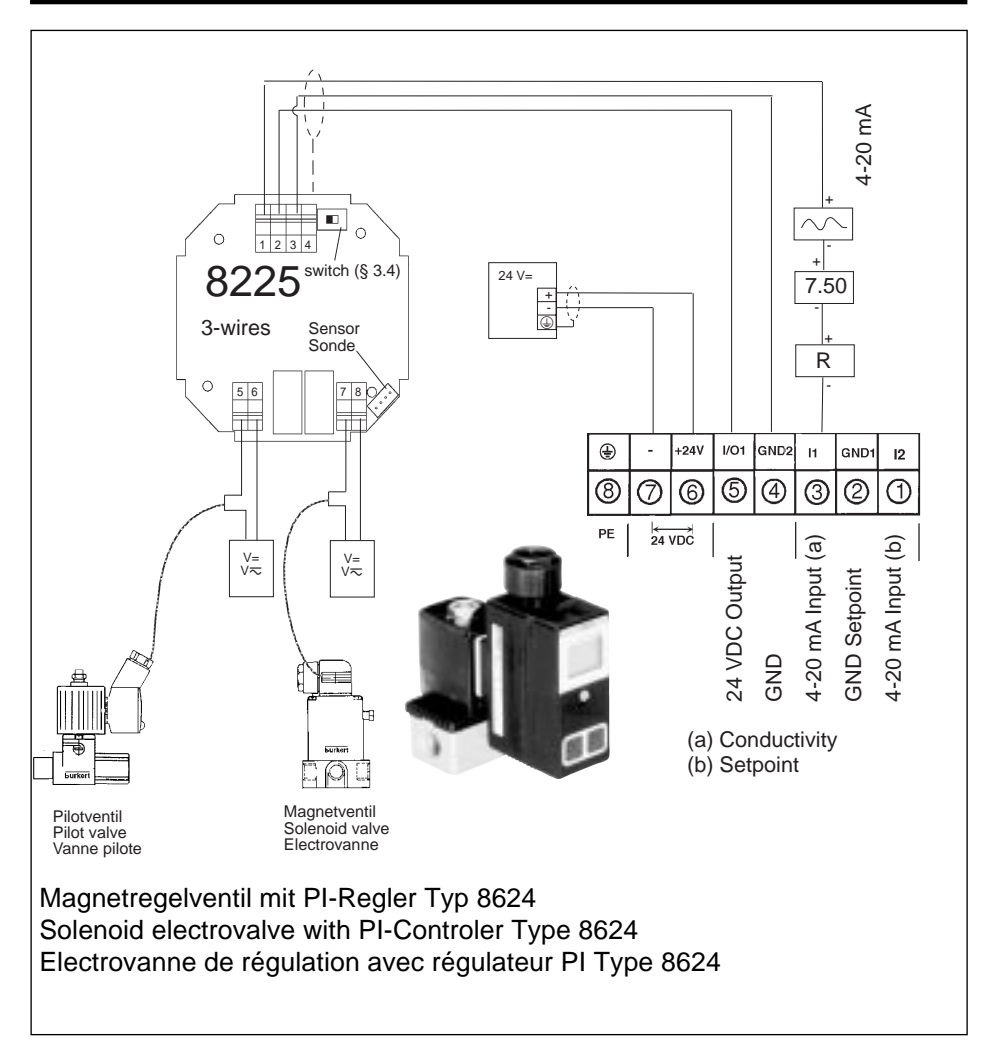

# Beispiel - Example - Exemple:  $\mathcal{G}_{A}$ 24 LINK - Type 8624

Leitfähigkeit Transmitter 8225 Kompakt 12/30VDC mit Relais Connection Conductivity transmitter 8225 compact 12/30 VDC with relays Connexion transmetteur de conductivité 8225 compact 12-30 VCC avec relais

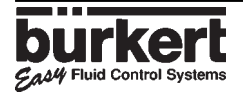

# **BERATUNG UND SERVICE ADVICE AND SERVICE**

### **BUNDESREPUBLIK DEUTSCHLAND**

#### **Ingelfingen**

Bürkert Steuer- und Regeltechnik, Christian-Bürkert-Straße 13-17, D-74653 Ingelfingen, Tel. (07940)10-0, Fax (07940)10 204

#### **Berlin**

Bürkert Büro Berlin, Bruno-Taut-Str. 4, D-12524 Berlin, Tel. (030) 67 991 340, Fax (030) 67 991 341

### **Australia**

Burkert Fluid Control Systems, Unit 1 No.2, Welder Road, AUS-Seven Hills NSW 2147 Tel. (02) 674 61 66, Fax (02) 674 61 67

#### **Austria**

Bürkert Contromatic GmbH, Central and Eastern Europe, Diefenbachgasse 1-3, Postfach 89, A-1150 Wien, Tel. (01) 894 13 33, Fax (01) 894 13 00

#### **Belgium**

Bürkert Contromatic N.V., Middelmolenlaan 100, B-2100 Deurne, Tel. (03) 325 89 00, Fax (03) 325 61 61

#### **Brasil**

Conterval Ind. E. Com. Ltda., Rua Pinheiros 358, Caixa Postal 11167, 05422 San Paulo, Tel. (011) 852 93 77, Fax.(011) 852 95 61

#### **Canada**

Bürkert Contromatic Inc., 760 Pacific Road, Unit 3 Oakville, Ontario, L6L 6M5, Tel. (905) 847 55 66, Fax (905) 847 90 06

#### **Chile**

Termodinamica Ltd. Av. Bulnes 195, Cas. 118, Santiago de Chile, Tel. (02) 635 39 50, Fax (02) 635 39 47

#### **Dortmund**

Bürkert Büro Dortmund, Holzener Str. 70, D-58708 Menden 1, Tel. (0 23 73) 63 081, Fax (0 23 73) 63 008

#### **Dresden**

Bürkert Büro Dresden Christian Bürkert Straße D-01900 Großröhrsdorf Tel. (0359) 523 63 00, Fax (0359) 523 65 51

#### **Frankfurt**

Bürkert Büro Frankfurt, Am Flugplatz 27, D-63329 Egelsbach, Tel. (0 61 03) 94 14-0, Fax (0 61 03) 94 14 66

#### **Hannover**

Bürkert Büro Hannover, Rendburger Straße 12, D-30659 Hannover, Tel. (05 11) 90276-0, Fax (05 11) 90276-66

#### **München**

Bürkert Büro München, Paul-Gerhardt-Allee 24, 2.OG., D-81245 München 60, Tel. (089) 82 92 28 0, Fax (089) 82 92 28 50

#### **Stuttgart**

Bürkert Büro Stuttgart, Schönbergstraße 23, D-73760 Ostfildern 4 (Kemnat), Tel. (07 11) 45 11 00, Fax (07 11) 45 11 066

#### **Denmark**

Bürkert-Contromatic A/S, Hørkær 24, DK-2730 Herlev, Tel. (44) 50 75 00, Fax (44) 50 75 75

**INTERNATIONAL**

#### **Finland**

Bürkert Oy, Atomitie 5, SF-00370 Helsinki, Tel. (9) 549 70 600, Fax (9) 503 12 75

#### **France**

Bürkert Contromatic S.A.R.L., 13/15 Rue Eugène Hénaff, Z.I. Les Vignes F-93012 Bobigny Cedex Tel. (01) 48 10 31 10, Fax (01) 48 91 90 93

#### **Greece**

Tevex E.E 3 Xirogianni Straße Zografos Athen Tel. 1- 7 71 50 97 Fax 1- 7 75 12 26

#### **Great Britain**

Burkert Contromatic Ltd., Brimscombe Port Business Park, Brimscombe, Stroud, Glos., GL5 2QF, Tel. (014 53) 73 13 53, Fax (014 53) 73 13 43

#### **Hong Kong**

Burkert Contromatic (China/HK) Ltd. Unit 708, Prosperity Center, 77-81 Container Port Road Kwai Chung N. T., Hong Kong Tel. 852-2480 1202 Fax 852-2418 1945

#### **Indonesia**

P.T. Fulkosindo JLKH Hasyim Ashari No. 38-A Jakarta 10140 Tel 62 21 386 24 85 Fax 62 21 386 24 85

#### **Italy**

Bürkert Contromatic Italiana S.p.A., Centro Direzionale Colombirelo, Via Roma, 74 I-20060 Cassina De Pecchi  $(MI)$ Tel. (02) 9520 159, Fax (02) 9529 033

#### **Japan**

Bürkert Contromatic Ltd., 3-39-8 Shoan, Suginami-ku, J-Tokyo 167-0054 Tel. (03) 32 47 3411 Fax (03) 3247 3472

#### **Korea**

Bürkert Contromatic Korea Co., Ltd 4-10 Yangjae-Dong Secho-Ku Seoul 137-130 Tel. (02) 3462 5592 Fax (02) 3462 5594

#### **Malaysia**

Bürkert Malaysia N° 22 Lorong Helang 2 11700, Sungai Dua Penang Tel. (04) 657 66 49 Fax (04) 657 21 06

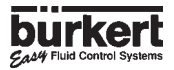

#### **Netherlands**

Bürkert Contromatic BV, Computerweg 9, NL-3606 AV Maarssen, Tel. (034) 65 95 311, Fax (034) 65 63 717

#### **New Zealand**

Burkert Contromatic Ltd, Unit 5, 23 Hannigan drive, Mt Welligton NZ-Auckland Tel. (09) 570 2539, Fax (09) 570 2573

#### **Norway**

Bürkert Contromatic A/S, Hvamstubben 17, P.O. Box 243 N-2013 Skjetten, Tel. (063) 84 44 10, Fax (063) 84 44 55

#### **Philippines**

Delrene EB Controls Center 2461 Uradaneta St. Guadelupe Nuevo Makati Metro Manila 3116 Tel. (00 632) 819 05 36, Fax (00 632) 819 05 47

#### **Portugal**

LA 2<sup>\*</sup>P LdA Rua Almirante Sousa Dias, Loja D, Nova Oeiras P-2780 Oeiras , Tel. (01) 1442 26 08, Fax (01) 1442 28 08

#### **Singapore**

Burkert Contromatic Singapore Pte.Ltd., No.11 Playfair Road, Singapore 367986, Tel. (65) 383 26 12, Fax (65) 383 26 11

#### **Spain**

Bürkert Contromatic Española S.A., San Gabriel 40-44, E-08950 Esplugues de Llobregat, Tel. (93) 371 08 58, Fax (93) 371 77 44

#### **South Africa**

Burkert Contromatic Pty.Ltd., P.O.Box 26260, East Rand, 1452 Republic of South Africa, Tel. (011) 397 29 00, Fax (011) 397 44 28

#### **Sweden**

Bürkert Contromatic AB, Havsörnstorget 21, Box 1002, S-12329 Farsta, Tel. (40) 664 51 00, Fax (08) 724 60 22

Bürkert Contromatic AB, Skeppsbron 13 B, 5 tr, S-21120 Malmö Tel. (40) 664 51 00, Fax (40) 664 51 01

#### **Switzerland**

Bürkert-Contromatic AG Schweiz Bösch 65 CH-6331 Hünenberg /ZG, Tel. (041) 785 66 66, Fax (041) 785 66 33

#### **Taiwan**

Bürkert Contromatic Taiwan Ltd., 3F N° 475 Kuang-Fu South Road R.O.C-Taipei City Tel. (02) 758 31 99, Fax.(02) 758 24 99

#### **Thailand**

Alpha Contromatic Co. Ltd. 259/13 Sukhmvit 22 Bangkok 10110 Tel. (00 662) 258 22 79 Fax (00 662) 258 33 73

#### **Turkey**

Bürkert Contromatic Akiskan, Kontrol Sistemleri Ticaret A.S., 1203/8 Sok. No 2-E Yenisehir TR-Izmir Tel. (0232) 459 5395, Fax (0232) 459 7694

#### **Tzechia**

Bürkert Contromatic spol.s.r.o, Prosenice c. 180 CZ - 751 21 Prosenice Tel. (0641) 22 61 80, Fax.(0641) 22 61 81

#### **USA**

Burkert Contromatic Corp., 2602 Mc Gaw Avenue, Irvine, CA 92614, USA Tel. (949) 223 3100, Fax (949) 223 3198

BCTR703

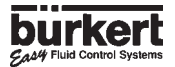